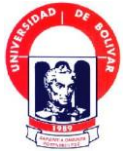

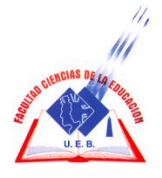

# **UNIVERSIDAD ESTATAL DE BOLIVAR FACULTAD DE CIENCIAS DE LA EDUCACIÓN, SOCIALES, FILOSOFICAS Y HUMANÍSTICAS. ESCUELA CIENCIAS DE LA INFORMÁTICA.**

# TEMA:

SITIO WEB, QUE FACILITE LA INFORMACIÓN INSTITUCIONAL DE LA ESCUELA FISCAL MIXTA "NICOLÁS CHANG LAM", DEL RECINTO POTOSÍ CANTÓN URDANETA DE LA PROVINCIA LOS RÍOS EN EL PERIODO LECTIVO 2010 – 2011.

# AUTORES

GARÓFALO OROZCO LUIS ENRIQUE. MELO GUAYALEMA LUIGY HOMERO.

# DIRECTOR:

# ING. HENRY ALBAN

TRABAJO DE GRADO PRESENTADO EN OPCIÓN A OBTENER EL TÍTULO DE LICENCIADOS EN CIENCIAS DE LA EDUCACIÓN, MENCIÓN INFORMÁTICA EDUCATIVA.

# $CALUMA - 2011$

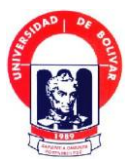

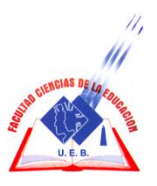

# **UNIVERSIDAD ESTATAL DE BOLIVAR FACULTAD DE CIENCIAS DE LA EDUCACIÓN, SOCIALES, FILOSOFICAS Y HUMANÍSTICAS. ESCUELA CIENCIAS DE LA INFORMÁTICA.**

## TEMA:

SITIO WEB, QUE FACILITE LA INFORMACIÓN INSTITUCIONAL DE LA ESCUELA FISCAL MIXTA "NICOLÁS CHANG LAM", DEL RECINTO POTOSÍ CANTÓN URDANETA DE LA PROVINCIA LOS RÍOS EN EL PERIODO LECTIVO 2010 – 2011.

# **AUTORES**

GARÓFALO OROZCO LUIS ENRIQUE. MELO GUAYALEMA LUIGY HOMERO.

### DIRECTOR:

ING. HENRY ALBAN

TRABAJO DE GRADO PRESENTADO EN OPCIÓN A OBTENER EL TÍTULO DE LICENCIADOS EN CIENCIAS DE LA EDUCACIÓN, MENCIÓN INFORMÁTICA EDUCATIVA.

### CALUMA – 2011

### **DEDICATORIA**

Cuando llegamos a una meta o a triunfar en la vida es porque alguien ha sabido guiar nuestros pasos. Esa persona es un ser maravilloso que con solo una palabra refleja y significa todo "DIOS".

A él y a mis padres que en todo momento me supieron apoyar en todo. En momentos amargos y felices dando todo de sí para que salga adelante.

A ellos dedico este trabajo queriendo con ellos corresponder al esfuerzo que ellos demostraron para que yo me eduque.

Y a todos mis hermanos que han hecho un esfuerzo personal para que yo alcance que me he propuesto.

#### LUIS

Dedico este trabajo a mis padres y hermanos y a su inmenso amor demostrado cada día, mes y año de estudios, ya que gracias a su apoyo incondicional pude terminar con éxito mis estudios.

#### LUIGY

## **AGRADECIMIENTO**

Se desea expresar nuestros más sinceros agradecimientos a la Universidad Estatal de Bolívar, a la Facultad de Ciencias de la Educación y a su Escuela de Informática Educativa, y a todos los docentes que han formado nuestro espíritu con sus nobles propósitos y conocimientos brindados y que nosotros hemos sabido aprovechar en todo momento.

Y en especial al Ing. Henrry Albán, Director de Trabajo de Grado quien nos ha guiado y orientado en todo momento. Y a todos las demás personas que en algo supieron guiarnos para que nosotros salgamos adelante.

LUIS GAROFALO. LUIGY MELO

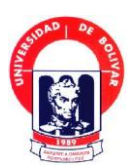

**UNIVERSIDAD ESTATAL DE BOLIVAR**

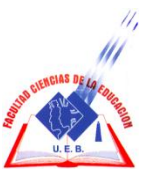

# **CERTIFICACIÓN DEL DIRECTOR.**

.

En calidad de asesor de Trabajo de Grado, designado por disposición de la facultad de Ciencias de la Educación, Escuela de Informática de la Universidad Estatal de Bolívar, Certifico que los Egresados: Luis Garófalo Orozco y Luigy Meló Guayalema, han culminado con su Trabajo de Grado con el tema: ―Sitio web, que facilite la información institucional de la escuela fiscal mixta "Nicolás Chang Lam", del Recinto Potosí cantón Urdaneta de la Provincia Los Ríos En el periodo Lectivo 2010-2011".

Quienes han cumplido con todos los requerimientos exigidos por la institución, por lo que se aprueba.

Es todo cuanto puedo certificar en honor a la verdad, facultando a los interesados hacer uso de la presente, así como también se autoriza la presentación para la evaluación por parte del jurado respectivo.

Guaranda, 8 de Febrero del 2012

Atentamente.

Ing. Henry Albán. DIRECTOR DE TRABAJO DE GRADO

DECLARACIÓN JURAMENTADA En gCiudad de Caluma, Cantón **TNCL REALIZADO POR: LUIGY** del mismo nombre, Provincia de HOMERO MELO GUAYALEMA Y OTRO Bolívar República del Ecuador, **CUANTÍA: INDETERMINADA** hoy día uno de febrero del año dos mil doce, ante mi Abogado Germán Benavides Abril, Notario de este Cantón. Comparecen los señores: LUIGY HOMERO MELO GUAYALEMA y LUIS ENRIQUE GARÓFALO OROZCO, de estado civil solteros, portadores de la cédula de ciudadanía números; uno dos cero cinco dos uno siete cero nueve guión dos y uno dos cero tres cero cinco tres tres cuatro guión uno. Los comparecientes manifiestan ser ecuatorianos, mayores de edad, de estado civil solteros, como se dejan expresados, domiciliados en el Recinto Pijullo y en el Recinto Asunción, Parroquia Ricaurte, Cantón Urdaneta, Provincia de los Ríos, legalmente capaces a quien de conocerlos doy fe y dice: Que instruidos de la naturaleza, objeto y resultados legales de este instrumento, en forma libre y voluntaria manifiestan que tienen a bien otorgar la presente Declaración Jurada. Al efecto, juramentada que fue en legal y debida forma, previa la explicación de la gravedad del juramento, de las penas de perjurio y de la obligación que tiene de decir la verdad, exponen. Nosotros, LUIGY HOMERO MELO GUAYALEMA y LUIS ENRIQUE GARÓFALO OROZCO, manifiestan, que los criterios e ideas emitidos en el presente trabajo de investigación titulado: "SITIO WEB, QUE FACILITE LA INFORMACIÓN INSTITUCIONAL DE LA ESCUELA FISCAL MIXTA "NICOLÁS CHANG LAM", DEL RECINTO POTOSÍ, CANTÓN URDANETA DE LA PROVINCIA DE LOS RÍOS, EN EL PERIODO 2010-2011", previo a la obtención del Título de

6

Licenciado en Ciencias de la Educación, Sociales, Filosóficas y Humanistas, mención en Informática Educativa, es de mi exclusiva responsabilidad en calidad de autora. Es todo cuanto podemos decir en honor a la verdad; y, leída que le fue esta su declaración a los comparecientes, se afirman y se ratifican en lo expuesto y firma conmigo en unidad de acto de todo lo cual doy fe.

**RO MELO G.** LUIS ENRIOUE GARÓFALO O. C.I: 120305334-1 C.I: 120521709-2 C.V: 228-0007 C.V: 102-0001 RTO

Se otorgo ante mi en fe de ello confiero esta

PRIMERA COPIA, en una foja útil que sello y firmo en la Notaria en la misma

fecha de su celebración.

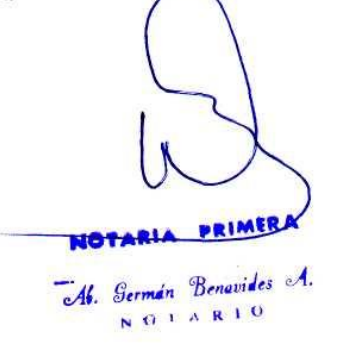

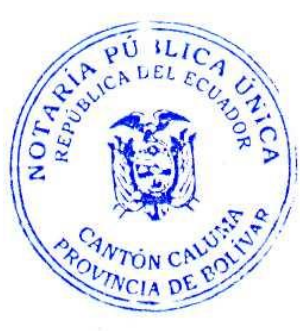

# **TABLA DE CONTENIDOS**

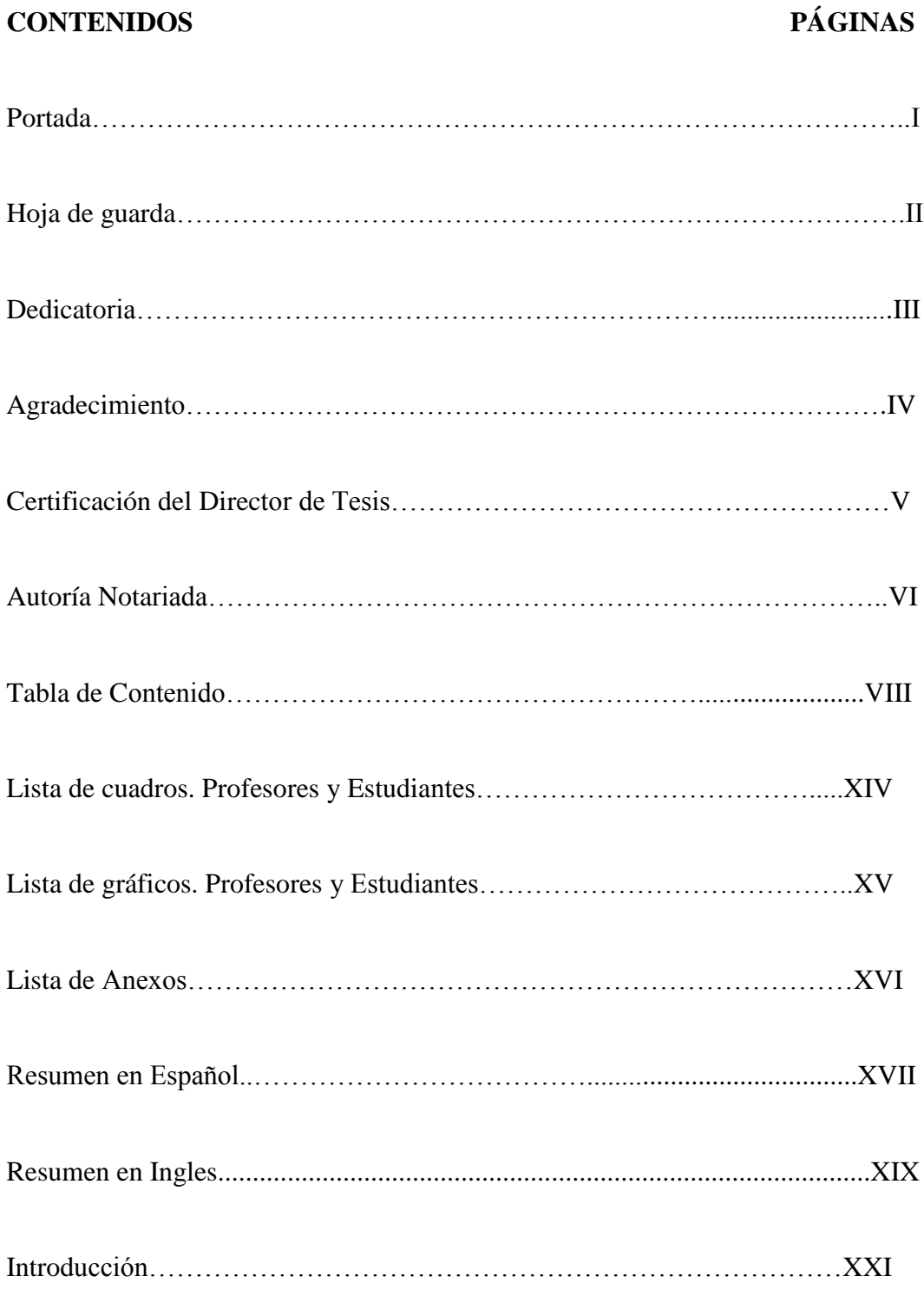

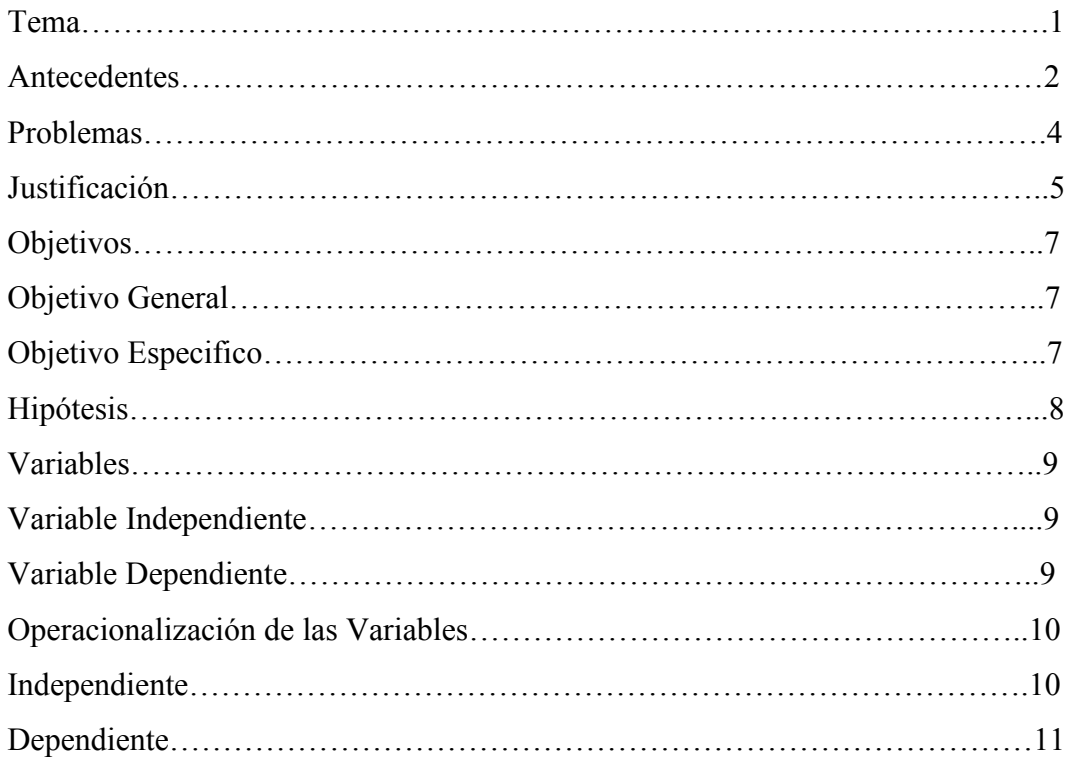

# CAPITULO I

# MARCO TEORICO

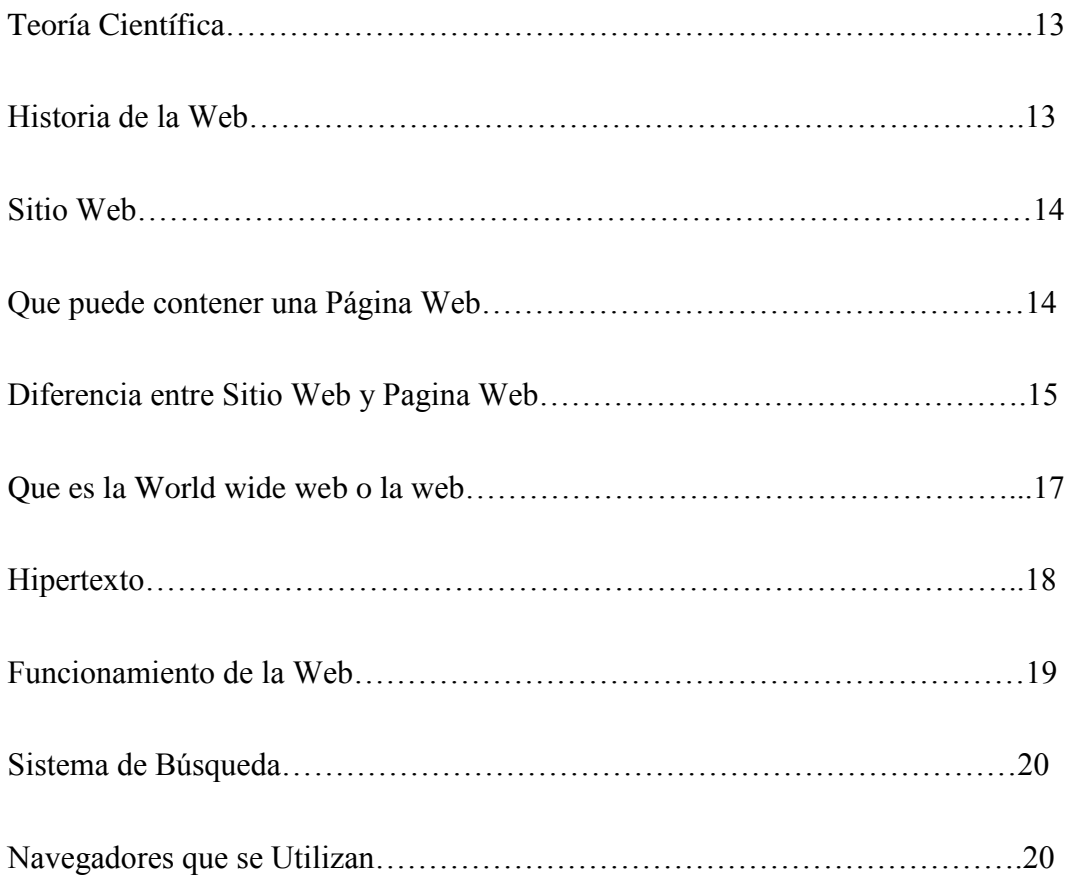

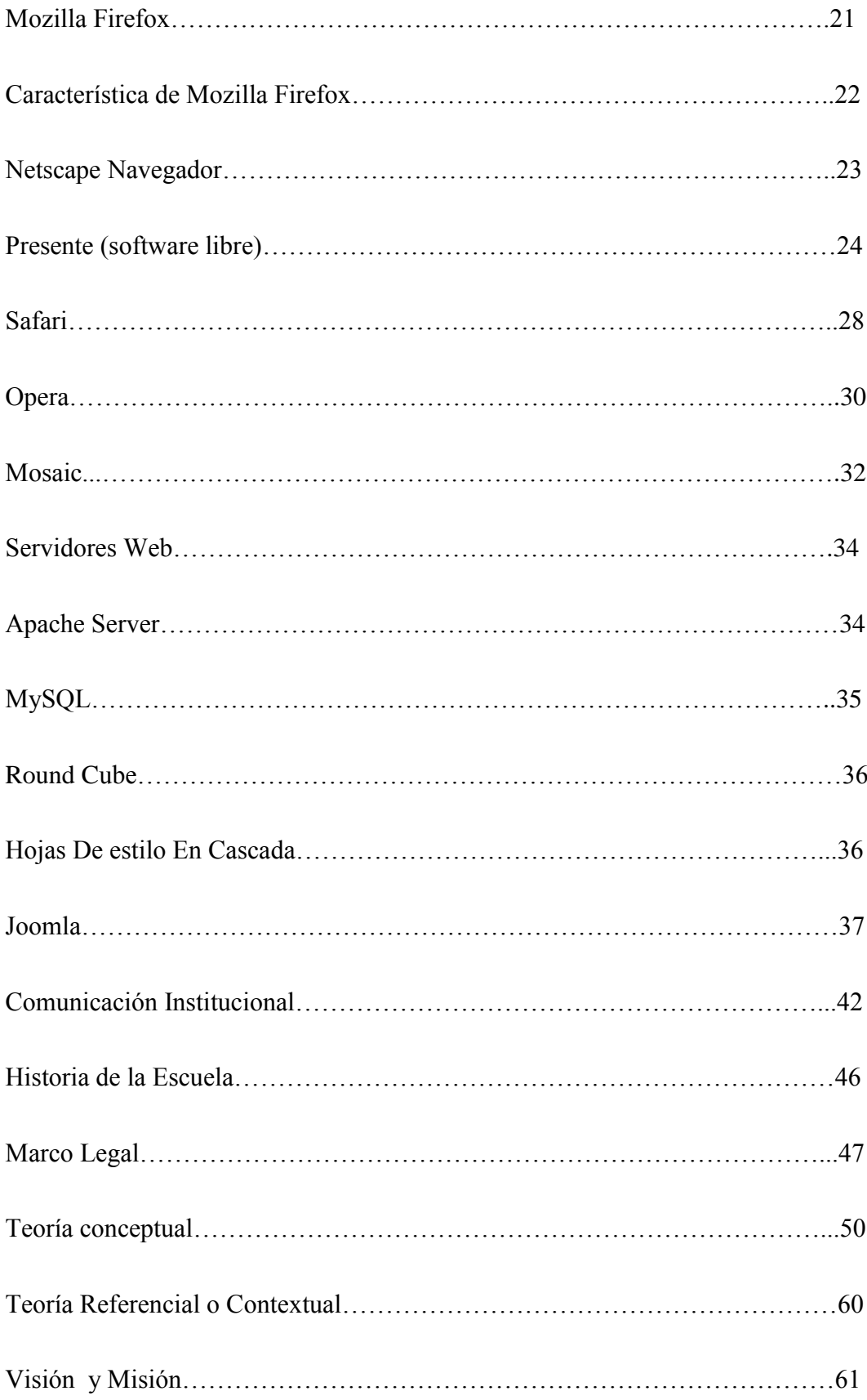

## CAPITULO II

## ESTRETEGIAS METODOLOGICAS

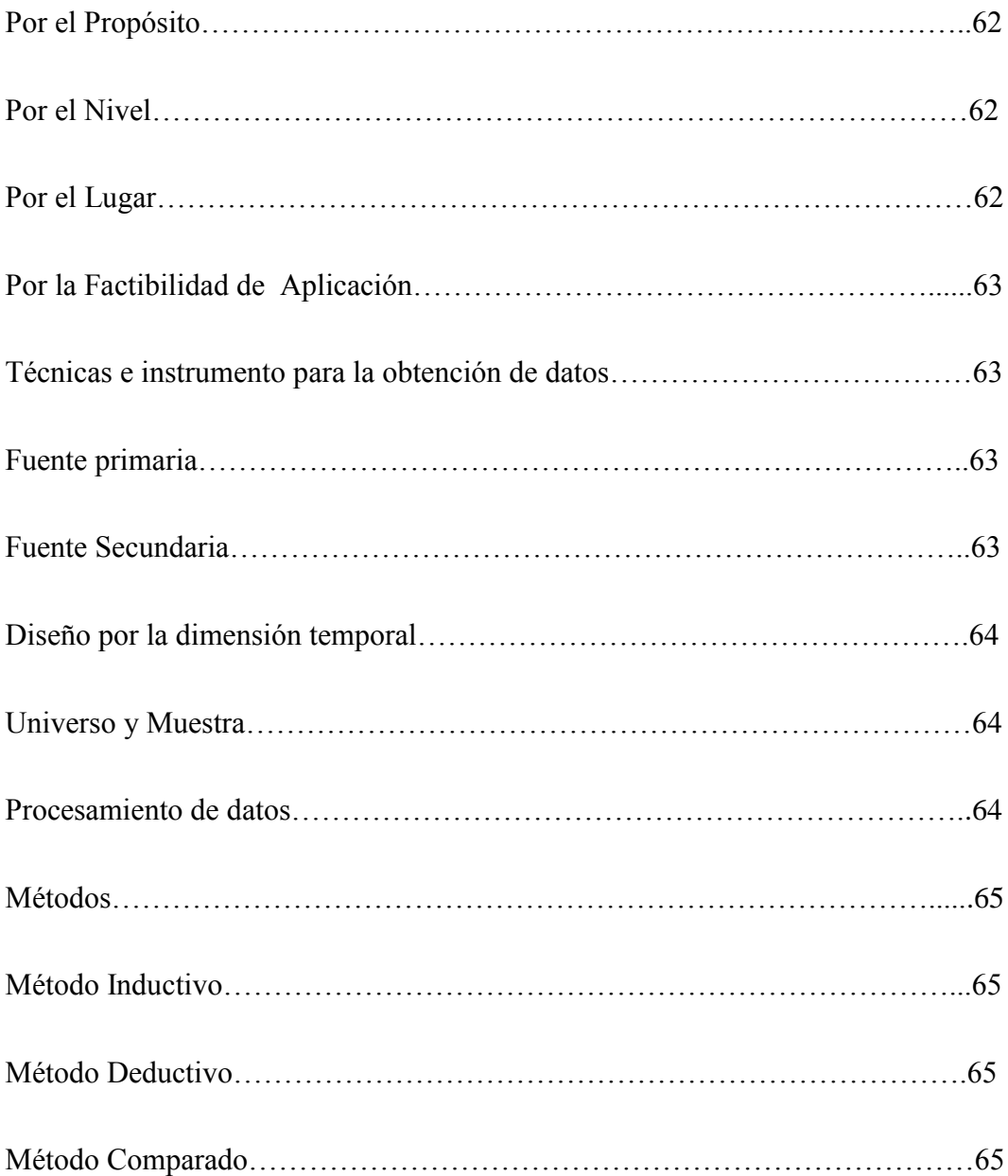

### CAPITULO III

# ANALISIS E INTERPRETACIÓN DE RESULTADOS

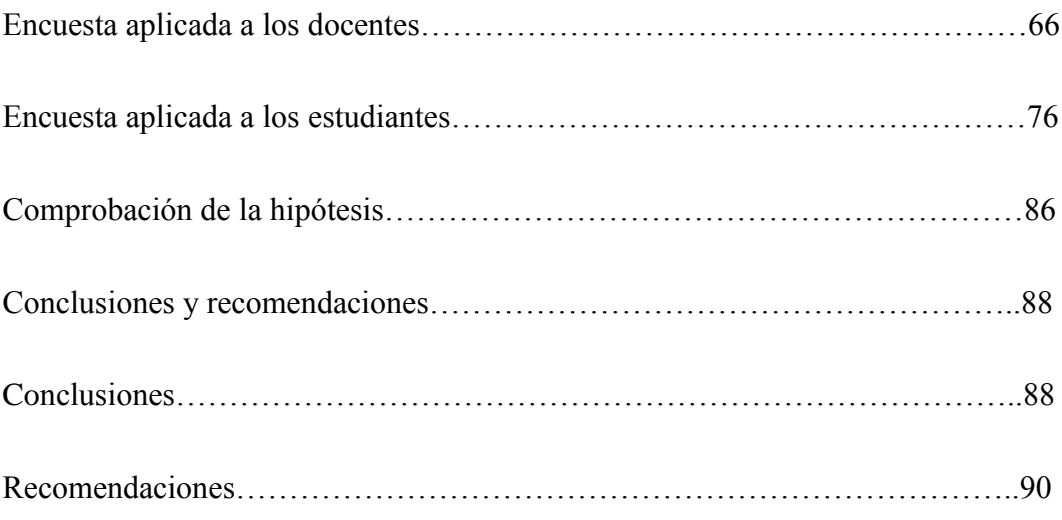

# CAPITULO IV PROPUESTA

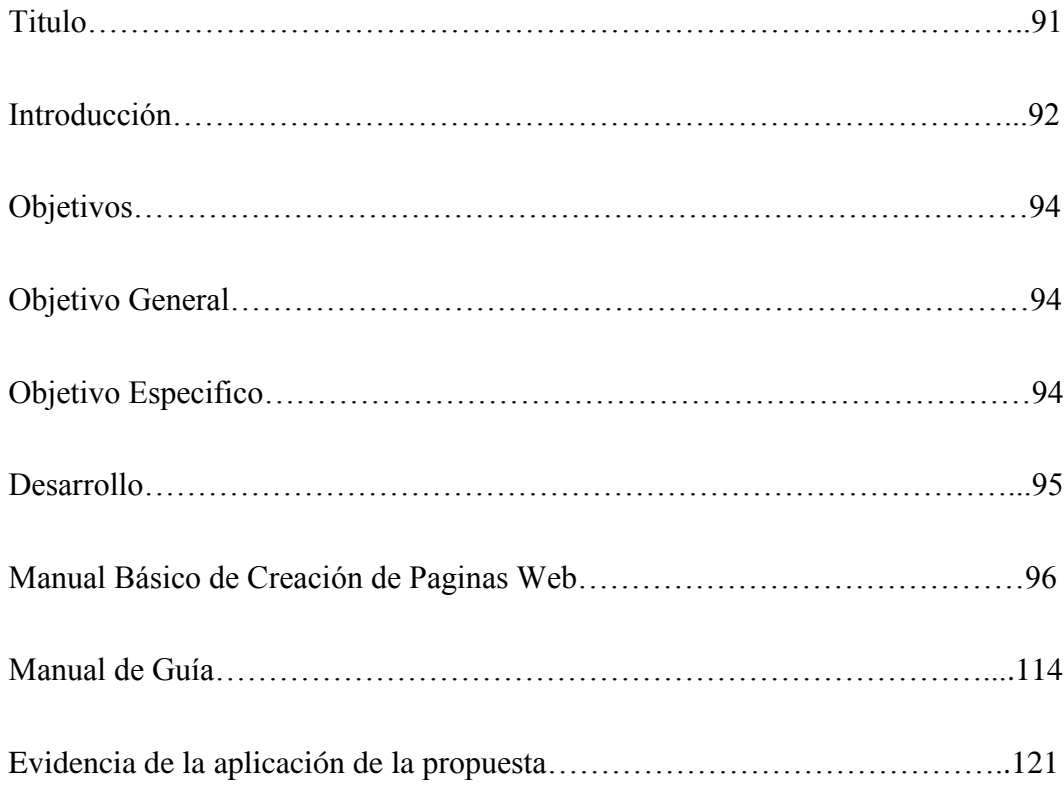

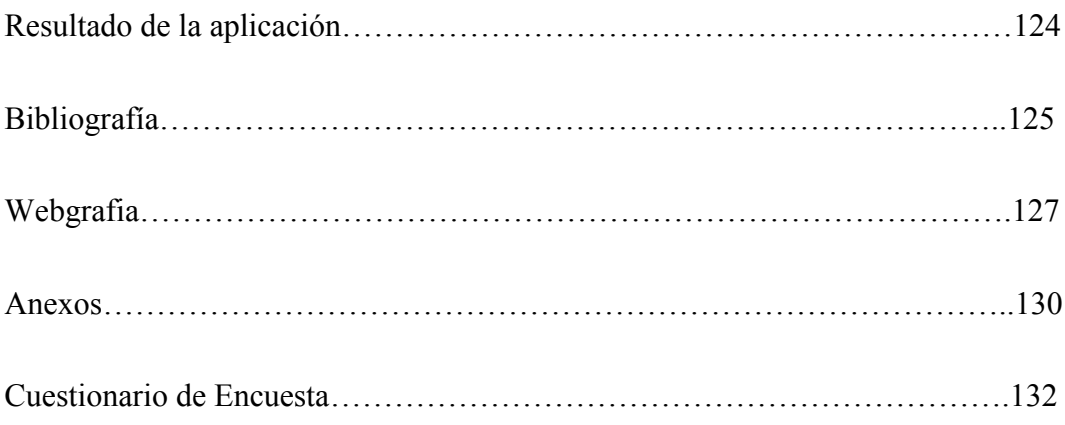

# **LISTA DE CUADROS Y GRAFICOS.**

# **CUADROS CORRESPONDIENTES A LA ENCUESTA APLICADA A LOS DOCENTES.**

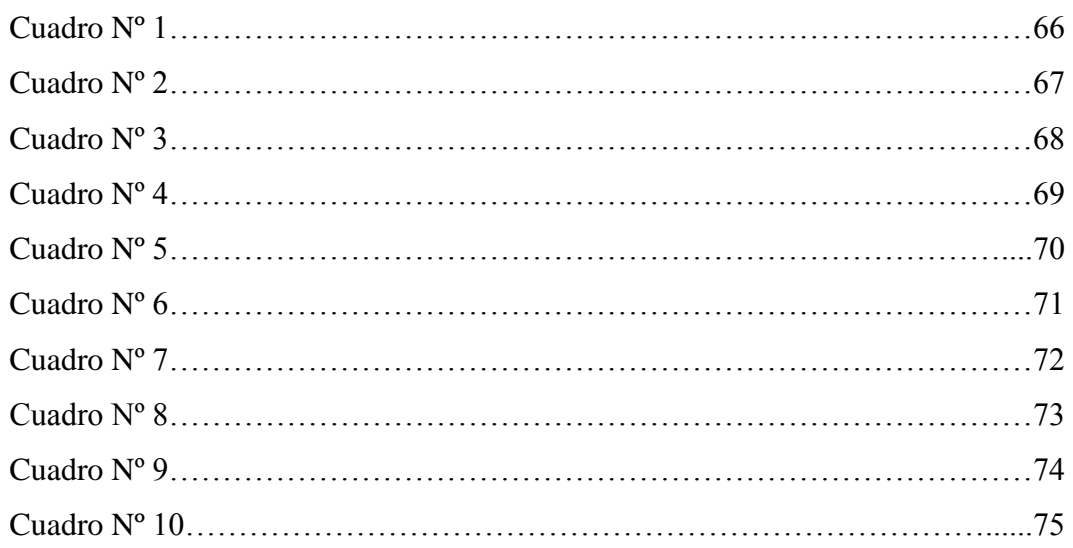

### **LISTA DE CUADROS.**

# **CUADROS CORRESPONDIENTES A LA ENCUESTA APLICADA A LOS ESTUDIANTES**

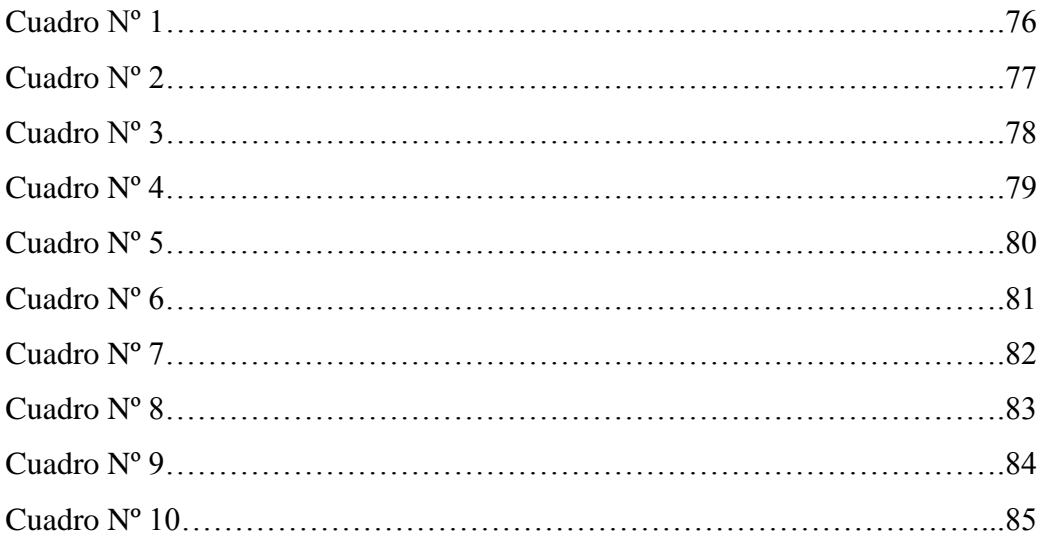

# **LISTA DE GRÁFICOS.**

# **GRÁFICOS CORRESPONDIENTES A LA ENCUESTA APLICADA A LOS DOCENTES.**

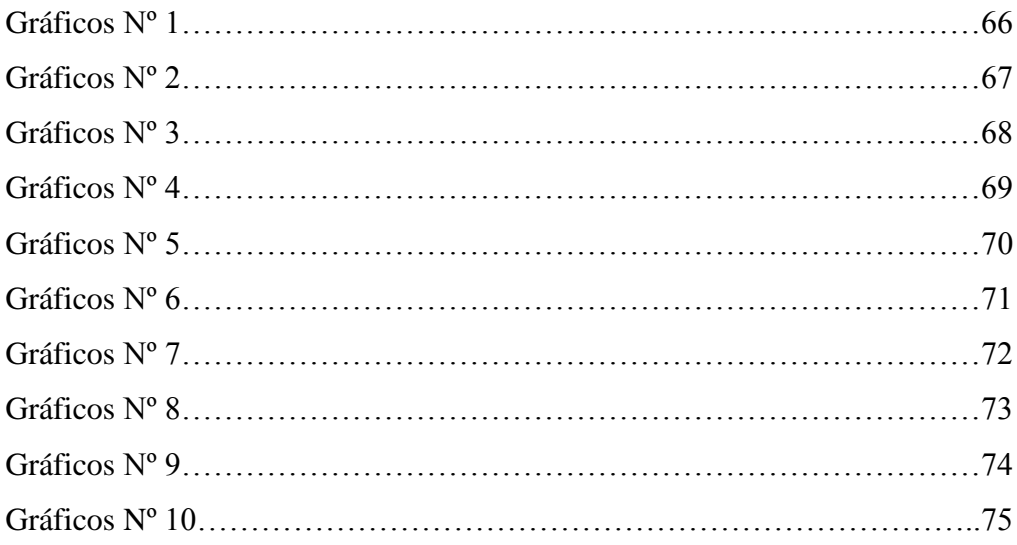

# **LISTA DE GRÁFICOS.**

# **GRÁFICOS CORRESPONDIENTES A LA ENCUESTA APLICADA A LOS ESTUDIANTES.**

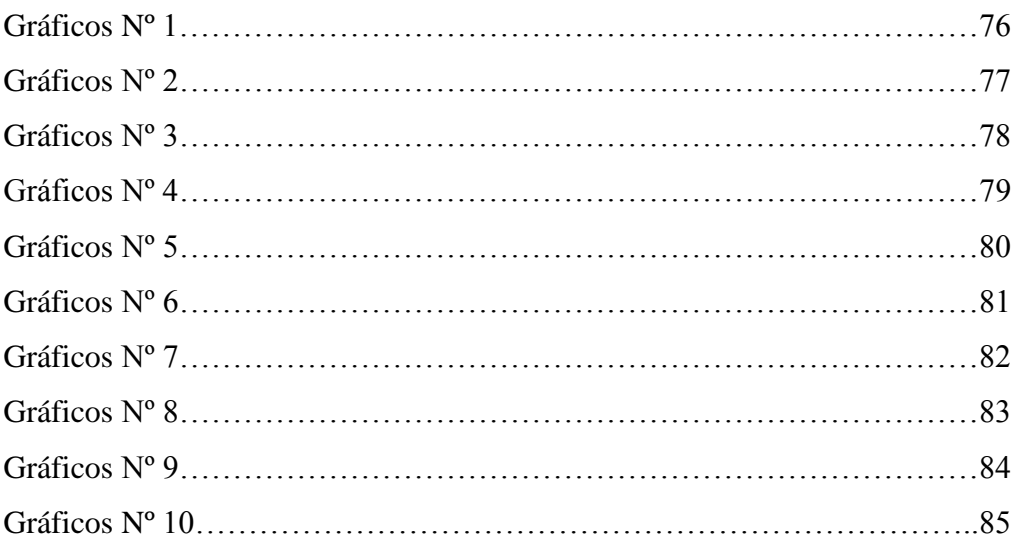

# **LISTA DE ANEXOS.**

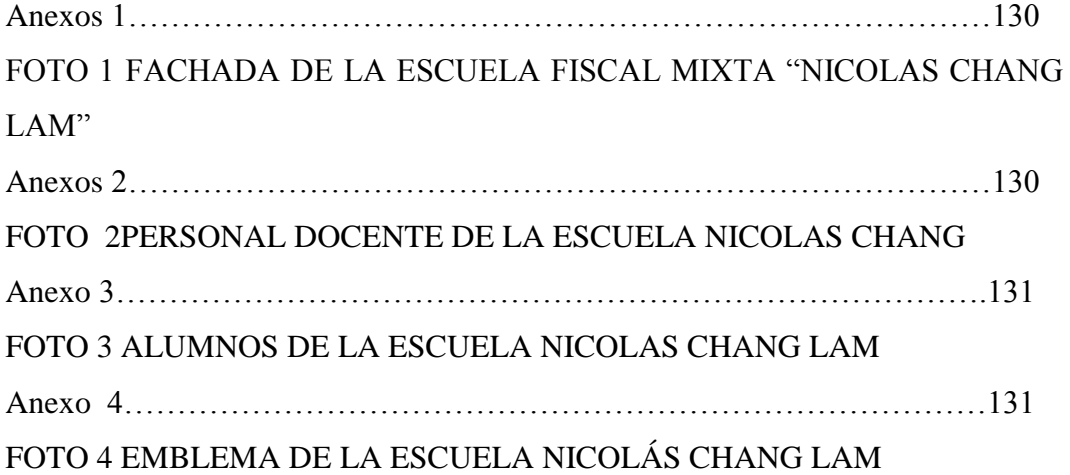

### **RESUMEN.**

La presente investigación titulada "Sitio Web, que facilite la información Institucional de la Escuela Fiscal Mixta "Nicolás Chang Lam, del Recinto Potosí Cantón Urdaneta de la Provincia Los Ríos En el Periodo Lectivo. 2010 – 2011<sup>"</sup> permitió atender una de las necesidades de comunicación informativa de la institución hacia la comunidad para dar a conocer con lo que cuenta y que actividades está realizando. Es por ello que se priorizó el tratamiento del sitio web, ya que actualmente es una herramienta fundamental para proyectar la imagen de la institución educativa. Ya que permite ingresar datos informativos tanto de los docentes, estudiantes y también se puede incorporar imágenes, texto, videos relacionados con la institución.

Para el desarrollo del trabajo investigativo se parte de los antecedentes que se manifiesta en la escuela "Nicolás Chang Lam", lo que nos permitió identificar la realidad de un problema de orden tecnológico, que al momento no se ha logrado concientizar a los docentes para lograr superar los niveles que hubiésemos deseado en el estudio de una metodología innovadora como es la aplicación de un Sitio web en la enseñanza de la Informática.

El problema sobre la falta e importancia por parte de los docentes en cuanto a la tecnología especialmente al aprendizaje mediante un sitio web y la resolución de problemas del rendimiento académico de informática, se consideró a este sitio web un refuerzo educativo, ya que, con el mismo se enseña de manera teórica así como práctica.

Se sustenta plenamente este trabajo de grado, señalando la importancia, su necesidad, su pertinencia, así como originalidad y factibilidad, de acuerdo al contexto donde se desarrollo el trabajo investigativo.

La investigación se desarrolló en base al tema, problema, objetivos e hipótesis, es por lo mismo, que una vez implementada la investigación de campo se determinó la importancia de un sitio web para mejorar la comunicación e imagen de la institución educativa.

En el capítulo I, Marco teórico, describimos temas directamente relacionados con el motivo de la investigación, que son las aplicables en la asignatura de Informática, como la solución de problemas, y, los principios de esta estrategia que guardan una relación muy especial en la teoría Científica.

En el capítulo II, se describe los métodos en los que se apoya, para la organización y ejecución de este trabajo, así como métodos que fueron prácticos, analíticos, sintéticos, inductivos, históricos y psicológicos, presentados de forma fácil de seguir, por lo que al final se cuenta con un grado de apreciación muy factible y objetivo, previo a la determinación al tipo de investigación, la selección del universo y la correspondiente relación que se estableció en la escuela aplicada a los sujetos investigados, que fue en su totalidad (3 docentes y 15 estudiantes) población cuantificable.

El capítulo III, Detalla los resultados obtenidos después de la encuesta, mismos que fueron tabulados en forma minuciosa y con ellos configuramos cuadros y gráficos pertinentes, para luego analizarlos interpretarlos en forma cualitativa. Lo que permitió llegar a la comprobación de la hipótesis y sacar nuestras propias conclusiones y en base a ello hacer nuestras recomendaciones.

Finalmente en el capítulo IV, de este trabajo investigativo se pone a disposición una propuesta basada en los resultados de las encuestas que se aplicó a los docentes y estudiantes en la que se pudo notar que es necesario e importante y pertinente el sitio web como solución de problemas específicamente en el área de Informática de niños y niñas de la escuela.

Por otra parte, se debe destacar que la propuesta presentada constituye un recurso tecnológico avanzado que contribuye positivamente en la presentación institucional.

### **SUMMARY.**

The present investigation called "web site" that facilitate the information institutional of the "Nicolas Chang Lam" school to the Potosí town, Urdaneta City Province the Rivers. In the period year  $2011 - 2012$  allowed attend a of the necessities of communication informative of the institution with the community by give to know that activities it`s realizing. By that we Have web site, because is a important tool to project the image of the educative institution. Because it permits enter dates informatives absent teachers, students and to we can incorporate images, texts, videos relationed with the institution.

For the development of research work is of the backgroundwhich is manifested in the "Nicolas Chang Lam" school, which allowed us to identify the reality of a problem of technologic al order, as that has not gotten to sensitize to the teachers for to achieve better the levels that we would have liked in the study of a innovative mythology as the application of a website in the teaching of the informatics.

The problem in the teachers about the technology specially to teaching through of the a Website and the resolution the academic troubles of informatics, so it was considered this Website educational support, as with the same we are teaching of theory and practice.

This work of grade is supported; indicate the importance, its need, its membership, as its originality and practicality according to the context where development the research work.

#### XXIX

The investigation was developed in base to the theme, problem, objectives, hypothesis, by the same, made the investigation of camp was determined the importance of a web site to improve the communication and image of the educative institution.

Chapter I, theoretical framework, we describe topics relationed with the research, that are a plicate in the subject of informatics, as also the problem-solving, and the and principles of this strategy that have a relation very special in the scientific theory.

Chapter II ,we describe the methods o this work as the methods that were practical, analytical, synthetic, inductive, historical and psychological, presented in an easy to follow and in the end we find a appreciation grade very feasible and objective, prior to determining the type of research, the selection of the universe and the corresponding relation established in the school applied to the research individuals , that was in your totality (3 teachers and 15 students) population quantifiable.

Chapter III details the results obtained after the survey, which were tabulated in a thorough and configure them relevant charts and graphs and after analyzed, interpereter it in qualitatively. This allowed to reach the testing of the hypothesis and draws our own conclusions and based in this and makes our recommendations.

Finally, in chapter IV of this research work is available to a proposal based on the results of the surveys that were applied to teachers and students in which it was noted that it is necessary and important and relevant website as solution problems specifically in the area of Informatics children in school.

By other part, we detach that the proposal presented constitute a resource technologic advanced that contribute positively in the presentation institutional.

### **INTRODUCCIÓN**

El Sitio Web es utilizado por todas las personas para ver alguna información referente al establecimiento educativo. Y como está funcionando.

En este sentido, la presencia del sitio web va a permitir el avance tecnológico de los docentes para mejorar la imagen de la institución educativa. Y la oferta educativa para atraer estudiantes a la institución.

En consecuencia el tema "Sitio web que facilite la información Institucional de la Escuela Fiscal Mixta ―Nicolás Chang Lam, del Recinto Potosí Cantón Urdaneta de la Provincia De Los Ríos En el Periodo Lectivo 2010 – 2011."Permitió analizar la importancia de esta página informativa que hoy por hoy es una herramienta fundamental para presentar la imagen de la institución educativa.

Para desarrollar la investigación se realizo una minuciosa revisión de fuentes bibliográficas que permitieron conocer profundamente el tema, de la misma forma se aplicaron encuesta a los estudiantes y docentes de la institución educativa. Estos resultados facilitaron la elaboración de las conclusiones, recomendaciones y la propuesta.

Se contó con todos los recursos necesarios para la ejecución del trabajo investigativo, prueba de ello es el valioso aporte de las autoridades institucionales, que nos brindaron las facilidades necesarias para su ejecución.

La investigación contiene en su parte preliminar el tema, problema, justificación, antecedentes, objetivos, hipótesis, variables y su Operacionalización, en el Capítulo I se da a conocer la fundamentación científica, el marco conceptual y referencial, a continuación en el Capítulo II se detalla la metodología utilizada en el proceso de investigación; posteriormente en el Capítulo III se presentan los resultados de la investigación de campo, la constatación de la hipótesis, las conclusiones y debidas recomendaciones.

En el Capítulo IV correspondiente a la propuesta se expone la creación de un sitio web que facilite el mejoramiento de la información Institucional de la Escuela Fiscal Mixta "Nicolás Chang Lam, y a la vez deja en claro la importancia de presentar la imagen institucional antes los demás usuarios de la red.

### **TEMA**

SITIO WEB, QUE FACILITE LA INFORMACIÓN INSTITUCIONAL DE LA ESCUELA FISCAL MIXTA "NICOLÁS CHANG LAM", DEL RECINTO POTOSÍ CANTÓN URDANETA DE LA PROVINCIA DE LOS RÍOS EN EL PERIODO LECTIVO 2010 – 2011.

#### **ANTECEDENTES.**

Esta investigación se llevo a cabo en el Recinto Potosí perteneciente al Cantón Urdaneta, de la Provincia de Los Ríos. En la Escuela Fiscal Mixta "Nicolás Chang" Lam" la cual fue creada en el año de 1924. Gracias al Sr. Nicolás Chang Lam viendo la necesidad de que sus hijos y los hijos de sus colaboradores se eduquen contrata los servicio de varias funcionarias de la sierra para que dieran clases.

Esta Institución comienza a funcionar en una aula de caña con el nombre Escuela Particular "Bolivia" duro varios años pero en el año de 1940. Este Recinto al igual que Pijullo, Salampe y Roblecito fueron anexados políticamente al cantón Urdaneta, es así que se comienza hacer gestiones para construir unas aulas y así que funciones en un ambiente confortable para los niños que ahí estudiaban.

Y en el Año de 1957 por Decreto Ministerial se decide cambiar de Nombre a la Escuela que tenía el Nombre de Bolivia por el de Nicolás Chang Lam.

Conociendo que la escuela tiene una amplia trayectoria en formación de niños y niñas de la comunidad, con un bien ganado prestigio institucional. Existen disposiciones legales vigentes, que exigen de la presentación institucional en el internet que permita dar a conocer una identidad de la institución.

Y por esta razón la Reforma Curricular aspira a mejorar la calidad de la educación; y para ello insiste en que cada institución educativa cuente con su debido sitio web, para presentar la imagen de la institución y poder observar que actividades está realizando en beneficio de la colectividad educativa.

Es así que en las últimas décadas estas necesidades están íntimamente ligadas a la tecnología y la informática.

El mundo ha cambiado notablemente desde la aparición de las primeras computadoras, hasta se puede decir que en la actualidad todas las actividades que realizan hombres y mujeres están conectadas de alguna forma con estas dos ramas de la ciencia. Es por esta razón que se manifiesta que en la institución se adquiera el servicio de internet para poder seguir innovando el sitio web con nuevas imágenes y textos e información que cuenta la institución educativa.

Debido a la motivación por desarrollar un sistema en el cual sea posible aplicar tecnología de punta, y aprovechar las ventajas que nos ofrece para solventar las deficiencias que cuenta la institución al no contar con un sitio web.

El presente proyecto pretende aplicar las ventajas de la tecnología para integrar un sistema, de tal manera que el usuario pueda acceder al sitio web. Desde cualquier lugar que se encuentre, siempre y cuando se encuentre dentro del área de cobertura de la red.

Por lo anteriormente indicado es conveniente que su estudio se realice de manera más detallada, para que los docentes y estudiantes conozcan como ingresar al sitio web. Evitando con ello problemas derivados por el desconocimiento del manejo del sitio web o por la falta de tiempo.

### **PROBLEMA.**

CÓMO INCIDE LA INEXISTENCIA DE UN SITIO WEB DE LA ESCUELA FISCAL MIXTA "NICOLÁS CHANG LAM" EN LA INFORMACIÓN INSTITUCIONAL.

### **JUSTIFICACIÓN.**

Conociendo que la Escuela "Nicolás Chang Lam" nunca ha tenido un sitio Web y que desconocían cómo funcionaba y mucho menos antes no existía el internet y debido que la Educación actual exige la utilización del sitio web en las instituciones educativas.

De la misma manera es de conocimiento público que las instituciones educativas se esfuerzan por ofertar en su propuesta pedagógica el uso de la computación y sus beneficios, en base a lo expuesto se considera que el tema "Sitio Web, que facilite la información Institucional de la Escuela Fiscal Mixta "Nicolás Chang Lam, del Recinto Potosí Cantón Urdaneta de la Provincia. De Los Ríos. En el Periodo Lectivo. 2010 – 2011. Nos permitirá mejorar la imagen de la institución educativa.

Se desea manifestar que es la primera vez que va a realizar un estudio en esta institución para utilizar un sitio web por medio del internet que va a ser original y novedoso y que permitirá a los docentes y estudiantes tener una imagen más clara de las actividades que realiza esta institución en beneficio de la colectividad educativa.

La educación debe ir a la par con los cambios sociales y tecnológicos, y debido a esto es que decidimos diseñar un sitio web para la escuela fiscal mixta "Nicolás" Chang Lam".

El proyecto en mención es original, tomando en cuenta que anteriormente no han existido trabajos, de proyectos en profesionales que se interesen en realizarlo o sean participes de ideas del cambio conceptual en la enseñanza de la informática.

Utilizando los recursos como el internet, y la tecnología con fines educativos para mejorar la enseñanza y demostrar los avances institucionales, gracias a la tecnología aplicando el sitio web para presentar la imagen de la institución hacías los demás usuarios de la red.

Sabiendo que con el sitio web mejorara las relaciones laborales entre docentes, estudiantes y padres de familias. Podrán entrar al internet y visitar el sitio web para ver qué actividades está realizando la institución en beneficio de la comunidad educativa.

#### **OBJETIVOS.**

### **OBJETIVO GENERAL.**

Analizar la influencia que conlleva la inexistencia de la información Institucional en la web de la Escuela Fiscal Mixta "Nicolás Chang Lam, del Recinto Potosí Cantón Urdaneta de la Provincia De Los Ríos.

#### **OBJETIVOS ESPECIFICOS.**

- Recopilar información de la institución que permita anexar al sitio web y pueda ser observada por los Usuarios.
- Determinar las ventajas para utilizar el sitio Web, en la Escuela Fiscal Mixta "Nicolás Chang Lam".
- Diseñar el sitio web informativo Institucional de la Escuela Fiscal Mixta "Nicolás" Chang Lam. En beneficio de la comunidad educativa.
- Subir el sitio web al internet para dar a conocer la propuesta de la Escuela Fiscal Mixta "Nicolás Chang Lam".

# **HIPÓTESIS.**

LA APLICACIÓN DE INFORMACIÓN ESPECÍFICA DE LA WEB, CONTRIBUYE AL MEJORAMIENTO DE LA INFORMACIÓN INSTITUCIONAL DE LA ESCUELA FISCAL MIXTA "NICOLÁS CHANG LAM‖ DEL CANTÓN URDANETA DE LA PROVINCIA DE LOS RÍOS DURANTE EL PERIODO LECTIVO 2010 – 2011.

### **VARIABLES.**

#### **INDEPENDIENTE.**

Sitio Web.

# **DEPENDIENTE.**

Información Institucional.

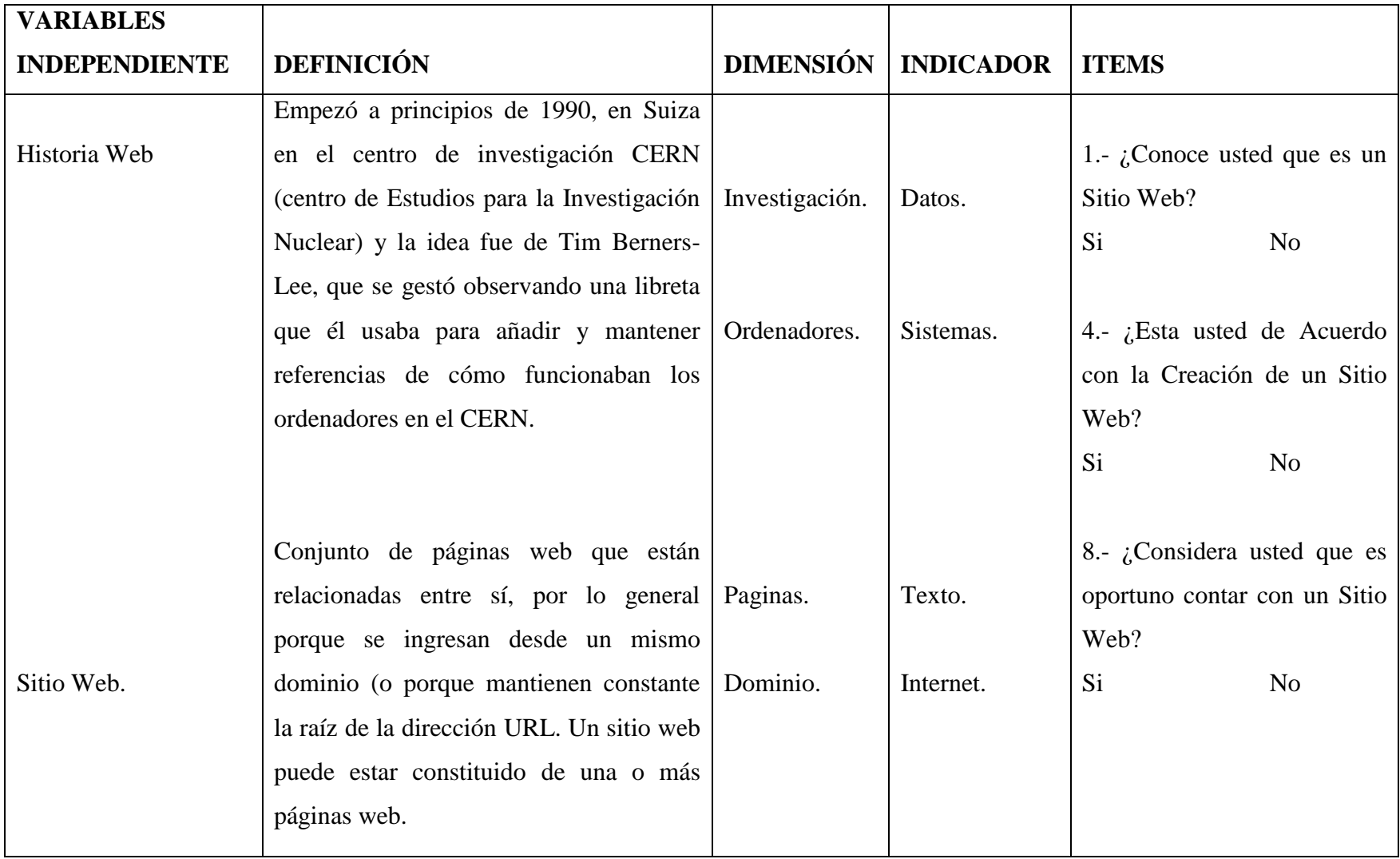

# **OPERACIONALIZACIÓN DE LAS VARIABLES.**

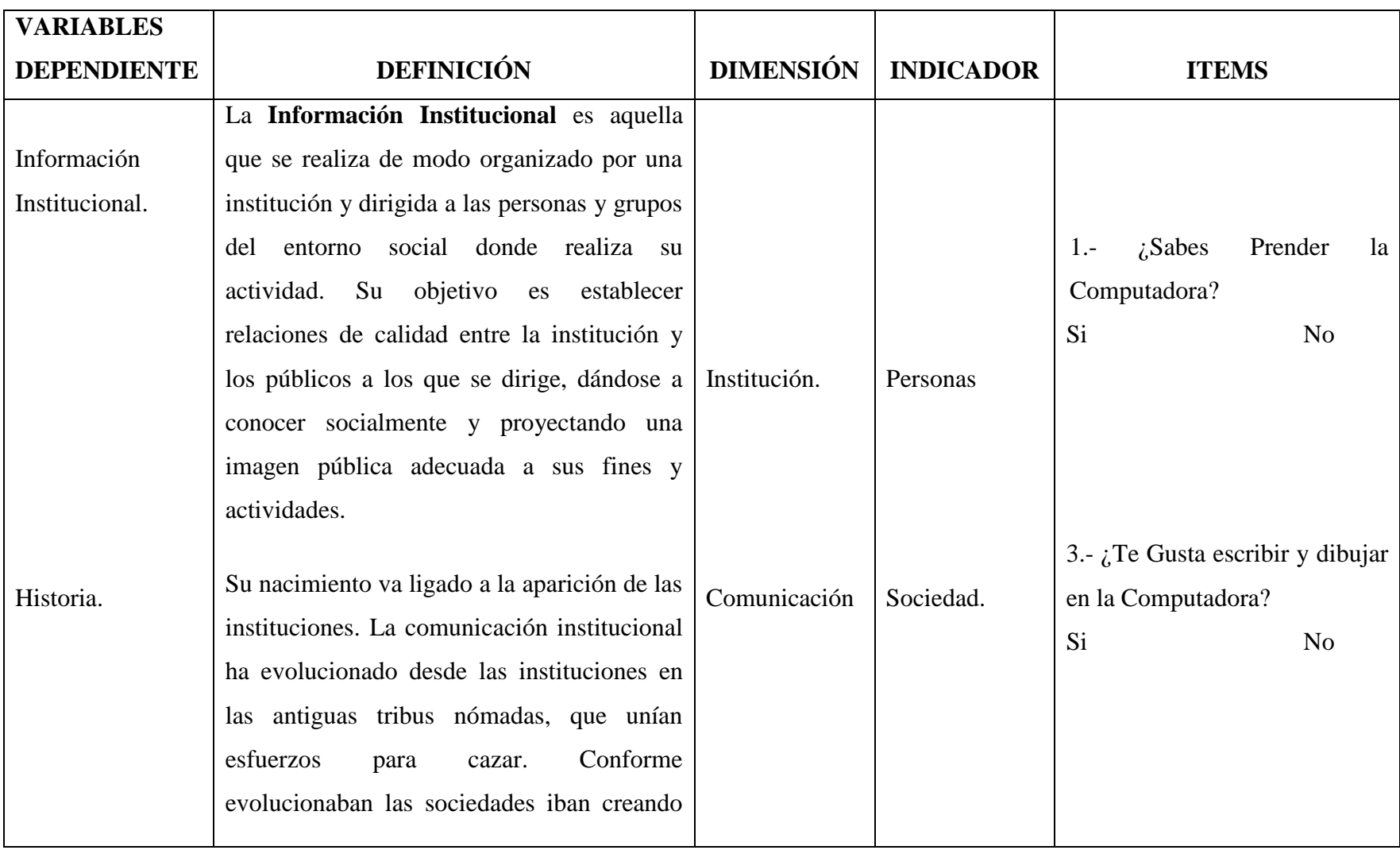

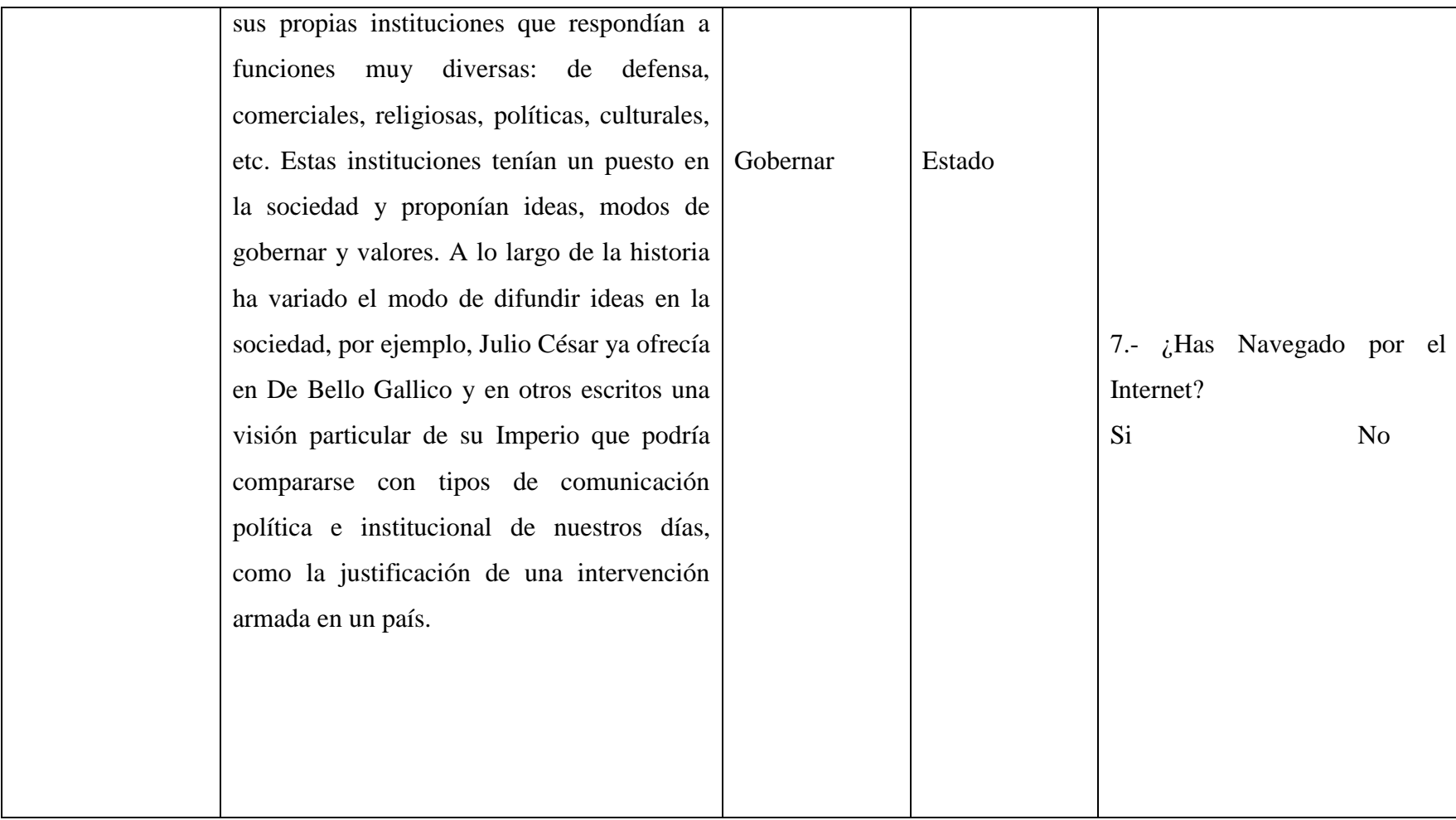

#### **CAPITULO I**

### **MARCO TEÓRICO.**

## **TEORÍA CIENTÍFICA.**

#### **HISTORIA DE LA WEB.**

La Web es una idea que se construyo sobre la Internet. Las conexiones físicas son sobre la Internet, pero introduce una serie de ideas nuevas, heredando las ya existentes.

Empezó a principios de 1990, en Suiza en el centro de investigación CERN (centro de Estudios para la Investigación Nuclear) y la idea fue de Tim Berners-Lee, que se gestó observando una libreta que él usaba para añadir y mantener referencias de cómo funcionaban los ordenadores en el CERN.

Antes de la Web, la manera de obtener los datos por la Internet era caótica: había un sinfín de maneras posibles y con ello había que conocer múltiples programas y sistemas operativos. La Web introduce un concepto fundamental: la posibilidad de lectura universal, que consiste en que una vez que la información esté disponible, se pueda acceder a ella desde cualquier ordenador, desde cualquier país, por cualquier persona autorizada, usando un único y simple programa. Para que esto fuese posible, se utilizan una serie de conceptos, el más conocido es el hipertexto.

Con Web los usuarios novatos podrían tener un tremendo poder para hallar y tener acceso a la riqueza de información localizada en sistemas de cómputos en todo el mundo.

Este solo hecho llevó un avance tremendo de Internet, un ímpetu tan grande que en 1993 World Wide Web creció un sorprendente 341000%, tres años después, en 1996, todavía sé esta duplicando cada 50 días.

**SITIO WEB.** Cada sitio web tiene una página de inicio, que es el primer documento que ve el usuario cuando entra en el sitio web poniendo el nombre del [dominio](http://www.masadelante.com/faq-dominio.htm) de ese sitio web en un [navegador.](http://www.masadelante.com/faq-que-es-un-navegador.htm) El sitio normalmente tiene otros documentos (páginas web) adicionales. Cada sitio pertenece y es gestionado y por un individuo, una compañía o una organización.

Como medio, los sitios web son similares a las películas, a la televisión o a las revistas, en que también crean y manipulan imágenes digitales y texto, pero un sitio web es también un medio de comunicación. La diferencia principal entre un sitio web y los medios tradicionales es que un sitio web está en una red de ordenadores [\(Internet\)](http://www.masadelante.com/faq-internet.htm) y está codificado de manera que permite que los usuarios interactúen con él. Una vez en un sitio web, puedes realizar compras, búsquedas, enviar mensajes, y otras actividades interactivas.

#### **Qué puede contener una Página Web.**

Hemos mencionado el tipo de información que puede contener una página Web: texto, imagen, sonido, vídeo, e incluso, mundos 3D y animación.
El usuario no se limita a buscar y encontrar la información de un modo pasivo, sin intervenir. La mayor innovación de las páginas Web se traduce en una sola palabra: Interactividad. Una página Web puede contener elementos que permiten una comunicación activa entre el usuario e información, la página responderá a sus acciones.

#### **Diferencia entre Sitio Web y Página Web.**

A veces se utiliza erróneamente el término página web para referirse a sitio web. Una página web **es** parte de un sitio web y es un único archivo con un nombre de archivo asignado, mientras que un sitio web es un conjunto de archivos llamados páginas web.

Si lo comparáramos con un libro, un sitio web sería el libro entero y una página web de ese sitio web sería un capítulo de ese libro. El título del libro sería el [nombre del dominio](http://www.masadelante.com/faq-dominio.htm) del sitio web. Un capítulo, al igual que una página web, tiene un nombre que lo define. Decimos que sería un capítulo y no una página del libro porque a menudo es necesario desplazarse hacia bajo en la pantalla para ver todo el contenido de una página web, al igual que en un libro te desplazas a través de Varias páginas para ver todo el contenido de un capítulo. El índice de los capítulos del libro sería el equivalente al mapa del sitio web.

Conjunto de [páginas web](http://www.alegsa.com.ar/Dic/pagina%20web.php) que están relacionadas entre sí, por lo general porque se ingresan desde un mismo dominio (o porque mantienen constante la raíz de la dirección [URL\)](http://www.alegsa.com.ar/Dic/url.php). Un sitio web puede estar constituido de una o más páginas web. La [página web principal](http://www.alegsa.com.ar/Dic/pagina%20principal.php) de un sitio web suele llamarse [índex.](http://www.alegsa.com.ar/Dic/index.php)

Con respecto a los [buscadores de internet,](http://www.alegsa.com.ar/Dic/buscador.php) un sitio web puede aparecer o no en los

[Resultados de búsqueda](http://www.alegsa.com.ar/Dic/resultados%20de%20busqueda.php) que hacen los [usuarios](http://www.alegsa.com.ar/Dic/usuario.php) en un [buscador.](http://www.alegsa.com.ar/Dic/buscador.php) Un sitio web aparece solamente si está [indexado](http://www.alegsa.com.ar/Dic/indexar.php) y si cumple con las políticas del buscador. Un sitio o página web es un espacio de comunicación, publicidad o intercambio.<sup>1</sup> Así como en otros ámbitos, no todas las páginas web son iguales, ni cumplen la misma función. Aunque se debe saber que hay muchas páginas similares, tanto en [estructura](http://www.lawebera.es/de0/organizar-pagina-web.php) como en información o [contenidos.](http://www.lawebera.es/manuales/primeros-pasos/como-empezar/distribuir-contenidos-web.php)

Un sitio web se visualiza como podría visualizarse un diario o una revista, con elementos gráficos y textos, incorporando además la posibilidad de contener contenidos multimedia (esto quiere decir: videos, música, animaciones, imágenes). Pero a la hora de ver lo que "realmente es una página web" es dónde aparece una gran diferencia con lo que puede ser una publicación impresa.

Tomemos como ejemplo una hoja de una revista. Quién creó, diseñó o diagramó esa hoja de revista, tomó imágenes y las dispuso donde deseaba que aparecieran, escribió un texto y luego lo ajustó a 1, 2 o 3 columnas de acuerdo a su necesidad, y por último agregó algún gráfico que llamara la atención o resaltó alguna parte del texto con un recuadro, o un párrafo en negritas, o similar. Aquí nuestro diseñador ve su trabajo a medida que va realizándolo. No así un diseñador (o diagramador) web. Al [diseñar un sitio web,](http://www.lawebera.es/de0/hacer-crear-web.php) no vemos más que etiquetas y código que representan lo que luego será interpretado y mostrado por un navegador (Ejemplos de [navegadores:](http://www.blog.lawebera.es/comprobar-como-se-ve-tu-web-en-distintos-navegadores/) Internet Explorer, Mozilla Firefox, Opera, etc.). Evidentemente (como en cualquier idioma) hay que seguir ciertas reglas, pautas y **estándares** para que el navegador interprete exactamente lo que nosotros Así que aquí reside una diferencia, que hace más complejo el armado de una web (sin

 $\overline{a}$ 

<sup>&</sup>lt;sup>1</sup>Matthews MS, Poulsen EB. Front Page 98. Manual de Referencia. McGRAW-HILL/Interamericana de España, Madrid, 1999: 12-27.10/01/2011

desmeritar a ningún diseñador gráfico que son quienes deben tener muchísima creatividad y conocimientos para desempeñarse).

Pero el punto es que si se desea crear un sitio web, no alcanza con "saber dónde se quiere poner las cosas", sino que se debe saber cómo ponerlas en dónde quiere. Para eso se utilizan dos lenguajes de maquetación web: [HTML](http://www.lawebera.es/manuales/html/) y [CSS.](http://www.lawebera.es/manuales/css1/)

Estos 2 lenguajes son lo mínimo que cualquier persona que desee desarrollar un sitio web debe manejar a la perfección (ya que son la base de una página web).

# **QUÉ ES LA WORLD WIDE WEB O LA WEB.**

La World Wide Web consiste en ofrecer una interface simple y consistente para acceder a la inmensidad de los recursos de Internet. Es la forma más moderna de ofrecer información. El medio más potente. La información se ofrece en forma de páginas electrónicas.

El World Wide Web o WWW o W3 o simplemente Web, permite saltar de un lugar a otro en pos de lo que no interesa. Lo más interesante es que con unas pocas ordenes se puede mover por toda la Internet.

Para entender lo que es la Web se debe tener una idea de lo que es el Hipertexto.

### **HIPERTEXTO.**

Hipertexto son datos que contienen enlaces (links) a otros datos. En el lenguaje Web, un documento de hipertexto no es solo algo que contiene datos, sino que además contiene enlaces a otros documentos.

Un ejemplo simple de hipertexto es una enciclopedia que al final de un tema tiene referencias de algún tema en especial o referencias bibliográficas a otros textos.

En Hipertexto, el ordenador hace que seguir esas referencias sea facilísimo. Esto implica que el lector se puede saltar la estructura secuencial del texto y seguir lo que más le gusta.

En Hipertexto se pueden hacer enlaces en cualquier lugar, no sólo al final. Cada enlace tiene una marca que lo destaca, puede estar resaltado, subrayado o puede estar identificado por un número.

El hipertexto no está limitado a datos textuales, se puede encontrar dibujos del elemento especificado, sonido o vídeo referido al tema. Estos documentos que tienen gran variedad de datos, como sonido, vídeo, texto, en el mundo del hipertexto se llama hipermedia.

El hipertexto es una herramienta potente para aprender y explicar. El texto debe ser diseñado para ser explorado libremente y así se consigue una comunicación de ideas más eficientes.

#### **Funcionamiento de la Web.**

Una vez que el usuario está conectado a Internet, tiene que instalar un programa capaz de acceder a páginas Web y de llevarte de unas a otras siguiendo los enlaces.

El programa que se usa para leer los documentos de hipertexto se llama "navegador", el "browser", "visualizador" o "cliente" y cuando seguimos un enlace decimos que estamos navegando por el Web.

Así, no hay más que buscar la información o la página deseada y comenzar a navegar por las diferentes posibilidades que ofrece el sistema. Navegar es como llaman los usuarios de la red a moverse de página en página por todo el mundo sin salir de su casa.

Mediante los Navegadores modernos se puede, acceder a hojas de cálculo, base de datos, vídeo, sonido y todas las posibilidades más avanzadas. Pero el diseño de páginas debe mantener un equilibrio entre utilizar todas las capacidades y la posibilidad de ser leídas por cualquier tipo de Navegador.

El visualizador nos presentará perfectamente cualquier página ".txt" generada por cualquier editor, y los links entre documentos sólo requieren un simple y sencillo comando. Y aún así podremos conseguir el tipo y tamaño de letra y colores de texto y fondo que queramos, simplemente configurando el visualizador.

# **SISTEMAS DE BÚSQUEDA.**

En la Web no existe un directorio centralizado. Para acceder a una página directamente se debe conocer la dirección exacta donde se encuentra. Pero lo más habitual no es conocer esa dirección exacta, sino tener una idea del tema en el que se está interesado y sobre el que se necesite información.

Existen empresas como Yahoo, Altavista, Olé, Ozú, etc., que han creado diferentes Sistemas de Búsqueda, para evitar la navegación a la deriva.

Estas consisten en un tipo de páginas Web donde se puede escribir una palabra o una breve referencia que defina la búsqueda que se quiere realizar. El sistema consulta sus datos y te muestra enlaces con las páginas Web que contienen la referencia escogida. Existen diferentes buscadores y cada uno de ellos ha creado su propio directorio. Unos son más completos, otros más organizados, otros son más exigentes y selectivos en su información, cada uno tiene características propias, pero todos ellos ayudan a mantener el rumbo.

### **NAVEGADORES QUE SE UTILIZAN.**

Los más conocidos son el Explorer de Microsoft, Mosaic y el Netscape de Netscape Communications Corporation en Estados Unidos y otros países. Tienen capacidades diferentes y es importante cuando se crea una página Web, además de un buen diseño, tener en cuenta la compatibilidad, es decir, programar páginas de modo que las acepte cualquier Navegador.

Netscape es el que soporta más y mejores efectos, incluido programas embebidos en el propio texto (versión 2.0 en adelante), escritos en lenguaje Java (algo muy parecido al lenguaje C), que son interpretados por el visualizador, y que permiten realizar páginas "inteligentes".

Conectándose a Internet, con un visualizador Netscape o Explorer, además de ver documentos HTML se puede recibir y enviar correo electrónico, recibir y enviar NEWS (noticias), visitar los servidores GOPHER (servidores de ficheros), y acceder a servidores FTP (más servidores de ficheros) tanto en entrada como en salida, todo ello con el mismo programa. También, cómo no, se pueden imprimir los documentos visualizados. Casi todos suelen ser " WYSIWYG".

### **MOZILLA FIREFOX.**

Es un [navegador web](http://es.wikipedia.org/wiki/Navegador_web) [libre y de código abierto](http://es.wikipedia.org/wiki/Software_libre_y_de_c%C3%B3digo_abierto) descendiente de [Mozilla](http://es.wikipedia.org/wiki/Mozilla_Application_Suite)  [Application Suite](http://es.wikipedia.org/wiki/Mozilla_Application_Suite) y desarrollado por la [Fundación Mozilla.](http://es.wikipedia.org/wiki/Fundaci%C3%B3n_Mozilla) Es el segundo navegador más utilizado de Internet con más de 450 millones de usuarios; posee una cuota de mercado que se sitúa aproximadamente entre el 20% y 28% para finales de agosto de 2011, dependiendo de la fuente de medición global, con particular éxito en [Alemania](http://es.wikipedia.org/wiki/Alemania) y [Polonia,](http://es.wikipedia.org/wiki/Polonia) países donde es el más popular con aproximadamente un 55% y 47% de uso, respectivamente. Para visualizar páginas web emplea el [motor de renderizado](http://es.wikipedia.org/wiki/Motor_de_renderizado) [Gecko,](http://es.wikipedia.org/wiki/Gecko_(motor_de_renderizado)) el cual implementa [estándares](http://es.wikipedia.org/wiki/Est%C3%A1ndares_web)  [web](http://es.wikipedia.org/wiki/Est%C3%A1ndares_web) actuales además de otras funciones destinadas a anticipar probables adiciones a los estándares.

Sus características incluyen [navegación por pestañas,](http://es.wikipedia.org/wiki/Navegaci%C3%B3n_por_pesta%C3%B1as) [corrector ortográfico,](http://es.wikipedia.org/wiki/Corrector_ortogr%C3%A1fico) búsqueda progresiva, marcadores dinámicos, un [administrador de](http://es.wikipedia.org/wiki/Administrador_de_descargas)  [descargas,](http://es.wikipedia.org/wiki/Administrador_de_descargas) [navegación privada,](http://es.wikipedia.org/wiki/Navegaci%C3%B3n_privada) navegación con [georreferenciación,](http://es.wikipedia.org/wiki/Georreferenciaci%C3%B3n) aceleración mediante [GPU,](http://es.wikipedia.org/wiki/GPU) e integración del [motor de búsqueda](http://es.wikipedia.org/wiki/Motor_de_b%C3%BAsqueda) que desee el usuario. Además se pueden añadir funciones a través de [complementos](http://es.wikipedia.org/wiki/Complemento_(inform%C3%A1tica)) desarrollados por terceros, entre los que hay una amplia selección, lo que según algunos estudios lo convierte en el navegador más personalizable y seguro del momento. Esto ha aumentado significativamente la comunidad de usuarios del navegador.

Es [multiplataforma,](http://es.wikipedia.org/wiki/Multiplataforma) estando disponible para varios [sistemas](http://es.wikipedia.org/wiki/Sistemas_operativos)  [operativos](http://es.wikipedia.org/wiki/Sistemas_operativos) como [Microsoft Windows,](http://es.wikipedia.org/wiki/Microsoft_Windows) [GNU/Linux,](http://es.wikipedia.org/wiki/GNU/Linux) [Mac OS X,](http://es.wikipedia.org/wiki/Mac_OS_X) [FreeBSD,](http://es.wikipedia.org/wiki/FreeBSD) y en muchas otras plataformas. La última versión estable es la 7.0.1, publicada el 29 de septiembre de 2011. Su [código fuente](http://es.wikipedia.org/wiki/C%C3%B3digo_fuente) es [software libre,](http://es.wikipedia.org/wiki/Software_libre) publicado bajo una [triple](http://es.wikipedia.org/wiki/Licencia_dual)  [licencia](http://es.wikipedia.org/wiki/Licencia_dual) [GNU GPL,](http://es.wikipedia.org/wiki/Licencia_p%C3%BAblica_general_de_GNU) [GNU LGPL](http://es.wikipedia.org/wiki/Licencia_p%C3%BAblica_general_reducida_de_GNU) o [Licencia Pública de Mozilla.](http://es.wikipedia.org/wiki/Licencia_P%C3%BAblica_de_Mozilla)

### **CARACTERISTICAS.**

Algunas de sus características son:

- Es [software libre,](http://en.wikipedia.org/wiki/es:software_libre) de [código abierto](http://en.wikipedia.org/wiki/es:c%C3%B3digo_abierto) y gratuito; liberado bajo la [licencia](http://en.wikipedia.org/wiki/es:licencia_de_software) [MPL.](http://en.wikipedia.org/wiki/es:Mozilla_Public_License)
- Es [multiplataforma,](http://en.wikipedia.org/wiki/es:multiplataforma) estando disponible oficialmente para [GNU/Linux,](http://en.wikipedia.org/wiki/es:Linux) [Windows](http://en.wikipedia.org/wiki/es:Microsoft_Windows) y [Mac OS X.](http://en.wikipedia.org/wiki/es:Mac_OS_X)
- Bloqueo de ventanas emergentes (anti *pop-up*).29
- Avanzada gestión de marcadores.
- Enorme cantidad de complementos, tanto extensiones como temas visuales, que añaden una gran cantidad funcionalidades y apariencias extra.
- Motores de búsqueda integrados de fácil y rápido uso.
- Interfaz intuitiva, que hace que rápidamente te acostumbres a él.
- Navegación por pestañas aunque también se puede usar la navegación por ventanas.
- Corrección ortográfica en formularios.
- Soporte de imágenes, audio, [Java,](http://www.guia-ubuntu.org/index.php?title=Java) [Java Script](http://en.wikipedia.org/wiki/es:JavaScript) y Flash.
- Marcadores vivos a partir de canales de noticias [RSS.](http://en.wikipedia.org/wiki/es:RSS)
- Administración de contraseñas.

 Página de configuración, que permite modificar muchos aspectos del navegador.

### **NETSCAPE NAVIGATOR.**

Fue el primer navegador en incluir un lenguaje de [script](http://es.wikipedia.org/wiki/Script) en las [páginas web,](http://es.wikipedia.org/wiki/P%C3%A1gina_web) al introducir en su versión 2 [JavaScript.](http://es.wikipedia.org/wiki/JavaScript) Originalmente, apenas servía para algo más que para validar formularios, pero rápidamente se fue expandiendo.

Al añadirle capacidades para leer y enviar mensajes, tanto de [correo electrónico](http://es.wikipedia.org/wiki/Correo_electr%C3%B3nico) como de netnews, aparece la versión Communicator. Y el editor de páginas [\(Netscape Composer\)](http://es.wikipedia.org/wiki/Netscape_Composer), introducido en la versión 3, da lugar a la denominación Gold, para las distribuciones que lo incluyen.

Fue muy criticado por los partidarios de los estándares en Internet por introducir en el [HTML](http://es.wikipedia.org/wiki/HTML) gran cantidad de extensiones propietarias (o *netscapismos*), es decir, creadas por sus autores, sin respetar las recomendaciones del [World Wide Web](http://es.wikipedia.org/wiki/World_Wide_Web_Consortium)  [Consortium,](http://es.wikipedia.org/wiki/World_Wide_Web_Consortium) lo que dañaba la compatibilidad de las páginas entre navegadores y al objetivo de llegar a la [web semántica.](http://es.wikipedia.org/wiki/Web_sem%C3%A1ntica) Entre las extensiones propietarias introducidas por Netscape destacan los frames y los layers.

La versión 4 introdujo las [hojas de estilo en cascada](http://es.wikipedia.org/wiki/Hojas_de_estilo_en_cascada) (CSS) y [HTML dinámico](http://es.wikipedia.org/wiki/HTML_din%C3%A1mico) a través de [JavaScript](http://es.wikipedia.org/wiki/JavaScript) y una extensión propietaria de [HTML](http://es.wikipedia.org/wiki/HTML) llamada layers. Por desgracia, esta versión estaba plagada de [bugs,](http://es.wikipedia.org/wiki/Error_de_software) y su implementación del HTM, Dinámico era inferior a la del [Internet Explorer](http://es.wikipedia.org/wiki/Internet_Explorer) 4. Esto, unido a la integración de Internet Explorer en [Microsoft Windows,](http://es.wikipedia.org/wiki/Microsoft_Windows) llevó a la llamada [guerra de los](http://es.wikipedia.org/wiki/Guerra_de_navegadores)  [navegadores](http://es.wikipedia.org/wiki/Guerra_de_navegadores) entre ambas compañías, que introdujeron abundantes extensiones

propias e incompatibles entre sí a HTML y JavaScript. Esto obligó a muchos a crear dos versiones de sus páginas, una para cada navegador.

El resultado de esta *guerra* fue la victoria del Internet Explorer, que consiguió una cuota del 98% en el uso de navegadores, y la posterior desaparición de Netscape Navigator. Esta victoria se debió, fundamentalmente, a la inclusión de Internet Explorer como un componente más de [Microsoft Windows,](http://es.wikipedia.org/wiki/Microsoft_Windows) lo que hacía que la inmensa mayoría de los usuarios lo tuvieran aunque no lo hubieran instalado como tal, y no se molestaran en buscar otro.

La versión 5 estuvo en desarrollo durante años, pero la dificultad de modificar el [código fuente](http://es.wikipedia.org/wiki/C%C3%B3digo_fuente) para admitir la modificación de las páginas tras su carga, unida a las progresivas pérdidas económicas de la empresa, hizo que nunca saliera al mercado. Así, Netscape perdió la guerra de los navegadores en favor de Internet Explorer, que ya iba por la versión 5. Finalmente, su código fue liberado, con el fin de que la comunidad de desarrolladores de software libre pudiera contribuir a terminarlo. Esto dio lugar a la [Fundación Mozilla,](http://es.wikipedia.org/wiki/Fundaci%C3%B3n_Mozilla) que reescribió casi todo el código, creando el navegador [Mozilla.](http://es.wikipedia.org/wiki/Mozilla_Application_Suite)

Las versiones 6 y 7 se basaron en el código del [proyecto Mozilla.](http://es.wikipedia.org/wiki/Proyecto_Mozilla) En la actualidad, al haber abandonado Netscape el desarrollo de su navegador, se puede considerar a [Mozilla](http://es.wikipedia.org/wiki/Mozilla_Application_Suite) Navigator como su sucesor.

### **Presente (software libre).**

En marzo de 1997, tras darse cuenta de que el mercado de los navegadores de Internet se había perdido y con la esperanza de que un navegador no-Microsoft ganara la atención de la comunidad del [software libre,](http://es.wikipedia.org/wiki/Software_libre) Netscape liberó la mayoría del código de Netscape Communicator y lo puso bajo la licencia del software

Libre. El proyecto se llamó [Mozilla.](http://es.wikipedia.org/wiki/Fundaci%C3%B3n_Mozilla) Se estimó que completar el código fuente (los elementos con copyright propietario tuvieron que ser eliminados) en una nueva versión de navegador, podría llevar un año, y de esta forma se decidió que la próxima versión del navegador Netscape, versión 5.0, se basaría en ésta. Netscape

Asignó sus ingenieros de desarrollo de su navegador para que ayudaran en el proyecto.

Después de un año, era evidente que el desarrollo de Mozilla no era tan veloz, por lo que Netscape reasignó algunos de sus ingenieros a la versión Netscape Communicator 4.5. Esto tuvo el efecto de redirigir parte de los esfuerzos en una línea muerta, mientras el navegador de Microsoft, Internet Explorer 5.0, estaba todavía desarrollándose. Los ingenieros de Mozilla decidieron tirar el código de Communicator y empezar desde cero. La primera versión pública de Mozilla, dos años más tarde, no tuvo mucha aceptación ya que muchos PC de nivel medio eran demasiado lentos para ejecutar un navegador que utilizaba su propia [interfaz](http://es.wikipedia.org/wiki/Interfaz_gr%C3%A1fica_de_usuario) [gráfica de usuario](http://es.wikipedia.org/wiki/Interfaz_gr%C3%A1fica_de_usuario) y personalizable con el lenguaje [XML.](http://es.wikipedia.org/wiki/Extensible_Markup_Language)

Se evitó la versión número 5 porque Microsoft Internet Explorer 5.0 estaba disponible desde hacía un año y medio. Había planes para liberar una versión 5.0 basada en el código 4.x, pero esta idea fue desechada y se utilizaron todos los recursos para trabajar en la versión de Mozilla Netscape 6.0, en lo que algunos empleados de Netscape todavía consideran uno de los mayores errores en la historia de la empresa.

Con bastante publicidad, los nuevos dueños de Netscape, AOL, liberaron *Netscape 6* el 14 de noviembre de 2000, basado en el código de la versión anterior de Mozilla. El producto fue una decepción colosal: era enorme, lento, inestable, y (para la gran mayoría) visualmente no atractivo. Nada de esto fue una sorpresa, ya que el núcleo de Mozilla no estaba cerca de estar disponible como nueva versión por sí mismo, y era muy inestable.

**Netscape 6.1** y **Netscape 6.2**, liberados en 2001, solucionaron los problemas de estabilidad, pero eran demasiado grandes y lentos, y no mejoraron la mala reputación de Netscape 6, por lo que fueron ignorados de forma generalizada por el mercado.

En el año 2002, AOL liberó **Netscape 7**. Basado en el núcleo de Mozilla 1.0, más estable y notablemente más rápido, tenía varios extras como el [AOL Instant](http://es.wikipedia.org/wiki/AOL_Instant_Messenger)  [Messenger](http://es.wikipedia.org/wiki/AOL_Instant_Messenger) integrado, [ICQ](http://es.wikipedia.org/wiki/ICQ) y Radio@Netscape. El mercado respondió que era esencialmente una versión re-empaquetada de Mozilla con una serie de herramientas integradas que permitían acceder a los servicios gestionados por AOL, por lo que fue ignorado de nuevo. La competencia entre las alternativas no-Microsoft maduras y competentes como [Opera](http://es.wikipedia.org/wiki/Opera_%28navegador%29) y la distribución de [Mozilla](http://es.wikipedia.org/wiki/Fundaci%C3%B3n_Mozilla) fue otro factor decisivo. La versión **Netscape 7.1** (basada en Mozilla 1.4) fue también ignorada. De todas formas, Netscape todavía es una de las distribuciones de Mozilla más utilizadas.

En la plataforma Windows, el navegador web Netscape ha sido irrelevante durante bastantes años. Todavía hay algunos usuarios de versiones recientes, pero la mayoría son personas que no están dispuestas, o no pueden, cambiar de navegador desde las versiones 4.x, ya que normalmente los navegadores más recientes requieren máquinas con mayor potencia de cálculo para un rendimiento aceptable. En otras plataformas, que no tienen la posibilidad de instalar Internet Explorer, como [GNU/Linux,](http://es.wikipedia.org/wiki/GNU/Linux) Netscape mantuvo su posición como navegador dominante durante más tiempo. Únicamente en los últimos años, la aparición de otras alternativas como [Mozilla](http://es.wikipedia.org/wiki/Fundaci%C3%B3n_Mozilla) y [Konqueror](http://es.wikipedia.org/wiki/Konqueror) ha supuesto un incremento de la competencia.

[AOL](http://es.wikipedia.org/wiki/AOL) anunció el pasado 14 de julio de 2003 que iba a retirar a todo el personal de desarrollo que trabajaba en la versión de Netscape de Mozilla. Combinado con el acuerdo entre Microsoft y AOL para utilizar la versión de Internet Explorer en las futuras versiones de software, marcó el final de Netscape como entidad y lo relegó a poco más de una nota histórica. El nombre de marca Netscape se mantiene en el acceso a Internet de bajo costo con llamada telefónica.

**Netscape 7.2** se lanzó el 17 de agosto de 2004; AOL afirmó no haber continuado con la división del navegador Netscape.

A pesar de todo esto, en mayo de 2005 se publicó una nueva versión, **Netscape 8.0**, basada en [Mozilla Firefox,](http://es.wikipedia.org/wiki/Mozilla_Firefox) pero ofreciendo también el motor de Internet Explorer para visualizar ciertas páginas. En octubre de 2007 se lanzó la versión 9.0 de Netscape, que además de otras funcionalidades, permite la integración de los [plugins](http://es.wikipedia.org/wiki/Plugin) de Firefox 2.

### **Futuro**

AOL canceló el soporte para Netscape a partir del 1 de marzo de 2008. Esto significa que a partir de esa fecha no se producirán parches de seguridad o nuevas versiones del navegador.

Inicialmente se había anunciado que el día 1 de febrero de 2008 se finalizaría el soporte técnico y desarrollo del navegador, pero se extendió la fecha hasta el 1 de marzo para crear un plugin que permitiría migrar a los usuarios de Netscape 9.0.x y 8.x a una versión especial de [Flock,](http://es.wikipedia.org/wiki/Flock) o a [Mozilla Firefox.](http://es.wikipedia.org/wiki/Mozilla_Firefox) Fue así que el día 20 de febrero se lanzó la última versión de Netscape Navigator, la 9.0.0.6, cerrando una larga historia en Internet.

### **SAFARI.**

Es un [navegador web](http://es.wikipedia.org/wiki/Navegador_web) de código cerrado desarrollado por [Apple Inc.](http://es.wikipedia.org/wiki/Apple_Inc.) Está disponible para [Mac OS X,](http://es.wikipedia.org/wiki/Mac_OS_X) [IOS](http://es.wikipedia.org/wiki/IOS_%28sistema_operativo%29) (el sistema usado por el [iPhone,](http://es.wikipedia.org/wiki/IPhone) el [iPod Touch](http://es.wikipedia.org/wiki/IPod_Touch) y el [IPad\)](http://es.wikipedia.org/wiki/IPad) y [Microsoft Windows.](http://es.wikipedia.org/wiki/Microsoft_Windows) Incluye navegación por pestañas, corrector ortográfico, búsqueda progresiva, vista del historial en [CoverFlow,](http://es.wikipedia.org/wiki/CoverFlow) administrador de descargas y un sistema de búsqueda integrado.

### **Historia**

Antes del lanzamiento de Safari, Apple incluía el navegador [Internet Explorer](http://es.wikipedia.org/wiki/Internet_Explorer_para_Mac)  [para Mac](http://es.wikipedia.org/wiki/Internet_Explorer_para_Mac) de [Microsoft](http://es.wikipedia.org/wiki/Microsoft) a sus computadoras como navegador predeterminado. El emblema del navegador Safari es una [brújula.](http://es.wikipedia.org/wiki/Br%C3%BAjula) La primera versión beta de Safari fue presentada en la exposición [Macworld](http://es.wikipedia.org/wiki/Macworld) el [7 de enero](http://es.wikipedia.org/wiki/7_de_enero) de [2003](http://es.wikipedia.org/wiki/2003) y fue liberada en forma de beta pública. Su versión 1.0 se lanzó en [junio](http://es.wikipedia.org/wiki/Junio) de [2003.](http://es.wikipedia.org/wiki/2003) La versión 1.1 se publicó en [octubre](http://es.wikipedia.org/wiki/Octubre) del mismo año y se convirtió en la primera versión de Safari en ser el navegador predeterminado para [Mac OS X.](http://es.wikipedia.org/wiki/Mac_OS_X)

La versión 2.0 hizo su aparición el [29 de abril](http://es.wikipedia.org/wiki/29_de_abril) de [2005](http://es.wikipedia.org/wiki/2005) formando parte de [Mac OS](http://es.wikipedia.org/wiki/Mac_OS_X_v10.4)  [X v10.4.](http://es.wikipedia.org/wiki/Mac_OS_X_v10.4) El día [31 de octubre](http://es.wikipedia.org/wiki/31_de_octubre) de 2005, en una actualización de [Tiger,](http://es.wikipedia.org/wiki/Tiger) liberada la versión 2.0.2, convirtiendo a Safari en el primer navegador que pasaba el test [Acid2.](http://es.wikipedia.org/wiki/Acid2) El [9 de enero](http://es.wikipedia.org/wiki/9_de_enero) de [2007,](http://es.wikipedia.org/wiki/2007) [Steve Jobs](http://es.wikipedia.org/wiki/Steve_Jobs) anunció que el [smartphone](http://es.wikipedia.org/wiki/Smartphone) de Apple Inc. [\(iPhone\)](http://es.wikipedia.org/wiki/IPhone) usaría Safari para la exploración de sitios web. Safari 3 fue anunciado el 11 de junio de 2007 y una beta pública fue puesta a disposición de los usuarios, siendo esta la primera versión en funcionar tanto en Mac OS X como en Microsoft Windows. Con el lanzamiento de [Mac OS X v10.5](http://es.wikipedia.org/wiki/Mac_OS_X_v10.5) el [26 de octubre](http://es.wikipedia.org/wiki/26_de_octubre) de 2007, fue incluida primera versión estable de Safari 3. El [24 de febrero](http://es.wikipedia.org/wiki/24_de_febrero) de [2009](http://es.wikipedia.org/wiki/2009) se lanzó una beta de la versión 4 del navegador con una interfaz rediseñada, y

utilizando su nuevo motor [JavaScript](http://es.wikipedia.org/wiki/Javascript) Nitro, que en pruebas sintéticas supera al rendimiento de [Google Chrome](http://es.wikipedia.org/wiki/Google_Chrome) y Firefox 3.5 beta.

Finalmente, el 8 de junio del mismo año, y anunciado en el WWDC Keynote, se introdujo la versión final del Safari 4. En la versión para Windows eliminaron la pequeña interfaz [Aqua](http://es.wikipedia.org/wiki/Aqua_%28Mac_OS_X%29) del navegador que le daba un aspecto de usabilidad similar al Mac OS X quedando un aspecto más parecido al nativo de Windows, esto no le gustó mucho a los usuarios cambiando muchos de ellos a la competencia.

### **Características.**

Safari incluye navegación por pestañas, corrector ortográfico, marcadores, bloqueador de ventanas emergentes, atajos del teclado, soporte para motores de búsqueda, un gestor de descargas, CoverFlow para vista del historial y los Top Sites. Proporciona un entorno para los desarrolladores web, como el "User Agent" en el cual se selecciona el motor de rederizado para abrir las páginas web. Inspector Web, Consola de errores además de herramientas para [JavaScript.](http://es.wikipedia.org/wiki/JavaScript)

Está escrito sobre el framework WebKit, que incluye a [WebCore,](http://es.wikipedia.org/wiki/WebCore) el motor de renderizado, y [JavaScriptCore,](http://es.wikipedia.org/wiki/JavaScriptCore) el intérprete de [JavaScript.](http://es.wikipedia.org/wiki/JavaScript) Por su parte, [WebKit](http://es.wikipedia.org/wiki/WebKit) (el [motor de renderizado](http://es.wikipedia.org/wiki/Motor_de_renderizado) del navegador) está basado en el motor [KHTML,](http://es.wikipedia.org/wiki/KHTML) creado por el proyecto [KDE](http://es.wikipedia.org/wiki/KDE) para su navegador [Konqueror.](http://es.wikipedia.org/wiki/Konqueror) Como resultado de esto, el motor interno de Safari es [software libre](http://es.wikipedia.org/wiki/Software_libre) y es liberado bajo los términos de la [licencia LGPL.](http://es.wikipedia.org/wiki/GNU_LGPL) Las mejoras al código de KHTML por parte de Apple son incorporadas al código de KDE rápidamente.

# **Opera.**

Es un [navegador web](http://es.wikipedia.org/wiki/Navegador_web) y [suite de Internet](http://es.wikipedia.org/wiki/Suite_de_Internet) creado por la empresa [noruega](http://es.wikipedia.org/wiki/Noruega) [Opera](http://es.wikipedia.org/wiki/Opera_Software)  [Software,](http://es.wikipedia.org/wiki/Opera_Software) capaz de realizar múltiples tareas como navegar por [sitios web,](http://es.wikipedia.org/wiki/Sitio_web) gestionar [correo electrónico,](http://es.wikipedia.org/wiki/Correo_electr%C3%B3nico) [contactos,](http://es.wikipedia.org/wiki/Agenda_electr%C3%B3nica) [fuentes web,](http://es.wikipedia.org/wiki/Fuente_web) charlar vía [IRC](http://es.wikipedia.org/wiki/IRC) y funcionar como cliente [BitTorrent.](http://es.wikipedia.org/wiki/BitTorrent) Opera ha sido pionero en incorporar muchas de las características que hoy en día se pueden ver en el resto de los navegadores web como el zoom y la búsqueda integrada y popularizar otras como las pestañas, aunque ellos no las inventaron (las [pestañas](http://es.wikipedia.org/wiki/Navegaci%C3%B3n_por_pesta%C3%B1as#Navegacion_Por_Pesta.C3.B1as) fueron introducidas por InternetWorks de Booklink Technologies en 1994, luego Netcaptor en 1997, IBrowse en 1999 antes de la aparición en Opera en 2000).

Sus características de seguridad incluyen protección integrada contra [phishing](http://es.wikipedia.org/wiki/Phishing) y [malware,](http://es.wikipedia.org/wiki/Malware) cifrado de alta seguridad al navegar por sitios web seguros, y la capacidad de eliminar fácilmente datos privados, como por ejemplo [cookies,](http://es.wikipedia.org/wiki/Cookies) [caché](http://es.wikipedia.org/wiki/Cach%C3%A9) y datos de inicios de sesión.

Opera funciona en una gran variedad de sistemas operativos, incluyendo [Microsoft Windows,](http://es.wikipedia.org/wiki/Microsoft_Windows) [Mac OS X,](http://es.wikipedia.org/wiki/Mac_OS_X) [GNU/Linux](http://es.wikipedia.org/wiki/GNU/Linux) y [FreeBSD.](http://es.wikipedia.org/wiki/FreeBSD) Algunas versiones de Opera están disponibles para dispositivos que utilizan sistemas operativos como [Maemo,](http://es.wikipedia.org/wiki/Maemo) [BlackBerry,](http://es.wikipedia.org/wiki/BlackBerry) [Symbian,](http://es.wikipedia.org/wiki/Symbian) [Windows Mobile,](http://es.wikipedia.org/wiki/Windows_Mobile) [Android](http://es.wikipedia.org/wiki/Android) o [iOS,](http://es.wikipedia.org/wiki/IOS) así como aquellos que soportan [Java ME.](http://es.wikipedia.org/wiki/Java_ME) Aproximadamente, 120 millones de teléfonos móviles han salido al mercado incluyendo [Opera Mobile,](http://es.wikipedia.org/wiki/Opera_Mobile) una de las versiones para dispositivos móviles. Una versión más ligera para dichos dispositivos, [Opera](http://es.wikipedia.org/wiki/Opera_Mini)  [Mini,](http://es.wikipedia.org/wiki/Opera_Mini) es el navegador más popular de su tipo. Sin embargo, la versión para equipos de escritorio sólo tiene alta aceptación en países como [Ucrania,](http://es.wikipedia.org/wiki/Ucrania) mientras que en el resto del mundo tiene una popularidad baja.

# **Historia.**

Opera comenzó en 2000 como un proyecto de investigación en [Telenor,](http://es.wikipedia.org/wiki/Telenor) empresa de telecomunicaciones [Noruega.](http://es.wikipedia.org/wiki/Noruega) En 1995, la empresa se ramifica y queda en manos de opera software asa. La primer versión pública del software vio la luz el 22 de abril de 1996 en su versión 2.0 la cual sólo funcionaba en [Microsoft](http://es.wikipedia.org/wiki/Microsoft_Windows)  [Windows.](http://es.wikipedia.org/wiki/Microsoft_Windows) En un intento de introducirse al emergente mercado de [handheld;](http://es.wikipedia.org/wiki/Handheld) y en 1998 se comienza a desarrollar el primer navegador para dispositivos móviles. La versión 3.0, lanzada el 1 de diciembre de 1997 introdujo el bloqueo de [ventanas](http://es.wikipedia.org/wiki/Ventana_emergente)  [emergentes.](http://es.wikipedia.org/wiki/Ventana_emergente) Opera 4.0, publicado el 28 de junio del 2000, incluyó la navegación por pestañas.

Hasta el momento, Opera era [trialware](http://es.wikipedia.org/wiki/Trialware) y se tenía que comprar después de terminado el período de prueba. Pero la versión 5.0, lanzada el 6 de diciembre del 2000. Dio fin a requisito. En lugar de ello, se puso [anuncios,](http://es.wikipedia.org/wiki/Adware) que se mostraban a los usuarios que no pagaban por usarlo. Las versiones siguientes de Opera daban al usuario la opción de ver los anuncios de banners o anuncios de texto de [Google.](http://es.wikipedia.org/wiki/Google) El 20 de septiembre del 2005 se publica la versión 8.5, en la cual los anuncios fueron retirados por completo y principal apoyo financiero para el navegador fue a través de los ingresos de Google, el cual por contrato es el motor de búsqueda por defecto de Opera. Entre las novedades de la versión 9.1, publicada el 18 de diciembre del 2006 introdujo protección contra el [phishing](http://es.wikipedia.org/wiki/Phishing) utilizando la tecnología de [GeoTrust,](http://es.wikipedia.org/w/index.php?title=GeoTrust&action=edit&redlink=1) proveedor de [certificados digitales,](http://es.wikipedia.org/wiki/Certificado_digital) y [PhishTank.](http://es.wikipedia.org/w/index.php?title=PhishTank&action=edit&redlink=1)

# **Innovaciones y comodidades.**

La versión 6, lanzada el 18 de diciembre del 2001 introdujo el estándar [Unicode,](http://es.wikipedia.org/wiki/Unicode) y no fue hasta la versión 7, que contó con Presto un nuevo motor de [JavaScript](http://es.wikipedia.org/wiki/Javascript) y compatibilidad total con especificaciones como [Document Object Model,](http://es.wikipedia.org/wiki/Document_Object_Model) [CSS2.1](http://es.wikipedia.org/wiki/Hojas_de_estilo_en_cascada) (Cascading Style Sheets, segunda revisión) y [XHTML](http://es.wikipedia.org/wiki/XHTML) (Extensible Hypertext Markup Language o [HTML](http://es.wikipedia.org/wiki/HTML) extensible). La versión 7.6, una versión [alfa,](http://es.wikipedia.org/wiki/Fases_del_desarrollo_de_software#Alpha_.2F_Alfa) incluyó un novedoso sistema de reconocimiento de voz basado en [XML](http://es.wikipedia.org/wiki/XML) (VoiceXML), facilitando así la [accesibilidad.](http://es.wikipedia.org/wiki/Accesibilidad) Posteriormente, la misma versión 8 se agregó soporte nativo de gráficos [SVG](http://es.wikipedia.org/wiki/SVG) Tiny. Tiene pequeños detalles que hacen su uso más cómodo a la hora de navegar, tales como un botón de «nueva pestaña» a la vista, una opción «pegar e ir» para los hipervínculos, duplicar pestaña, o el hecho de que dentro de casi toda sección del navegador se puede realizar una búsqueda instantánea.

# **MOSAIC.**

fue el segundo [navegador](http://es.wikipedia.org/wiki/Navegador_web) gráfico disponible para visualizar [páginas web](http://es.wikipedia.org/wiki/P%C3%A1gina_web) (el considerado como primer navegador gráfico es [ViolaWWW,](http://es.wikipedia.org/wiki/ViolaWWW) cuya primera versión completa data de 1992), y el primer navegador gráfico para Microsoft [Windows.](http://es.wikipedia.org/wiki/Windows) Fue creado en el [NCSA](http://es.wikipedia.org/wiki/NCSA) en enero de [1993](http://es.wikipedia.org/wiki/1993) por [Marc Andreessen](http://es.wikipedia.org/wiki/Marc_Andreessen) (el cual desarrolló parte del código, como la posibilidad de acceso a páginas en disco mediante protocolo file://) y [Eric Bina.](http://es.wikipedia.org/w/index.php?title=Eric_Bina&action=edit&redlink=1) La primera versión funcionaba sobre sistemas [Unix,](http://es.wikipedia.org/wiki/Unix) pero fue tal su éxito que en [agosto](http://es.wikipedia.org/wiki/Agosto) del mismo [año](http://es.wikipedia.org/wiki/A%C3%B1o) se crearon versiones para [Windows](http://es.wikipedia.org/wiki/Windows) y [Macintosh.](http://es.wikipedia.org/wiki/Macintosh)

Nos encontramos ante el navegador que a posterior se convertiría en el primer referente clásico de la tecnología [World Wide Web,](http://es.wikipedia.org/wiki/World_Wide_Web) base para las primeras versiones de [Mozilla](http://es.wikipedia.org/wiki/Mozilla_Application_Suite) y [Spyglass](http://es.wikipedia.org/wiki/Spyglass) (más tarde adquirido por [Microsoft](http://es.wikipedia.org/wiki/Microsoft) y renombrado [Internet Explorer\)](http://es.wikipedia.org/wiki/Internet_Explorer).

Su funcionamiento en varios [sistemas operativos](http://es.wikipedia.org/wiki/Sistema_operativo) (por aquel entonces [Unix,](http://es.wikipedia.org/wiki/Unix) [Windows](http://es.wikipedia.org/wiki/Windows) y [Macintosh\)](http://es.wikipedia.org/wiki/Macintosh), su capacidad para acceder a servicios web mediante [HTTP,](http://es.wikipedia.org/wiki/HTTP) en su versión primitiva (HTTP 0.9) como la concibió [Tim Berners-Lee,](http://es.wikipedia.org/wiki/Tim_Berners-Lee) un cuidado (para aquel entonces) aspecto gráfico, y la posibilidad de acceso adicional a [Gopher,](http://es.wikipedia.org/wiki/Gopher) [FTP](http://es.wikipedia.org/wiki/File_Transfer_Protocol) y Usenet News mediante [NNTP,](http://es.wikipedia.org/wiki/NNTP) lo catapultan muy pronto a la popularidad en una incipiente internet. Mosaic era software copyright de The Board of Trustees of the University of Illinois (UI). Su última versión [windows,](http://es.wikipedia.org/wiki/Windows) NCSA Mosaic v3.0, data de [1996.](http://es.wikipedia.org/wiki/1996) Nunca llegó a ser capaz de renderizar imágenes [PNG,](http://es.wikipedia.org/wiki/PNG) aunque si era capaz de hacerlo en los muy comunes [JPEG](http://es.wikipedia.org/wiki/JPEG) y [GIF.](http://es.wikipedia.org/wiki/GIF) El lenguaje para documentos web que interpretaba se corresponde con [HTML 2.](http://es.wikipedia.org/wiki/HTML_2)

En enero de [1997](http://es.wikipedia.org/wiki/1997) se abandonó oficialmente el desarrollo de este navegador para dar paso al desarrollo de Netscape Navigator, navegador de la empresa Netscape Comunications fundada por los mismos creadores de Mosaic.

#### **SERVIDORES WEB.**

**APACHE SERVER.-**El servidor HTTP Apache es un servidor web HTTP de código abierto para plataformas Unix (BSD, GNU/Linux, etc.), Microsoft Windows, Macintosh y otras, que implementa el protocolo HTTP/1.12 y la noción de sitio virtual. Cuando comenzó su desarrollo en 1995 se basó inicialmente en código del popular NCSA HTTPd 1.3, pero más tarde fue reescrito por completo.

Su nombre se debe a que Behelendorf quería que tuviese la connotación de algo que es firme y enérgico pero no agresivo, y la tribu Apache fue la última en rendirse al que pronto se convertiría en gobierno de EEUU, y en esos momentos la preocupación de su grupo era que llegasen las empresas y "civilizasen" el paisaje que habían creado los primeros ingenieros de internet. Además Apache consistía solamente en un conjunto de parches a aplicar al servidor de NCSA. Era, en inglés, a patchy server (un servidor "parcheado"). El servidor Apache se desarrolla dentro del proyecto HTTP Server (httpd) de la Apache Software Foundation. Apache presenta entre otras características altamente configurables, bases de datos de autenticación y negociado de contenido, pero fue criticado por la falta de una interfaz gráfica que ayude en su configuración.

Apache tiene amplia aceptación en la red: desde 1996, Apache, es el servidor HTTP más usado. Alcanzó su máxima cuota de mercado en 2005 siendo el servidor empleado en el 70% de los sitios web en el mundo, sin embargo ha sufrido un descenso en su cuota de mercado en los últimos años. (Estadísticas históricas y de uso diario proporcionadas por Netcraft3). La mayoría de las vulnerabilidades de la seguridad descubiertas y resueltas tan sólo pueden ser aprovechadas por usuarios locales y no remotamente. Sin embargo, algunas se pueden accionar remotamente en ciertas situaciones, o explotar por los usuarios

locales malévolos en las disposiciones de recibimiento compartidas que utilizan PHP como módulo de Apache.

### **MYSQL.**

MySQL es un sistema de gestión de base de datos relacional, multihilo y multiusuario con más de seis millones de instalaciones.1 MySQL AB —desde enero de 2008 una subsidiaria de Sun Microsystems y ésta a su vez de Oracle Corporation desde abril de 2009 desarrolla MySQL como software libre en un esquema de licenciamiento dual. Por un lado se ofrece bajo la GNU GPL para cualquier uso compatible con esta licencia, pero para aquellas empresas que quieran incorporarlo en productos privativos deben comprar a la empresa una licencia específica que les permita este uso. Está desarrollado en su mayor parte en ANSI C.

Al contrario de proyectos como Apache, donde el software es desarrollado por una comunidad pública y el copyright del código está en poder del autor individual, MySQL es patrocinado por una empresa privada, que posee el copyright de la mayor parte del código. Esto es lo que posibilita el esquema de licenciamiento anteriormente mencionado. Además de la venta de licencias privativas, la compañía ofrece soporte y servicios. Para sus operaciones contratan trabajadores alrededor del mundo que colaboran vía Internet. MySQL AB fue fundado por David Axmark, Allan Larsson y Michael Widenius.

#### **ROUND CUBE.**

El webmail Round Cube es un cliente de correo que nos permite visualizar los mensajes de nuestras cuentas de email a través de una página web. Pudiendo acceder desde cualquier navegador con acceso a internet. Desde el podremos realizar todas las operaciones necesarias para gestionar nuestros correos e incluso usarlo como agenda de contactos y calendario. Round Cube esta liberado bajo la licencia GPL, Round Cube es software libre.

### **HOJAS DE STYLO EN CASCADA CSS**

Las hojas de estilo en cascada (en inglés Cascading Style Sheets), CSS es un lenguaje usado para definir la presentación de un documento estructurado escrito en HTML o XML (y por extensión en XHTML). El W3C (World Wide Web Consortium) es el encargado de formular la especificación de las hojas de estilo que servirán de estándar para los agentes de usuario o navegadores. La idea que se encuentra detrás del desarrollo de CSS es separar la estructura de un documento de su presentación.

Por ejemplo, el elemento de HTML <h1> indica que un bloque de texto es un encabezamiento y que es más importante que un bloque etiquetado como <H2>. Versiones más antiguas de HTML permitían atributos extra dentro de la etiqueta abierta para darle formato (como el color o el tamaño de fuente). No obstante, cada etiqueta <H1> debía disponer de la información si se deseaba un diseño consistente para una página y, además, una persona que leía esa página con un navegador perdía totalmente el control sobre la visualización del texto.

### **JOOMLA.**

Es un [sistema de gestión de contenidos](http://es.wikipedia.org/wiki/Sistema_de_gesti%C3%B3n_de_contenidos) y un [framework para aplicaciones web](http://es.wikipedia.org/wiki/Framework_para_aplicaciones_web) que también puede ser utilizado independientemente. Entre sus principales virtudes está la de permitir editar el contenido de un [sitio web](http://es.wikipedia.org/wiki/Sitio_web) de manera sencilla. Es una aplicación de [código abierto](http://es.wikipedia.org/wiki/Software_de_c%C3%B3digo_abierto) [programada](http://es.wikipedia.org/wiki/Programaci%C3%B3n) mayoritariamente en [PHP](http://es.wikipedia.org/wiki/PHP) bajo una licencia [GPL.](http://es.wikipedia.org/wiki/Licencia_p%C3%BAblica_general_de_GNU) Este administrador de contenidos puede trabajar en [Internet](http://es.wikipedia.org/wiki/Internet) o [intranets](http://es.wikipedia.org/wiki/Intranet) y requiere de una [base de datos](http://es.wikipedia.org/wiki/Base_de_datos) [MySQL,](http://es.wikipedia.org/wiki/MySQL) así como, preferiblemente, de un [servidor HTTP Apache.](http://es.wikipedia.org/wiki/Servidor_HTTP_Apache)

### **Características.**

En Joomla! se incluyen características como: mejorar el rendimiento web, versiones imprimibles de páginas, flash con noticias, blogs, foros, *polls* (encuestas), calendarios, búsqueda en el sitio web e internacionalización del lenguaje. Su nombre es una pronunciación fonética para anglófonos de la palabra [swahili](http://es.wikipedia.org/wiki/Idioma_suajili) *yumla*, que significa "todos juntos" o "como un todo". Se escogió como una reflexión del compromiso del grupo de desarrolladores y la comunidad del proyecto.

La primera versión de Joomla! (Joomla! 1.0.0) fue publicada el [16 de septiembre](http://es.wikipedia.org/wiki/16_de_septiembre) de [2005](http://es.wikipedia.org/wiki/2005) y se trataba de una evolución paralela [\(fork\)](http://es.wikipedia.org/wiki/Fork) mejorada de [Mambo](http://es.wikipedia.org/wiki/Mambo_Open_Source) 4.5.2.3 combinada con modificaciones de seguridad y [anti-bugs.](http://es.wikipedia.org/wiki/Bug) Le siguió la versión 1.5 y Joomla! 1.6, mejorando considerablemente el sistema ACL de usuarios y la posibilidad de crear árbol de secciones ilimitado, evitando así las restricciones que tenía el antiguo sistema de clasificación de contenidos.

### **Historia del proyecto.**

Joomla surge como el resultado de una [bifurcación](http://es.wikipedia.org/wiki/Bifurcaci%C3%B3n_%28desarrollo_de_software%29) de Mambo, de la corporación Miro de Australia, quien mantenía la marca del nombre Mambo en esa época y el grupo principal de desarrolladores. Joomla nace con esta división el 17 de agosto de 2005. La corporación Miro formó una organización sin ánimo de lucro con el propósito inicial de fundar el proyecto y protegerlo de pleitos. El grupo de desarrollo reclamó que muchas de las cláusulas de la estructura de la fundación fueron acuerdos previos hechos por el comité directivo de Mambo, el cual no tiene la consultoría necesaria de quienes mantienen el proyecto e incluye cláusulas que violan los valores principales del código abierto. El grupo de desarrollo creo un sitio Web que se llamó OpenSourceMatters para distribuir información a los usuarios, desarrolladores, diseñadores Web y a la comunidad en general. En ese momento el líder Andrew Eddie, conocido como "MasterChief", escribió una carta abierta para la comunidad, que apareció en la sección de anuncios del foro público en mamboserver.com.

Al siguiente día, 1000 personas ingresaron al sitio web opensourcematters.org para expresar su apoyo y estímulo por las acciones ejecutadas por el grupo de desarrollo. El sitio web recibió un aviso de temporalmente fuera de servicio debido al excesivo tráfico. Este evento apareció en newsforge.com, eweek.com, y ZDnet.com. Peter Lamont CEO de Miro dio una respuesta en el artículo titulado "The Mambo Open Source Controversy - 20 Questions with Miro".

El 22 de enero de 2008 se ha lanzado la versión 1.5 estable de Joomla, que incorpora notables mejoras en el área de seguridad, administración y cumplimiento con estándares W3C. Actualmente cuenta con una gran cantidad de componentes, módulos y plugins, aunque se pueden usar los de la versión anterior (1.0.X). Para esto, sólo hay que activar un plugin incluido llamado System - Legacy que mejora considerablemente (no por completo) la compatibilidad con los mambots para Joomla! 1.0. X.

El 10 de enero de 2011 se publica la versión 1.6 estable de Joomla, que incluye numerosas mejoras, entre las que cabe contar: categorías anidadas, ACL, mejoras en el soporte de idiomas y SEO, redirección de páginas integrada, estilos de plantilla. Además, se ha rediseñado completamente el entorno (interfaz de usuario), y se ha mejorado el gestor de extensiones.

### **Desarrollo del proyecto.**

Joomla corresponde al grupo de soluciones de código abierto, es un producto de software libre. Para el desarrollo de sus múltiples frentes, usa diferentes formas de comunicación como son: los encuentros por medio de IRC, foros, listas de correo, "wikis" y blogs. Este gestor de contenidos sigue las pautas marcadas por el bazar, con su objetivo principal de dar solución a las necesidades de todos aquellos que participan de una u otra forma en el proyecto.

### **Estructuras organizativas, asociativas o de decisión.**

La gestión de administración principal del proyecto esta delegada al grupo principal ("Core Team"). Todos los miembros de este grupo trabajan en conjunto como un solo grupo, comprometidos para guiar a Joomla! dentro del movimiento de código abierto. Este grupo esta compuesto por diferentes perfiles, con variadas experiencias y una serie diversa de disciplinas.

Este grupo nace cuando se experimentó el surgimiento de Joomla en el 2005. El grupo principal es mucho más que una congregación de desarrolladores, su responsabilidad principal radica en la organización con respecto Joomla en su estructura funcional como organización y no únicamente en la programación del sistema de gestión de contenidos.

El proyecto se constituye de varios grupos que se han creado para enriquecer el conocimiento que la comunidad Joomla proporciona. Cada uno de los grupos se centra en un aspecto específico de Joomla! que es importante para la expansión y desarrollo, el grupo principal no puede estar en cada discusión de estos temas, por ello existe un líder y un cabecilla alterno en cada uno de los grupos que se encargan de comunicarse de forma directa con el Grupo Principal.

Los grupos de trabajo suministran un canal de comunicación esencial entre la gran comunidad de Joomla! y el grupo principal de forma que traen inquietudes a la luz, mediación de cambios y extensión de información.

### **Industria relacionada**

Open Source Matters Inc (OSM) es una organización sin ánimo de lucro que se estableció conforme a las leyes de los Estados Unidos y existe para soportar la parte legal y financiera del proyecto de código abierto Joomla. OSM se ha incorporado como una organización sin ánimo de lucro de Nueva York de forma que se garantiza que el proyecto Joomla y futuros proyectos tengan una ventana para la participación de voluntarios, para habilitar la contribución de la propiedad intelectual y los fondos de forma que se provee un vehículo legal para limitar la exposición de proyectos.

### **Extensiones**

Una de las mayores potencialidades que tiene este CMS es la gran cantidad de extensiones existentes programadas por su comunidad de usuarios que aumentan las posibilidades de Joomla! con nuevas características y que se integran fácilmente en él.

Existen cientos de extensiones disponibles y con diversas funcionalidades como por ejemplo:

- Generadores de formularios dinámicos
- Directorios de empresas u organizaciones
- Gestores de documentos
- Galerías de imágenes multimedia
- Motores de comercio y venta electrónica
- Software de foros y chats
- Calendarios
- Software para blogs
- Servicios de directorio
- Boletines de noticias
- Herramientas de registro de datos
- Sistemas de publicación de anuncios
- Servicios de suscripción

A su vez estas extensiones se agrupan en:

- Componentes
- Módulos
- Plantillas
- Plugins
- Comunicación Institucional.

# **LA COMUNICACIÓN INSTITUCIONAL.**

Es aquella que se realiza de modo organizado por una institución y dirigida a las personas y grupos del entorno social donde realiza su actividad. Su objetivo es establecer relaciones de calidad entre la institución y los públicos a los que se dirige, dándose a conocer socialmente y proyectando una imagen pública adecuada a sus fines y actividades.

### **Historia**

Su nacimiento va ligado a la aparición de las instituciones. La comunicación institucional ha evolucionado desde las instituciones en las antiguas tribus nómadas, que unían esfuerzos para cazar. Conforme evolucionaban las sociedades iban creando sus propias instituciones que respondían a funciones muy diversas: de defensa, comerciales, religiosas, políticas, culturales, etc. Estas instituciones tenían un puesto en la sociedad y proponían ideas, modos de gobernar y valores. A lo largo de la historia ha variado el modo de difundir ideas en la sociedad, por ejemplo, [Julio César](http://es.wikipedia.org/wiki/Julio_C%C3%A9sar) ya ofrecía en [De Bello Gallico](http://es.wikipedia.org/wiki/De_Bello_Gallico) y en otros escritos una visión particular de su Imperio que podría compararse con tipos de comunicación política e institucional de nuestros días, como la justificación de una intervención armada en un país.

La creación de la [Imprenta](http://es.wikipedia.org/wiki/Imprenta) fue el impulso decisivo para la propagación institucional de las ideas, presente en la sociedad desde sus orígenes, ya que tenía una enorme capacidad de difusión. Se aprovecharía la Imprenta para difundir de modo masivo las ideas y opiniones frente a los adversarios en situaciones de conflicto religioso o político. De hecho, el término propaganda, fue institucionalizado en 1622 con la creación de la [Sacra Congregatio de Propaganda](http://es.wikipedia.org/wiki/Sacra_Congregatio_de_Propaganda_Fide)  [Fide,](http://es.wikipedia.org/wiki/Sacra_Congregatio_de_Propaganda_Fide) que tenía la finalidad de propagar la fe católica en la recién descubierta [América](http://es.wikipedia.org/wiki/Am%C3%A9rica) y contrarrestar el efecto del [Protestantismo](http://es.wikipedia.org/wiki/Protestantismo) en [Europa.](http://es.wikipedia.org/wiki/Europa)

Más adelante, con el crecimiento de la burguesía y el desarrollo mercantil, la imprenta mejoró sus posibilidades y nacieron los primeros periódicos y hojas volanderas, ligados a la información comercial y a la política: el primer periódico sería [La Gazette,](http://es.wikipedia.org/wiki/La_Gazette) nacido en 1631, en Francia, con el apoyo de [Richelieu](http://es.wikipedia.org/wiki/Richelieu) y [Luis](http://es.wikipedia.org/wiki/Luis_XIII)  [XIII.](http://es.wikipedia.org/wiki/Luis_XIII) La prensa se desarrollaría progresivamente provocando que la difusión organizada de ideas adquiriera un papel cada vez mayor, primero en las guerras europeas, y más tarde en la [Revolución francesa](http://es.wikipedia.org/wiki/Revoluci%C3%B3n_francesa) (1789), en el nacimiento de los [Estados Unidos,](http://es.wikipedia.org/wiki/Estados_Unidos) en el desarrollo de los nacionalismos del siglo XIX y en la unificación de países como [Italia](http://es.wikipedia.org/wiki/Italia) (1870).

En los siglos XIX-XX, el enorme desarrollo económico-industrial y los adelantos científicos provocaron el descubrimiento de nuevos medios de comunicación con un potencial de difusión extraordinario: primero la [radio,](http://es.wikipedia.org/wiki/Radio_%28medio_de_comunicaci%C3%B3n%29) después la [televisión](http://es.wikipedia.org/wiki/Televisi%C3%B3n) y, más adelante, la [tecnología digital](http://es.wikipedia.org/wiki/Se%C3%B1al_digital) o [Internet.](http://es.wikipedia.org/wiki/Internet) Estos medios configuraron una nueva sociedad, la [sociedad de la información,](http://es.wikipedia.org/wiki/Sociedad_de_la_informaci%C3%B3n) dando vida a una cultura global y situando a los medios de comunicación en el centro del debate político, religioso, comercial e ideológico de todo el siglo XX. La comunicación institucional como disciplina surgió a mediados del siglo XX, ligada a la comunicación de empresas comerciales, que comenzaron a vender sus productos a gran escala -especialmente en [Estados Unidos-](http://es.wikipedia.org/wiki/Estados_Unidos) y vieron la oportunidad de comunicarse con sus clientes de un modo masivo a través de las múltiples fórmulas comunicativas que ofrecían los nuevos medios.

La comunicación y la difusión de ideas es algo connatural a la sociedad desde sus orígenes. La interacción de instituciones y personas en la sociedad, la mutua influencia, será positiva o negativa dependiendo de quienes interactúen entre sí. Lo que hace positiva o negativa una comunicación institucional es la identidad de la institución y los valores que defiende, el mensaje que transmite, el modo en que lo hace, la finalidad.

### **Principales características.**

1. La comunicación institucional tiene un carácter dialógico porque busca relacionarse con los miembros de la sociedad en la que está presente, tanto individuos como instituciones, contribuyendo al bien común a través de sus fines específicos.

2. No puede separarse la identidad de una institución, sus valores, del modo de comunicar. Su identidad debe estar en armonía con el contenido, con el modo y con la finalidad de su comunicación.

3. Las instituciones son responsables de sus acciones ante la sociedad y su comunicación debe tener muy en cuenta esa responsabilidad.

4. Existen tres posibles imágenes -que no siempre coinciden- en la comunicación de una institución: la imagen que se desea dar, la imagen real de la institución y la imagen percibida. Una buena comunicación institucional busca la armonía entre las tres imágenes procurando que se identifiquen, y evitando que la imagen que se comunica no corresponda con la realidad o que la institución sea percibida de un modo equívoco y que la percepción no coincida con la realidad.

5. La comunicación institucional no se identifica solamente con la información ofrecida por quienes coordinan las actividades comunicativas en la empresa. Hay un tipo de comunicación institucional formal que es la que realizan quienes han sido oficialmente designados para ello. Hay otro tipo de comunicación que es informal: la que transmiten quienes forman la institución con su modo de actuar y proceder, ya que aunque no estén investidos de autoridad son percibidos como parte representativa de la organización. Todo acto realizado por la institución tiene, por tanto, una repercusión social que muchas veces es interpretada por la sociedad como comunicación institucional.

6. La comunicación institucional tiende a gestionar todos los contactos comunicativos de la institución y sus miembros con los diversos públicos, sean públicos externos o internos.

### **HISTORIA DE LA ESCUELA.**

A partir de los años de 1924, fue adquirido en propiedad la "Hacienda Potosí" por el Sr. Nicolás Chang Lam, fue preocupación de crear una escuela de carácter particular para que en ella comiencen a educarse sus hijos y los hijos de sus colaboradores agrícolas que así lo deseen en forma gratuitas para todos.

Fue así como contrato los servicios de varias señoritas profesoras de la sierra por muchos años para dicho fin, hasta que la década de los años 1940 este recinto igual que Pijullo, Salampe y Roblecito fueron anexados políticamente y geográficamente al cantón Urdaneta por gestiones antes el Congreso Nacional, siendo Presidente de la República del Ecuador el Dr. "Velasco Ibarra" habiéndoles tocado actuar con gran entusiasmo estas gestiones a los Señores. Leónidas Icaza, Alfonzo Bustamante, Rubén Ulloa y el Comandante Carlos en el año de 1957, los moradores de este recinto en movimiento pendiente a conseguir con los concejales la donación de un local funcional adecuado a las necesidades de ese entonces, fueron atendidos por el Presidente del Concejo el Sr. Carlos Raúl Ayala y el Dr. Víctor Carvajal, Concejal comisionado de Educación, logrando conseguir nuestro local en el año de 1958, siendo Director de Educación en ese entonces el Sr. Miguel Ayala Salazar por Derecho Ministerial en Diciembre del 1978, se cambió el Nombre de esta Escuela que era "Bolivia" por la que hoy se llama "Nicolás Chang Lam" y por la cual han pasado varios Profesores Fiscales. Víctor Abril, Raúl Borja, Martha Arguello, Gloria Gaibor, Martha Alvarado, Marcia Cornejo, Jaime Coloma, Paca Pinango, Enrique González, Rosa Chiriguayo, Fidel Villacres, Patricio Gaibor, Segundo Chiluiza, Felicita Mosquera, Flora Cabrera, Holger Escobar, Betzy Rosero, Juan Ilaca y Jorge Benítez.

### **MARCO LEGAL.**

La educación se encuentra consagrada como uno de los derechos que garantizan el buen vivir de los ecuatorianos, así lo determina la Constitución Política de la República en su capítulo segundo; sección quinta, artículos 26, 27,28, y 29 de la misma manera el Art 347, numeral 8 del mismo cuerpo jurídico señala textualmente "Incorporar las tecnologías de la informática y comunicación en el proceso educativo.

Por otro lado la Ley Orgánica de Educación en su Título I; Capítulo I; Art 2; literal h explicita textualmente "Inter aprendizaje y multiaprendizaje.- como instrumento para potenciar las capacidades humanas por medio de la cultura, el deporte, el acceso a la información y sus tecnologías, la comunicación y el conocimiento, para alcanzar niveles de desarrollo personal y colectivo". Como se aprecia, el avance y los cambios que se suscitan permanentemente en la sociedad han determinado la creación de nuevas carreras educativas, entre las que predomina con gran fuerza las relacionadas con la computación y la informática, en concordancia con la necesidad de mejorar la comunicación y el acceso a la información de manera más rápida y oportuna.

El Reglamento de la Ley Orgánica de Educación en su Art. 32. Manifiesta que los Programas informáticos.- Que distribuyan las Empresas tienen la obligación de conceder tarifas preferenciales para el uso de las licencias obligatoria de los respectivos programas, a favor de las instituciones de educación superior, para fines académicos.

Las instituciones de educación superior obligatoriamente incorporarán el uso de programas informáticos con software libre.

# **Reglamento de Grado y Titulo de la Facultad de Ciencias de la Educación, Sociales, Filosófica y Humanísticas. De la Universidad Estatal de Bolívar.**

En el Art. 21. El o los autores de la investigación, presentaran en especie valorada la solicitud al Decano de la Facultad con la finalidad que se proceda a la aprobación del informe del trabajo de grado; adjuntando:

- a. tres anillados del trabajo de grado.
- b. Certificación del director, expresando que el trabajo de grado satisface los requisitos de calidad y rigurosidad para ser sustentada.
- c. Copia de la carta de aprobación del proyecto de trabajo de grado y la designación del director.
- d. Copia del certificado de culminación de estudios.

Art.22. El Consejo Directivo fijara el lugar y fecha de pre defensa y defensa de los trabajo de grado.

Art.23. El Tribunal de la pre defensa y defensa de los Trabajos de grado, estará integrado por las autoridades docente de la facultad en orden jerárquico quienes actuaran como presidente en función a las necesidades, asistirá en calidad de observador con opción a voz el Director de Trabajo, dos docentes de la mención en calidad de vocales; uno de los cuales cumplirá con la funciones de oponente únicamente en la Pre defensa.

Art. 24. El o los autores del informe del Trabajo de Grado realizaran la Pre defensa; que consistirá en una exposición argumentada de su investigación y será interactiva con el tribunal el mismo que se reserva el derecho de pedir aclaraciones mientras se defiende el trabajo en un tiempo de cuarenta minutos; luego de lo que el tribunal manifestara las observaciones y/o rectificaciones al

mismo. Para la Defensa, deberán presentarse en un plazo no mayor de quince días, con tres anillados del Trabajo de Grado.

Art. 25. Si el tribunal considera que el Trabajo de Grado ha sido pre defendido sobre la base de la estructura diseñada para el efecto; dominio de la temática motivo de investigación; utilización de materiales tecnológicos adecuados y no Existan modificaciones en el contenido de Grado; brindara a los autores quince minutos adicionales, para que el tribunal realice preguntas; y, luego de deliberar, evaluar y certificar la Pre defensa en privado; los miembros del tribunal, estarán facultados a exonerar la defensa, consignándoles la calificación de diez sobre diez.

Art. 26. El informe de Trabajo de Grado será difundido en la web de la Universidad Estatal de Bolívar o de la Facultad; y, medios de comunicación masiva locales, nacionales y internacionales.

Art. 27. La Defensa del Trabajo de Grado consistirá en una exposición abreviada de su contenido en tiempo de treinta minutos que puede ser interactiva con el Tribunal el mismo que se reserva el derecho de pedir aclaraciones mientras defiende el Trabajo.

Art. 28. Terminada la sesión de defensa, el Tribunal se reunirá en privado para deliberar, evaluar y certificar el acto; fundamentados en la presentación de la información con materiales tecnológicos de apoyo en el tiempo previsto, la calidad de las respuestas a las inquietudes planteadas por el Tribunal. En caso de constituir un equipo de investigadores se les consignara una misma calificación por el trabajo escrito y una individual de acuerdo su desempeño.

Art. 29. En caso de que Tribunal, decida levantar la defensa del Trabajo de Grado, el o los autores deberán presentarse en un plazo no mayor de quince días a una nueva defensa, con tres ejemplares anillados.

Art.30. de considerar el Tribunal que el Trabajo de Grado se encuentra sobres la base de las normas determinadas en el presente Reglamento, autorizara el empastado de tres ejemplares según el caso, uno para la biblioteca general universitaria, y otro para la biblioteca de la facultad, otro para el CIE, dos CDs (01 del trabajo total y 01 de la propuesta); y las necesarias para el o los estudiantes.

Art.31.Para aprobar la defensa; el o los autores del Trabajo de Grado, deberán obtener una calificación mínima de 8/10 caso contraria será reprobada; disponiendo de una de una última oportunidad en el plazo de treinta días.

Art.32. la Facu8ltad se reservara los derechos de publicación de los Trabajos de Grado que obtenga la mención "laureado". Esta mención recibirán las investigaciones que sean un aporte relevante en lo científico y metodológico; y, contribuyan en forma decisiva a la solución de los problemas y necesidades acuciante de la sociedad.

### **TEORIA CONCEPTUAL.**

**SITIO WEB.-**Conjunto de [páginas web](http://www.alegsa.com.ar/Dic/pagina%20web.php) que están relacionadas entre sí.

**RED**.- Una red de computadora es un grupo de computadores conectados entre sí, con la capacidad de transferirse entre ellos datos y de compartir sus recursos
(discos, impresoras, escáner, etc.) La distancia entre los computadores que conforman una red no es obstáculo para obtener un buen funcionamiento de esta.

**HOST.-**Un **host o anfitrión** es un ordenador que funciona como el punto de inicio y final de las transferencias de datos. Más comúnmente descrito como el lugar donde reside un sitio web. Un host de Internet tiene una **dirección de Internet** única (dirección IP) y un **nombre de dominio** único o nombre de host. El término **host** también se utiliza para referirse a una compañía que ofrece servicios de alojamiento para sitios web.

**ALTAVISTA** Una popular máquina de búsqueda Web.

**ANCHO DE BANDA**: La cantidad de información que puede ser transmitida a la vez a través d un canal de comunicación.

**ARPANET.** Red de la agencia de proyectos de Investigación avanzada; la red creada por la Agencia de Proyectos de Investigación Avanzada del Departamento de Defensa (DARPA); la red a partir de la cual surgió Internet.

**BASE DE DATOS**. (Database) Una colección de datos organizados que se pueden consultar.

**BINARIO.** (Binary) Un sistema numérico con una base de dos que usa el 1 y el 0. La base para todas las comunicaciones digitales y la computación.

**BUGS.** Errores estructurales de programas.

**CERN**. El laboratorio Europeo de Física de Partículas en Ginebra, Suiza; el grupo que inventó la World Wide Web.

**CERT.** Equipo de respuesta a Emergencias de computación; el grupo de trabajo de seguridad de Internetal que se le reportan las violaciones de seguridad.

**CGI-BIN**. Interfaz común de Gateway archivo binario; programas personalizados que pueden ser usados para extender Web y hacerla interactiva. Aplicaciones comunes incluyen búsquedas en bases de datos, sistemas de compras, sistemas de membrecía y manejo de formularios.

**CIBERESPACIO.** Un término para la realidad virtual inmersa, a veces usado para referirse a Internet.

**CLIENTE.** A veces usado como un navegador; otras veces esto significa una computadora que hace contacto con el host.

**COLUMNA VERTEBRAL.** (Backbone) Las líneas primarias de telecomunicaciones de alta velocidad que conectan a los principales proveedores de servicios de Internet.

**CORREO ELECTRÓNICO.** (e-mail) mensajes personales enviados entre usuarios para obtener acceso a información privada.

**CRACKER.** Alguien que interrumpe en sistemas computarizados. Usado para denotar a alguien que realiza actividades ilegales.

**DIRECCIÓN IP.** (IP Adress) Una dirección numérica compuesta de cuatro números de 8 bits que identifica en forma única a una computadora de una red.

**DNS.** Servidor de Nombre de Dominio; un sistema que puede resolver una dirección IP con un nombre.

**ENCRIPTACIÓN.** (Encryption) Acto de proteger un archivo legible.

**FIREWALL.** Una barrera de seguridad que ayuda a limitar los accesos no autorizados a un sistema de computadoras.

**FIRMA DIGITAL.** (Digital signature) Un mecanismo de seguridad usado para verificar la identidad de un individuo por medio de una clave de encriptación pública al igual que una privada.

**FTP.** Protocolo de transferencia de archivos (Transferer File Protocol); un protocolo para transferir archivos hacia y desde computadoras remotas.

**HTML**. Lenguaje de Marcado de Hipertexto (Hipertexto Markup Languaje); el lenguaje de programación de WWW.

**HTTP.** Protocolo de Transporte de Hipertexto (Hipertexto Transport Protocol); la norma de Internet que permiten que se combinen entre sí texto, imágenes, sonidos y vídeo en un solo documento en Web. EL HTTP también permite la vinculación de documentos y componentes de documentos.

**ICONO.** (Icon) Un gráfico pequeño que representa una función o acción.

**INTERACTIVO.** (Interactive) Que permite a los usuarios cambiar el curso de los acontecimientos con base en sus propias decisiones respecto a las reglas de cualquier cosa con la que se esté interactuando.

**INTERNET.** Un sistema de redes formado por computadoras y usuarios con alcance mundial.

**INTERNET EXPLORER.** Un navegador de Web creado por Microsoft. **IRC** Pláticas de relevos de Internet, es un tipo de foro NetNews. Un foro para conversar en tiempo real.

**JAVA.** Lenguaje de programación, similar al C++, que extiende las capacidades de Web.

**JPEG** Grupo Unido de Expertos en Fotografía (Join Photografhic Experts Group). Formato de archivo usado para imágenes comprimidas que usa un índice más alto de compresión y más colores que GIF.

**MAILTO.** Método basado en Web para enviar correo electrónico.

**MILNET** La parte de ARPANET original que en la actualidad es usada por el ejército. Fue rebautizada cuando los sectores militar y civil de ARPANET fueron separados.

**MÓDEM.** Modulador – Demodulador. Dispositivo de comunicaciones para redes de computadoras.

**MOSAIC.** Primer navegador de la NCSA, inventado para utilizar la World Wide Web.

**NAVEGADOR.** (Browser) Un programa que permite tener acceso a World Wide Web.

**NAVEGAR**. Usar Internet o World Wide Web.

**NETNEWS.**es un servicio de Internet donde las personas que comparten intereses comunes pueden hablar sobre temas favoritos en un foro abierto.

**NETSCAPE.** Popular navegador WWW que en la actualidad ofrece muchas características HTML importantes.

**PIRATA.** Un pirata de software, un pirata warez, alguien que roba programas para computadora. Por lo general los piratas venden o distribuyen los programas que roban.

**PLATAFORMA.** El tipo de computadora o sistema operativo que se está usando. Por ejemplo, Apple, PC o Unix.

**PROVEEDOR DE SERVICIOS INTERNET.** Compañía u organización que proporciona acceso a Internet.

**TCP/IP** Protocolo de Control de Transmisión/Protocolo Internet (Transmission Control Protocol/ Internet Protocol); el estándar de las comunicaciones en Internet.

**TELNET.** Programa de software que permite enlazarse con computadoras remotas.

**UNIX** Popular sistema operativo para computadoras. Importante en especial para las computadoras más grandes que son usadas como servidores de Internet.

**URL** Localizador Uniforme de Recursos (Uniform Resource Locator); el medio para localizar una página de inicio de Web.

**SERVIDOR DE ARCHIVO:** es el que almacena varios tipos de archivos y los distribuye a otros clientes en la red.

**SERVIDOR DE IMPRESIONES:** controla una o más impresoras y acepta trabajos de impresión de otros clientes de la red, poniendo en cola los trabajos de impresión (aunque también puede cambiar la prioridad de las diferentes impresiones), y realizando la mayoría o todas las otras funciones que en un sitio de trabajo se realizaría para lograr una tarea de impresión si la impresora fuera conectada directamente con el puerto de impresora del sitio de trabajo.

**SERVIDOR DE CORREO:** almacena, envía, recibe, en ruta y realiza otras operaciones relacionadas con email para los clientes de la red.

**SERVIDOR DE FAX:** almacena, envía, recibe, en ruta y realiza otras funciones necesarias para la transmisión, la recepción y la distribución apropiadas de los fax.

**SERVIDOR DE LA TELEFONÍA:** realiza funciones relacionadas con la telefonía, como es la de contestador automático, realizando las funciones de un sistema interactivo para la respuesta de la voz, almacenando los mensajes de voz, encaminando las llamadas y controlando también la red o el Internet, p. ej., la entrada excesiva de la voz sobre IP (VoIP), etc.

**SERVIDOR PROXY:** realiza un cierto tipo de funciones a nombre de otros clientes en la red para aumentar el funcionamiento de ciertas operaciones (p. ej., prefetching y depositar documentos u otros datos que se soliciten muy frecuentemente), también proporciona servicios de seguridad, o sea, incluye un cortafuegos. Permite administrar el acceso a internet en una red de computadoras permitiendo o negando el acceso a diferentes sitios Web.

**SERVIDOR DEL ACCESO REMOTO (RAS):** controla las líneas de módem de los monitores u otros canales de comunicación de la red para que las peticiones conecten con la red de una posición remota, responde llamadas telefónicas entrantes o reconoce la petición de la red y realiza la autentificación necesaria y otros procedimientos necesarios para registrar a un usuario en la red.

**SERVIDOR DE USO:** realiza la parte lógica de la informática o del negocio de un uso del cliente, aceptando las instrucciones para que se realicen las operaciones de un sitio de trabajo y sirviendo los resultados a su vez al sitio de trabajo, mientras que el sitio de trabajo realiza la interfaz operadora o la porción del GUI del proceso (es decir, la lógica de la presentación) que se requiere para trabajar correctamente.

**SERVIDOR WEB:** almacena documentos HTML, imágenes, archivos de texto, escrituras, y demás material Web compuesto por datos (conocidos colectivamente como contenido), y distribuye este contenido a clientes que la piden en la red.

**SERVIDOR DE BASE DE DATOS:** provee servicios de base de datos a otros programas u otras computadoras, como es definido por el modelo cliente-servidor. También puede hacer referencia a aquellas computadoras (servidores) dedicadas a ejecutar esos programas, prestando el servicio.

**SERVIDOR DE RESERVA:** tiene el software de reserva de la red instalado y tiene cantidades grandes de almacenamiento de la red en discos duros u otras formas del almacenamiento (cinta, etc.) disponibles para que se utilice con el fin de asegurarse de que la pérdida de un servidor principal no afecte a la red. Esta técnica también es denominada clustering.

**SERVIDOR DE IMPRESIÓN:** muchas impresoras son capaces de actuar como parte de una red de ordenadores sin ningún otro dispositivo, tal como un "print server" (servidor de impresión), a actuar como intermediario entre la impresora y el dispositivo que está solicitando que se termine un trabajo de impresión.

**SERVIDOR DEDICADO:** son aquellos que le dedican toda su potencia a administrar los recursos de la red, es decir, a atender las solicitudes de procesamiento de los clientes.

**SERVIDOR NO DEDICADO:** son aquellos que no dedican toda su potencia a los clientes, sino también pueden jugar el rol de estaciones de trabajo al procesar solicitudes de un usuario local

#### **TEORIA REFERENCIAL O CONTEXTUAL.**

Esta investigación se llevo a cabo en la Escuela Fiscal Mixta "Nicolás Chang" Lam" la cual fue creada en el año de 1924 gracias al Sr. Nicolás Chang Lam viendo la necesidad de que sus hijos y los hijos de sus colaboradores se eduquen contrata los servicio de varias profesoras de la sierra para que les den clases a los niños y así comienza a funcionar con el nombre Escuela Particular "Bolivia" duro varios años pero en el año de 1940. Este Recinto al igual que Pijullo, Zalampe y Roblecito fueron anexados políticamente al cantón Urdaneta, es así que se comienza hacer gestiones para construir unas aulas y así funciones en un ambiente confortable para los niños que ahí estudiaban.

En el año 1957 los moradores de este Recinto gracias a las gestiones de los concejales logran conseguir por decreto Ministerial que la Escuela sea Fiscal, cambiándole el nombre de Bolivia por el nombre de "Nicolás Chang Lam". Pasando por esta institución varios profesores tales como: Víctor Hugo Abril, Raúl Bayas, Martha Arguello, Gloria Gaibor, Martha Alvarado, María Auxiliadora Cornejo, Jaime Coloma, Matilde Pinango, Enrique Gonzales, Rosa Chiriguayo, Fidel Villacres, Patricio Gaibor, Felicita Mosquera, Flora Cabrera, Holger Escobar, Betsy Rosero. En la actualidad cuenta con tres docentes que son Director: Segundo Chiluiza, Juan Ilaca, Jorge Benítez.

La Institución cuenta con tres aulas acondicionadas y baños con todos los servicios y el cerramiento donado por el entonces Presidente del Concejo de Urdaneta el Sr. Prof. Leónidas Villamar.

#### **VISION.**

La visión de nuestra institución es constituirnos en un ente que proporcione una educación de calidad, fomentando la participación y realzando la práctica de valores morales y éticos para aportar niñ@s creativos, investigadores y responsables para que resuelvan sus problemas, con la ayuda de profesores capacitados y con padres y madres de familia colaboradores y dispuestos a asumir los retos que nos impone la sociedad.

# **MISIÓN.**

Somos una institución educativa que se inspira en principios Laicos, cuya misión es la formación integral del alumno, aplicando la metodología dinámica en un ambiente de armonía y solidaridad bajo el respeto y la responsabilidad d los actores que interviene en la educción.

# **CAPITULO II ESTRATEGIAS METODOLÓGICAS.**

#### **Por el Propósito.**

Se empleo investigación aplicada. Porque la presente investigación pretende resolver un problema institucional práctico y real, referente a la información de la escuela sobre qué actividades está realizando en bien de la comunidad educativa.

#### **Por el Nivel.**

Investigación descriptiva. Porque dentro del desarrollo de la investigación involucra el estudio de variables: independientes y dependientes, es decir la causa y el efecto, enmarcados dentro de la frecuencia de los fenómenos que los produce y como se presentan.

En este caso, el descubrimiento de hechos reales dentro de la aplicación del Sitio web en la Institución en el área de Laboratorio. Porque puede demostrar que con el uso del sitio web el funcionamiento de la escuela mejorara la imagen de la institución educativa.

#### **Por el Lugar.**

Investigación de Campo. Considerando que la investigación se la realizo en el lugar de los hechos donde se encontró el problema. Es decir en la Escuela Fiscal Mixta "Nicolás Chang Lam" del Cantón Urdaneta de la Provincia de Los Ríos.

### **Por la factibilidad de aplicación.**

Proyecto factible, porque se contó con la colaboración de los involucrados (docente y estudiantes) lo cual nos permitió realizar un diagnóstico y la respectiva sustentación teórica para plantear la propuesta que contemplara una serie de aspectos fundamentales para el adecuado uso del Sitio Web.

# **TÉCNICAS E INSTRUMENTOS PARA LA OBTENCIÓN DE DATOS.**

### **Fuente Primaria.**

Para poder obtener los datos se utiliza la encuesta como instrumento de investigación, dirigida tanto a los estudiantes como a los docentes involucrados en el proceso investigativo. Como se utiliza la encuesta, como una técnica de investigación y esta a la vez la estructuramos en base a preguntas.

#### **Encuesta.**

Nuestra encuesta fue realizada a 15 estudiantes del Sexto y Séptimo Año de Básico de la Escuela Fiscal Mixta "Nicolás Chang Lam".

La encuesta fue también realizada a los 3 Docentes de la Escuela Fiscal Mixta "Nicolás Chang Lam".

# **Fuentes Secundarias.**

Por medio de la revisión bibliográficas.

#### **Diseño por la dimensión temporal.**

Este estudio es de corte transversal porque la investigación se la realizo en un tiempo determinado en este caso durante el periodo lectivo 2010- 2011.

#### **Universo y Muestra.**

Considerando que el universo de la población está formado por 15 estudiantes, 3 docentes y. Las técnicas e instrumentos de evaluación fueron aplicadas a la totalidad de la muestra, asegurando la obtención de resultados totalmente confiables y validos muy próximos a la realidad**.**

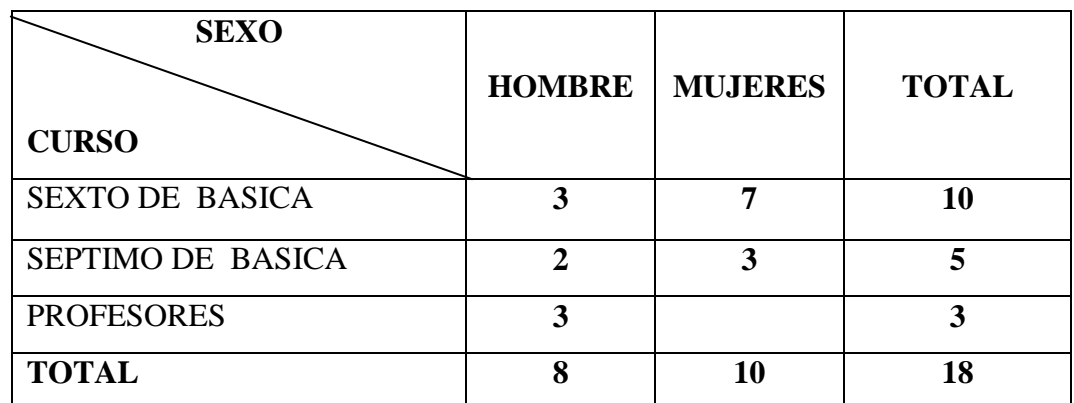

#### **UNIVERSO DE ESTUDIANTES Y DOCENTES.**

#### **Procesamiento de los datos.**

Para el trabajo investigativo se utiliza la técnica de la Encuesta a los Estudiantes y a los Docentes de la Escuela Fiscal Mixta "Nicolás Chang Lam".

Procesamos los datos mediante tablas, gráficos estadísticos, utilizando el programa Microsoft Excel.

# **MÉTODOS.**

Para desarrollar la investigación se utiliza los siguientes métodos:

**METODO INDUCTIVO.-**Se empleó este método para conocer los diferentes problemas Institucional. Esto implica pasar de los resultados óptimos de observaciones y experimentos, al planteamiento de hipótesis, leyes, teorías que abarquen no solamente las cosas de los que parte; sino a otras de la misma clase, es decir, generaliza los resultados.

**METODO DEDUCTIVO.-**Se utilizo este método porque Partimos del problema que se suscita en la Escuela Fiscal Mixta "Nicolás Chang Lam" del Recinto ―Potosí‖, Se utilizó este método por qué se busca una comprensión más profunda de hechos particulares a afirmaciones de carácter general.

De igual manera se propicio el análisis desde lo general a lo particular, ya que los procesos de análisis síntesis contribuyeron a la elaboración de conclusiones y recomendaciones.

**HISTÓRICO COMPARADO.-**Es el que trata de describir y analizar científicamente los hechos, ideas, personas, etc. del pasado. Este método es de mucha importancia dado que para nuestro trabajo se debe conservar etapas anteriores de nuestra sociedad y hacer una comparación con las características actuales y comprender mejor el presente y lograr la superación del problema existente. Es decir que se utiliza este método porque nos permitió conocer relatos de personas sobre la historia del Recinto Potosí como era antes y como es hoy en el presente.

### **CAPITULO III**

# ANÁLISIS E INTERPRETACIÓN DE RESULTADOS. ENCUESTA APLICADA A LOS DOCENTES, DE LA ESCUELA FISCAL MIXTA NICOLÁS CHANG LAM.

### **1.- ¿Conoce usted que es un Sitio Web?**

# **CUADRO**

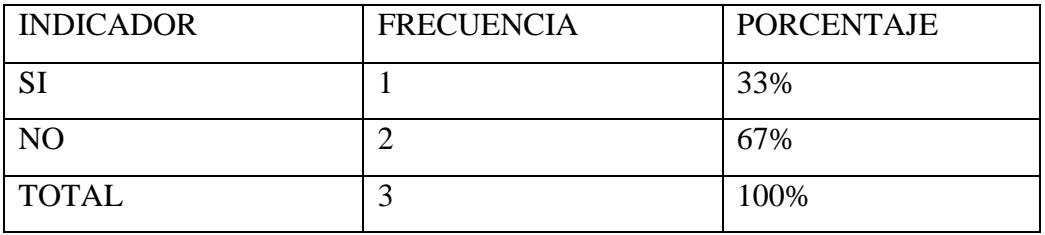

FUENTE: Encuesta realizadas a los docentes, de la Escuela "Nicolás Chang Lam"

**Responsable:** Luis Garófalo y Luigy Melo

**GRAFICO**

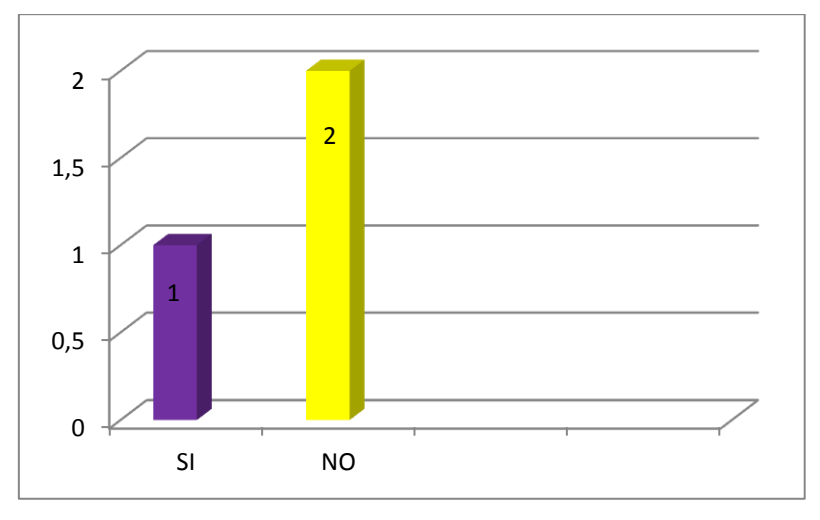

#### **ANALISIS E INTERPRETACION DE RESULTADOS.**

**Realizando el análisis de la pregunta uno, se describe que el 67% de los docentes encuestados opinan que no conocen lo que es un sitio web, se debe aclarar que una mínima cantidad de docentes la escuela están inmersos en el conocimiento sobre que es un sitio web**

### **2.- ¿Usted podrá ingresar al sitio web de la Escuela?**

### **CUADRO**

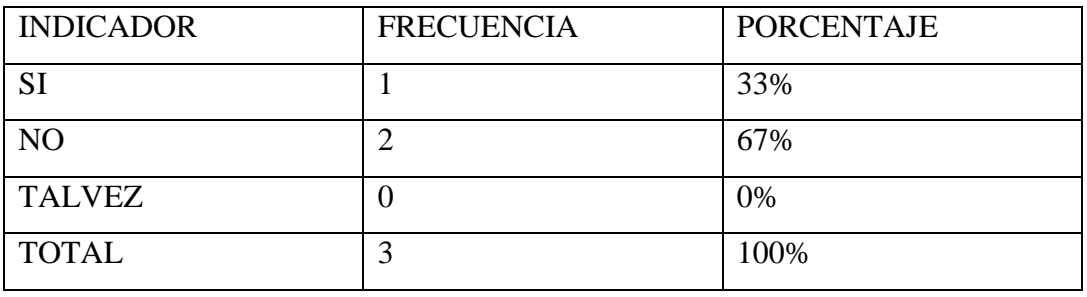

**FUENTE:** Encuesta realizadas a los docentes de la Escuela "Nicolás Chang Lam" **Responsable**: Luis Garófalo y Luigy Melo

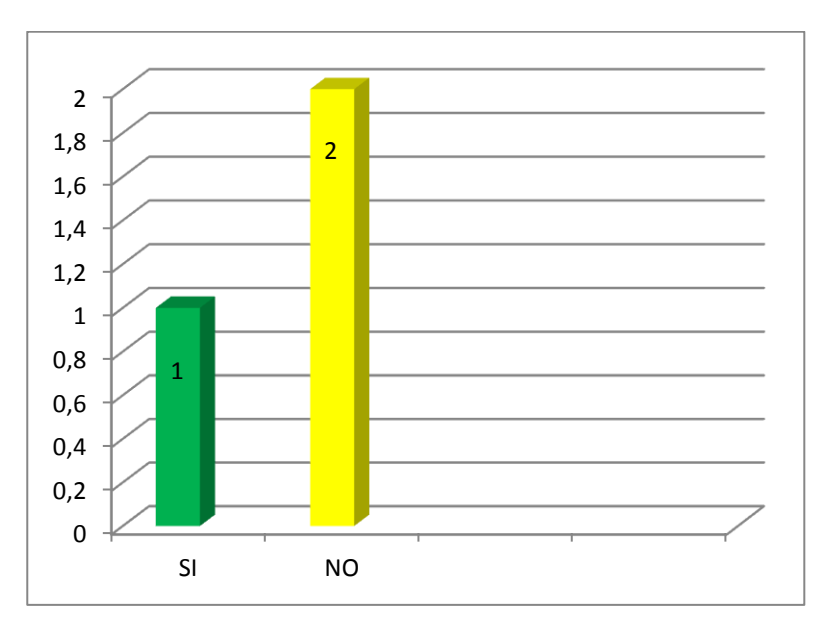

### **GRAFICO**

# **ANALISIS E INTERPRETACION DE RESULTADOS.**

En cuanto a la pregunta dos sobres que si puede ingresar al sitio web una gran parte de encuestado manifiestan que no saben ingresar, por el contrario manifiesta que si pueden ingresar, es por esta razón que se plantea dar una charla para que todos los docentes puedan ingresar al sitio web y revisar de cómo está elaborado el sitio web y vean cada una de las paginas como son de creativa y llamativa las imágenes e información incluida en el sitio web.

### **3.- ¿Con que frecuencia utilizaría el sitio web?**

# **CUADRO**

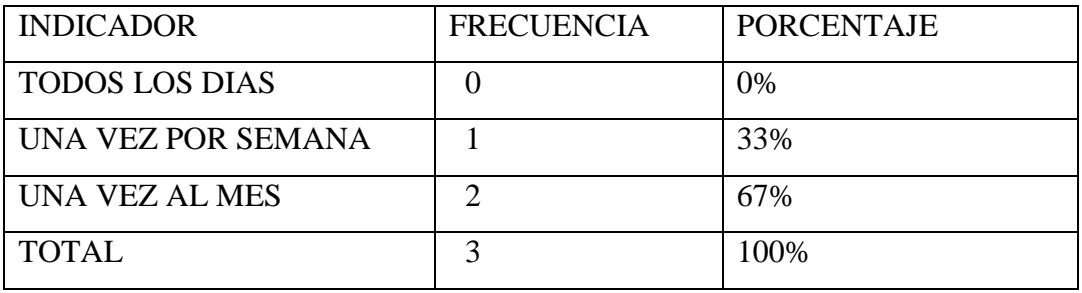

FUENTE: Encuesta realizadas a los docentes, de la Escuela "Nicolás Chang Lam"

# **Responsable:** Luís Garófalo y Luigy Melo

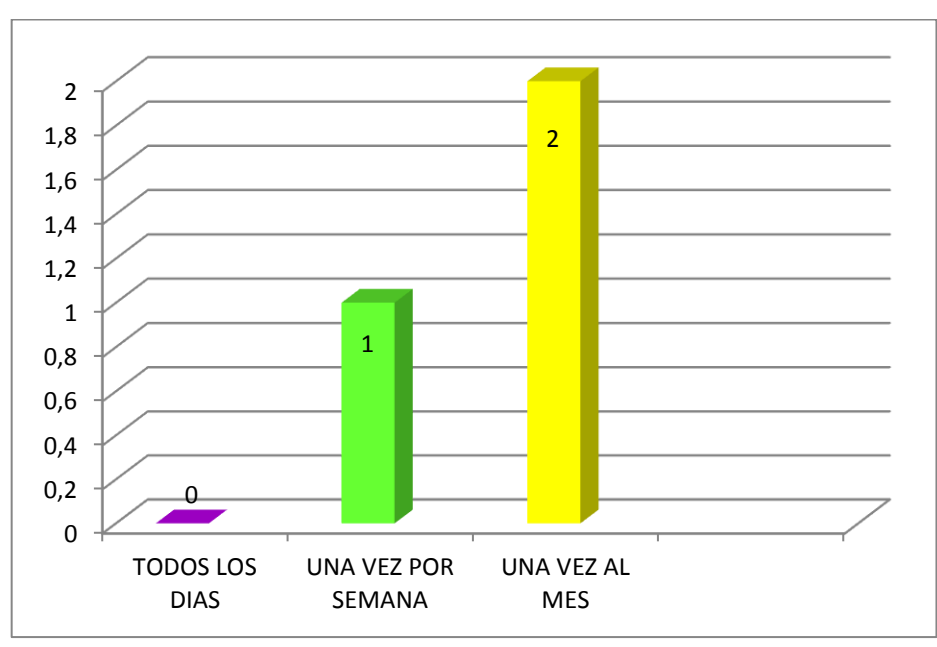

**GRAFICO**

### **ANALISIS E INTERPRETACION DE RESULTADOS.**

En la pregunta 3 los docentes dicen que utilizarian un dia al mes el sitio web, para ver y ingresar nueva informacion referente a la institucion educativa. En cambio el por el manifiesta que ingresaria al sitio wed para ver la informacion que cuenta la institucion.

**4.- ¿Está de acuerdo con la creación del sitio web en su Institución Educativa?**

#### **CUADRO**

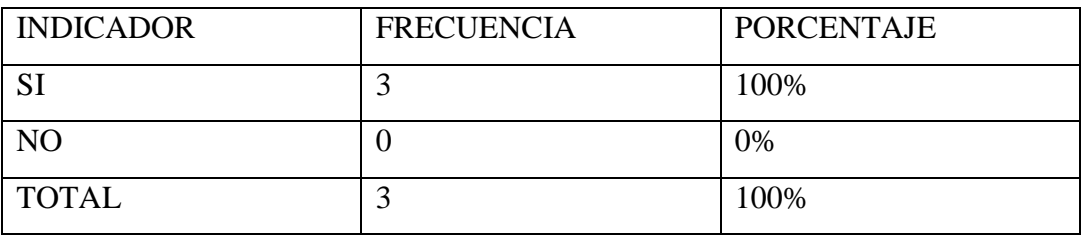

FUENTE: Encuesta realizadas a los docentes, de la Escuela "Nicolás Chang Lam"

**Responsable**: Luís Garófalo y Luigy Melo

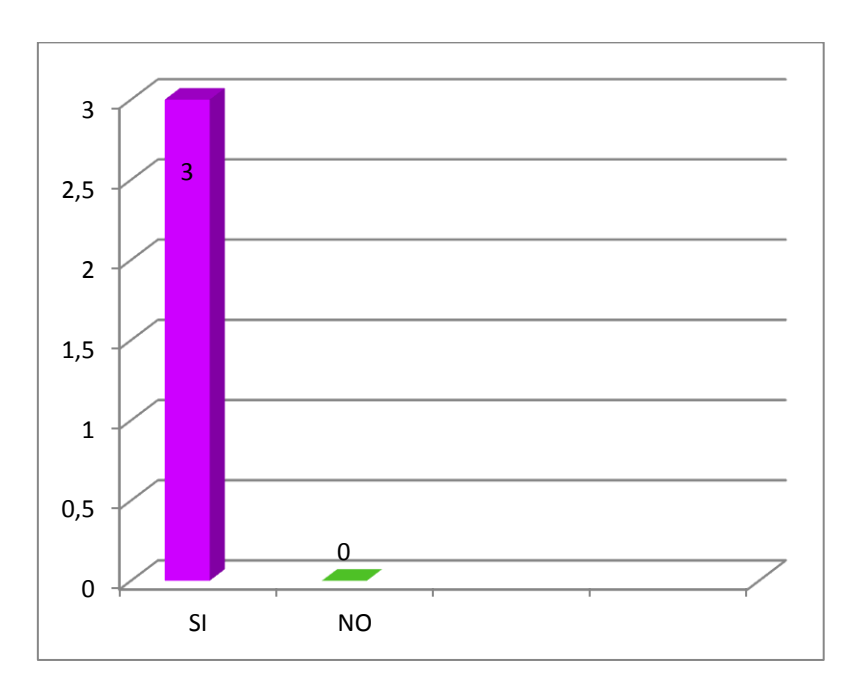

#### **GRAFICO**

# **ANALISIS E INTERPRETACION DE RESULTADOS.**

En la pregunta 4 la totalidad están de acuerdo con la creación del sitio web. Y por esta razón hemos decidido diseñar el sitio web en la escuela. Para dar conocer sobre las actividades que realiza en beneficio de la comunidad educativa. y sabiendo que con la creación del sitio web da mayor realce a la institución.

**5.-¿Cree usted que con el diseño del sitio web mejorara la imagen de la Institución Educativa?**

### **CUADRO**

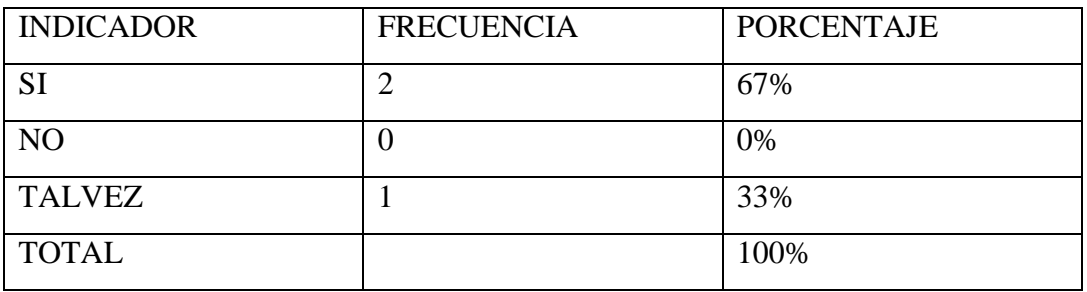

FUENTE: Encuesta realizadas a los docentes, de la Escuela "Nicolás Chang Lam"

**Responsable:** Luís Garófalo y Luigy Melo

# **GRAFICO**

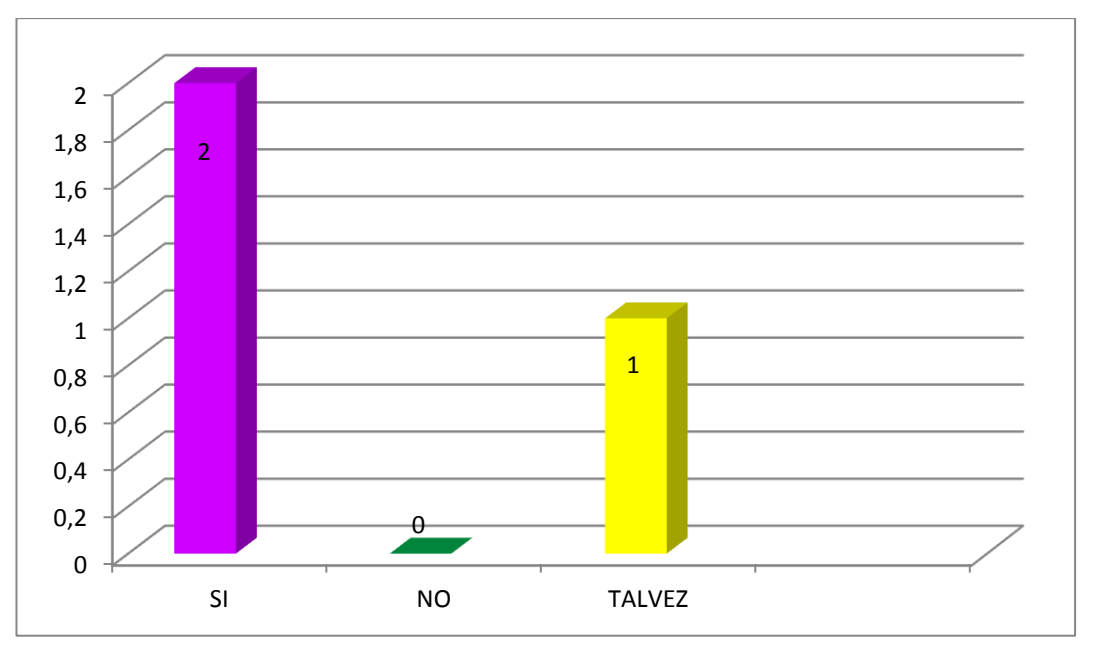

# **ANALISIS E INTERPRETACION DE RESULTADOS.**

En esta pregunta, un poco más de la mitad de los docentes manifiestan que si mejorara la imagen de la institución porque es la carta de presentación en bienestar de los docente y estudiantes. Por lo contrario dicen que tal vez mejorara la imagen de la institución.

**6-¿Piensa usted que con la creación del sitio web la escuela tendra mas acogida ?.**

### **CUADRO**

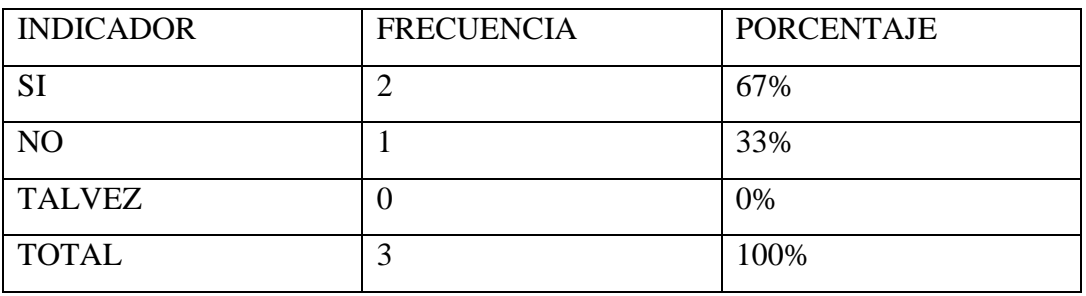

FUENTE: Encuesta realizadas a los docentes, de la Escuela "Nicolás Chang Lam"

**Responsable:** Luis Garófalo y Luigy Melo

# **GRAFICO**

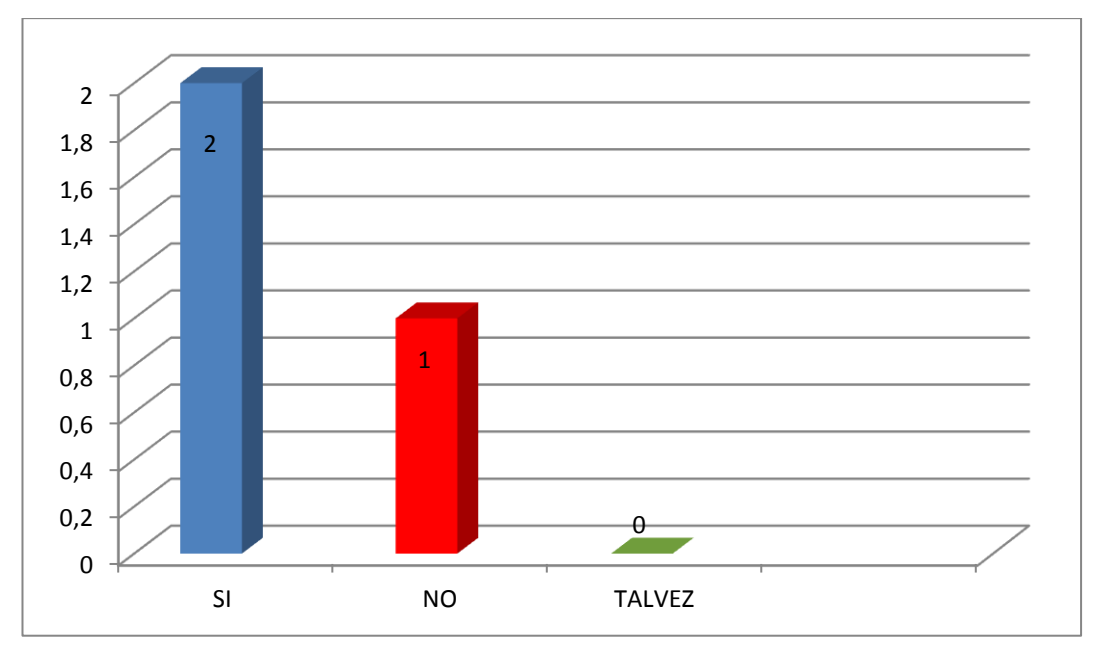

# **ANALISIS E INTERPRETACION DE RESULTADOS.**

La mayoría de los docentes dice que habrá mejor acogida. Por lo contrario de los docentes dice que no tendrá la acogida debida con la creación del sitio. Porque la institución todavía no cuenta con aula y tecnologías de punta.

**7-¿Cree usted que seria ventajoso la utilización del sitio web en el Campo Educativo?.**

**CUADRO** 

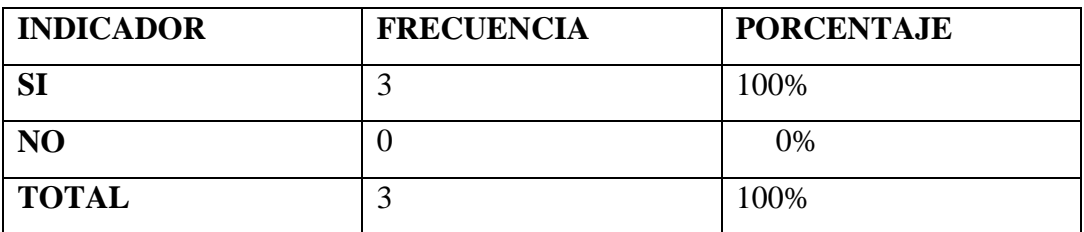

FUENTE: Encuesta realizadas a los docentes, de la Escuela "Nicolás Chang Lam"

**Responsable:** Luís Garófalo y Luigy Melo

### **GRAFICO**

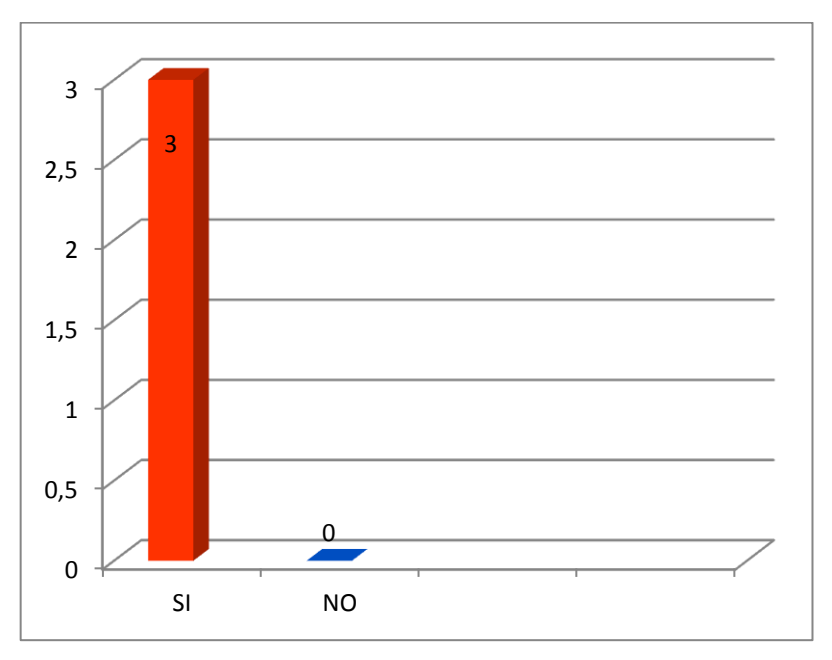

## **ANALISIS E INTERPRETACION DE RESULTADOS.**

En esta pregunta la totalidad de los docentes manifiestan que si seria ventajoso contar con el sitio web. Porque permitirá darnos a conocer a la "Escuela "Nicolás" Chang Lam" a través del internet.

**8-¿Considera que es oportuno contar con un sitio web en la escuela?.**

# **CUADRO**

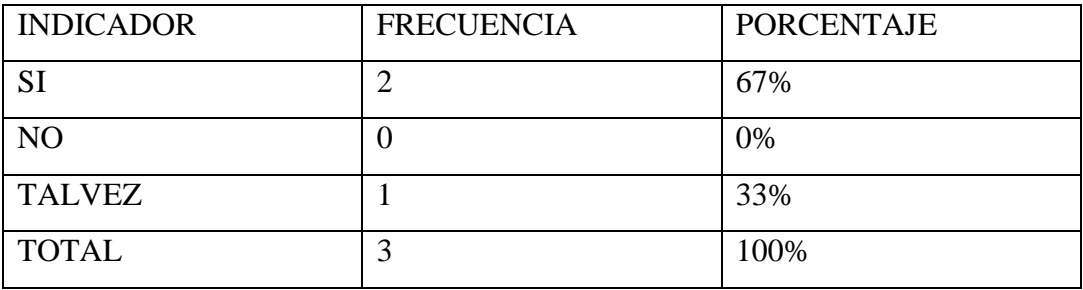

FUENTE: Encuesta realizadas a los docentes, de la Escuela "Nicolás Chang Lam"

**Responsable**: Luís Garófalo y Luigy Melo

# **GRAFICO**

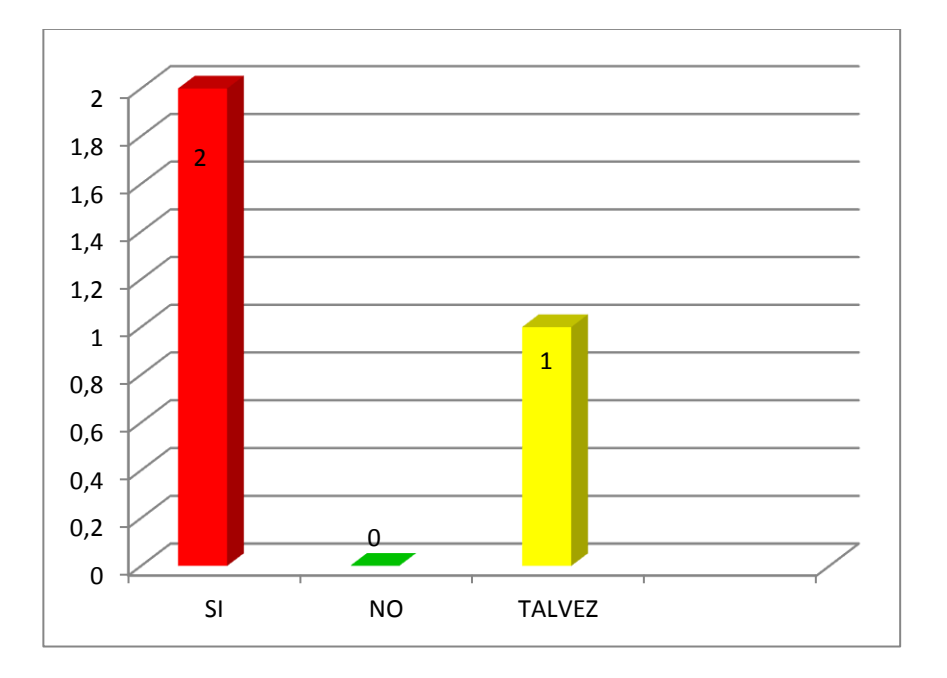

# **ANALISIS E INTERPRETACION DE RESULTADOS.**

Es importante destacar que una gran parte de los docentes manifiestan que es oportuno el sitio web por la información que brindara a los usuarios de la red. Y el porcentaje restante dice que será oportuno el sitio web en la escuela.

**9-¿Le gustaria que su sitio web contara con otras pagina informativas de instituciones del Gobierno?.**

# **CUADRO**

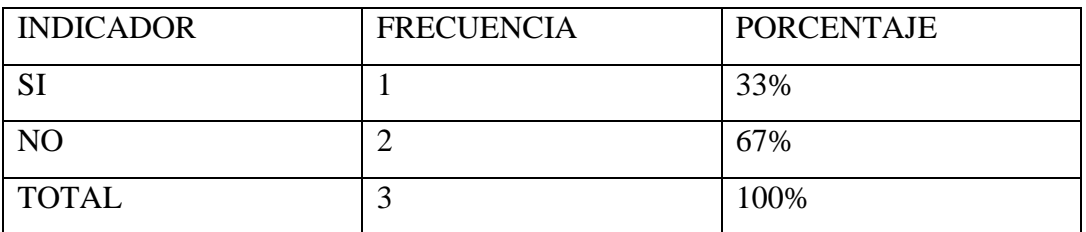

FUENTE: Encuesta realizadas a los docentes, de la Escuela "Nicolás Chang Lam"

**Responsable:** Luís Garófalo y Luigy Melo

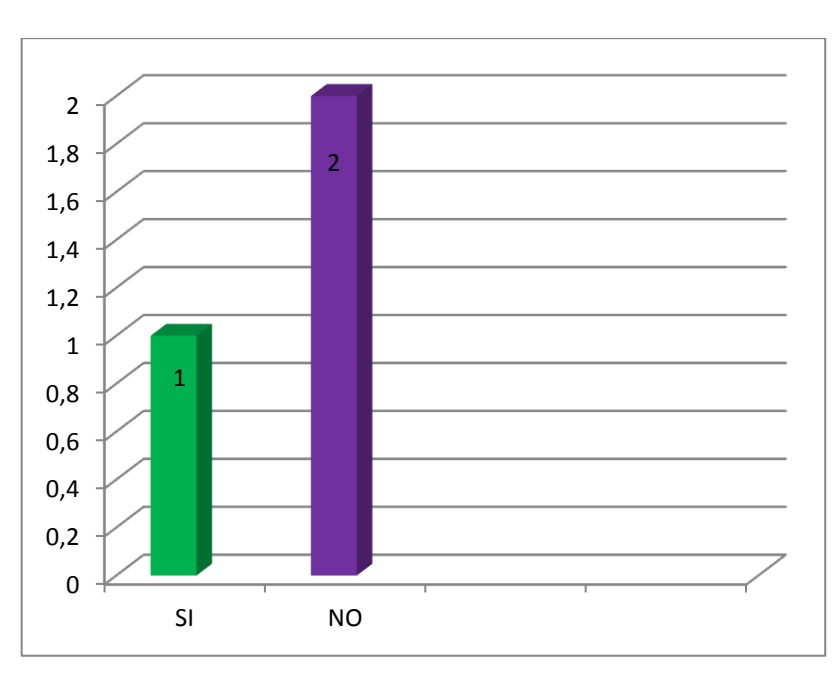

# **GRAFICO**

**ANALISIS E INTERPRETACION DE RESULTADOS.**

Una gran de los docentes manifiesta que el sitio web no debe contar con otras páginas de otras instituciones del gobierno por que este sitio es solamente para presentar la imagen e información que cuenta la institución, en cambio el porcentaje restante manifiesta que si debe contar con otras páginas de instituciones del gobierno.

**10-¿Cree usted que los padres de familias deberian ingresar al sitio web para ver que actividades a realizado la Institución Educativa ?.**

**CUADRO** 

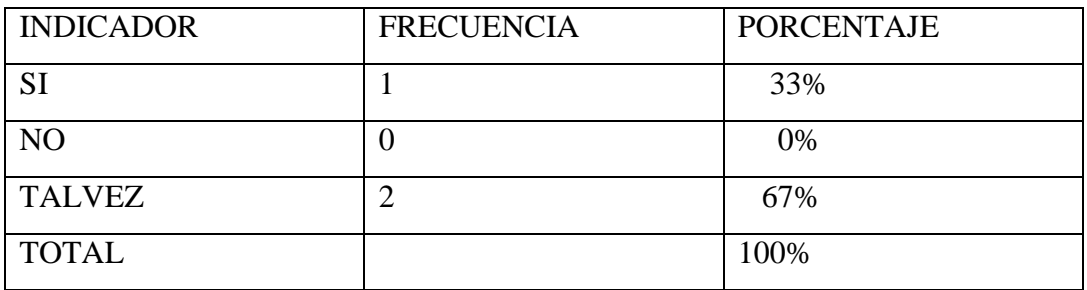

FUENTE: Encuesta realizadas a los docentes, de la Escuela "Nicolás Chang Lam"

**Responsable:** Luís Garófalo y Luigy Melo

**GRAFICO**

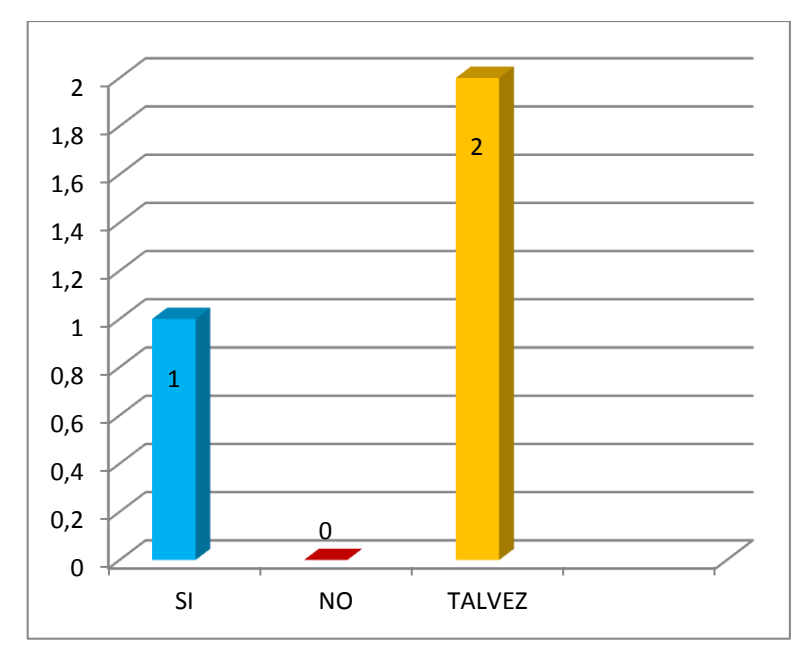

# **ANALISIS E INTERPRETACION DE RESULTADOS.**

La gran mayoría manifiestan que tal vez los padres de familias deberían ingresar para ver con qué novedades cuenta la escuela. En cambio 33% manifiestan que si deberían ingresar para ver qué novedades cuenta la Institución Educativa.

# **RESULTADOS DE LA ENCUESTA APLICADA A LOS ESTUDIANTES DE 6º, 7º AÑO BASICO, DE LA ESCUELA FISCAL MIXTA NICOLÁS CHANG LAM.**

# **1) ¿Sabes Prender la computadora?**

#### **CUADRO**

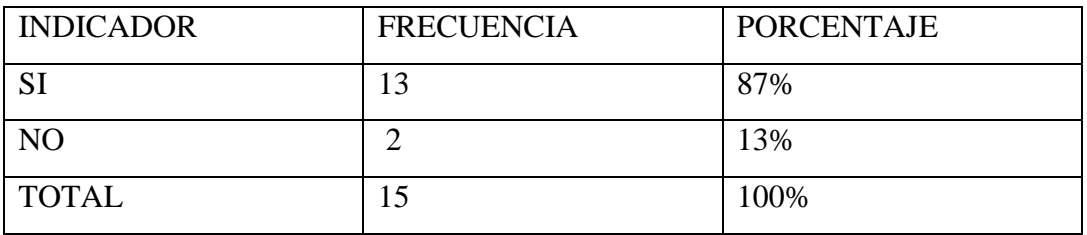

FUENTE: Encuesta realizadas a los, estudiantes de la Escuela "Nicolás Chang Lam"

**Responsable:** Luis Garófalo y Luigy Melo

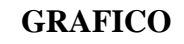

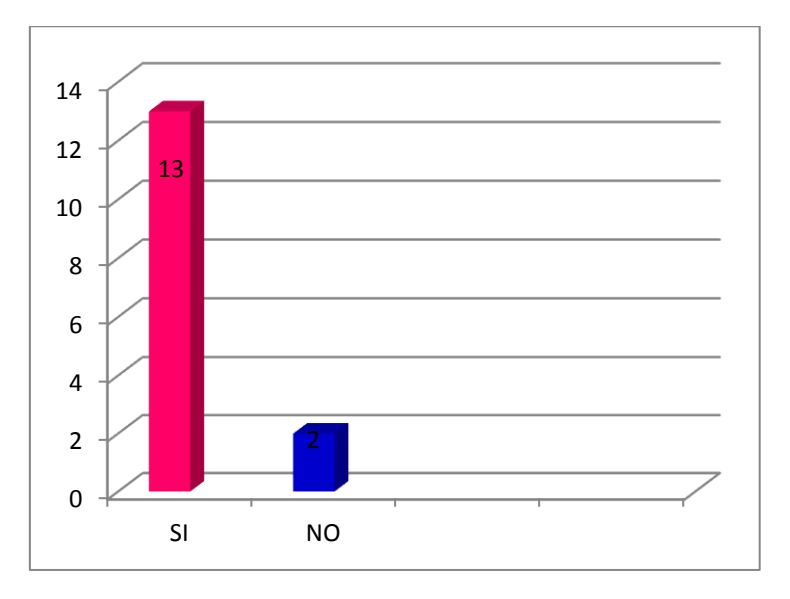

# **ANALISIS E INTERPRETACION DE RESULTADOS.**

La mayoría de los estudiantes manifiestan que si saben cómo prender la computadora, esto demuestra que no va ser difícil enseñar como ingresar al sitio web, en cambio un poco manifiesta que no sabe como prender la computadora.

#### **2) ¿Sabes andar en la computadora?**

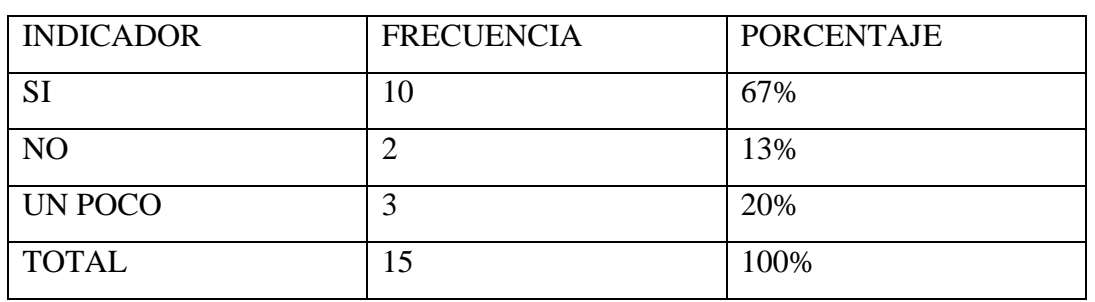

### **CUADRO**

FUENTE: Encuesta realizadas a los, estudiantes de la Escuela "Nicolás Chang Lam"

**Responsable:** Luís Garófalo y Luigy Melo

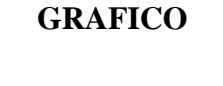

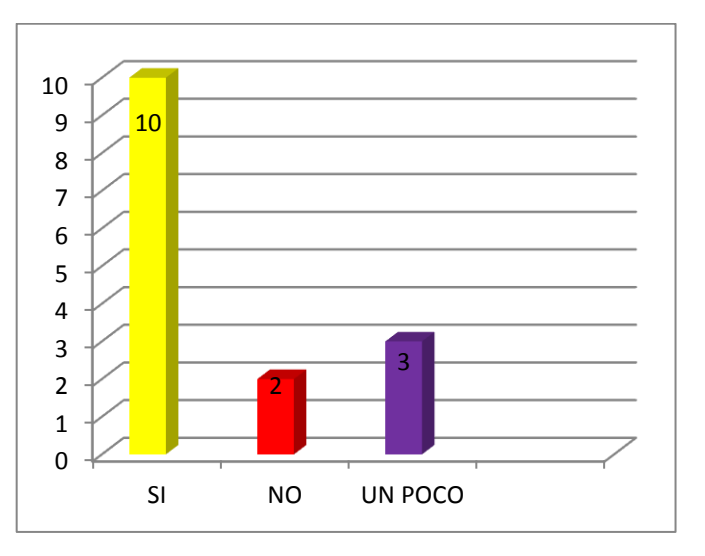

# **ANALISIS E INTERPRETACION DE RESULTADOS.**

Gran parte manifiesta que si saben andar en la computadora, en cambio 20% dicen que medio saben andar en la computadora, y la parte contraria dice que no saben cómo andar en la computadora. Esto nos da a entender que si tienen conocimiento de cómo funciona una computadora.

### **3¿Te gusta escribir y dibujar en la computadora?**

### **CUADRO**

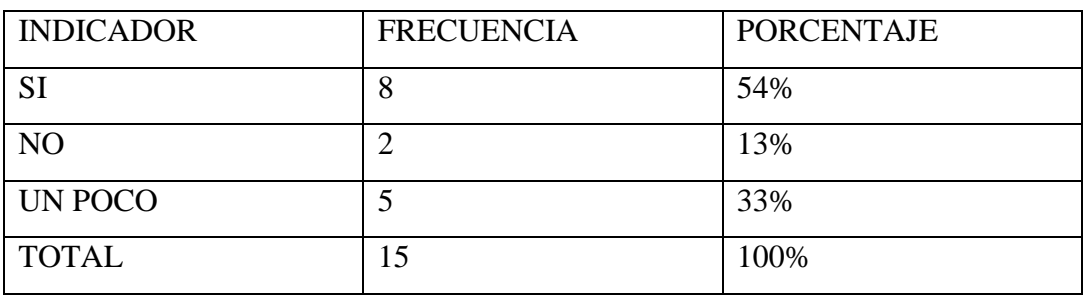

FUENTE: Encuesta realizadas a los estudiantes de la Escuela "Nicolás Chang Lam"

**Responsable:** Luis Garófalo y Luigy Melo

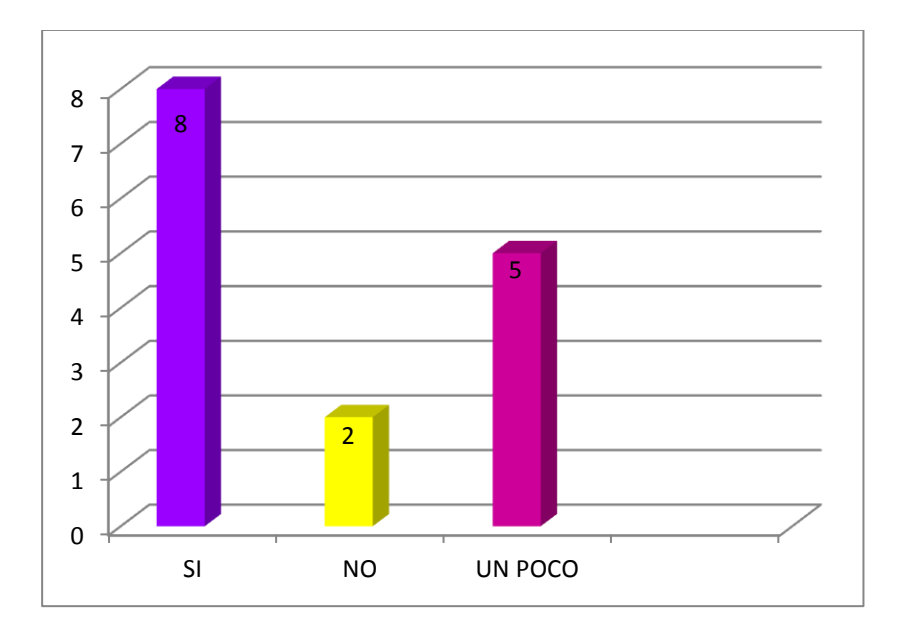

**GRAFICO**

### **ANALISIS E INTERPRETACION DE RESULTADOS.**

Manifiesta la mayoría de los estudiantes que si les gusta escribir y dibujar en la computadora, en cambio la otra parte dice que un poco les gusta trabajar en la computadora, y la otra parte dice que no le gusta dibujar y escribir en la computadora. Que les parece muy bonito y novedoso.

#### **4) ¿Sabes entrar a los programas?**

### **CUADRO**

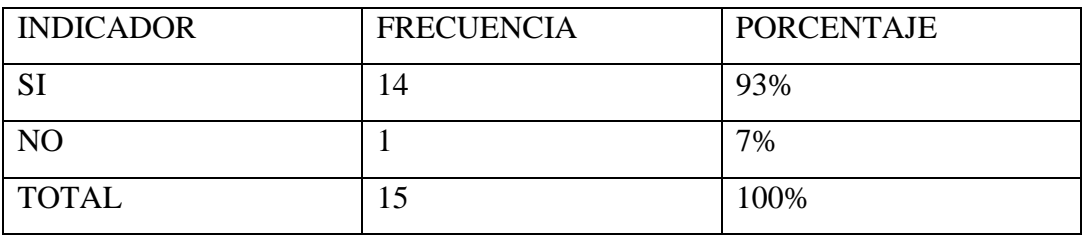

FUENTE: Encuesta realizadas a los estudiantes de la Escuela "Nicolás Chang Lam"

**Responsable:** Luis Garófalo y Luigy Melo

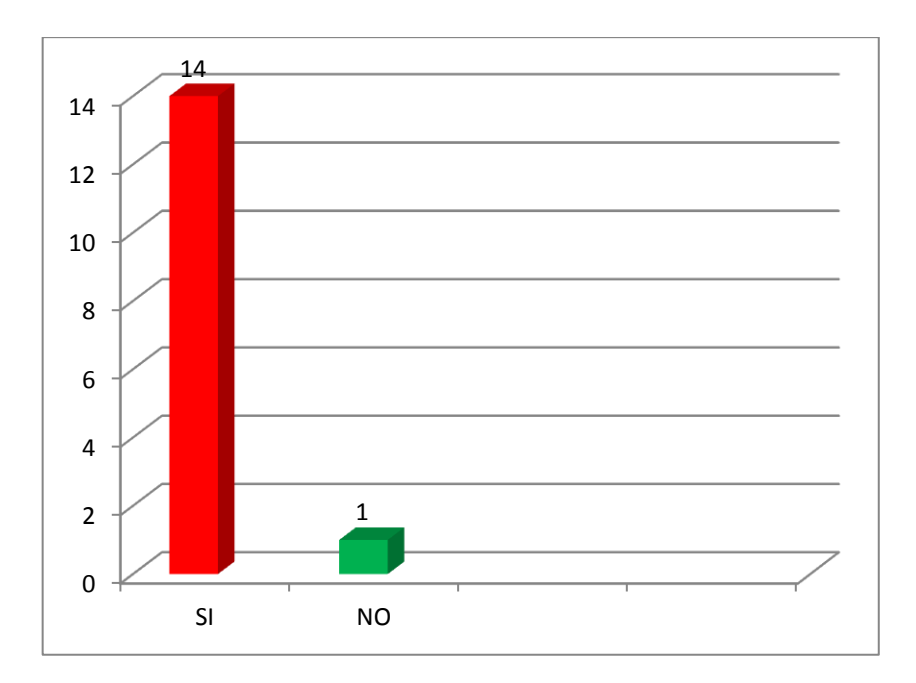

# **GRAFICO**

#### **ANALISIS E INTERPRETACION DE RESULTADOS.**

El 93%de los estudiantes manifiesta que les gustan entrar a los programas con que cuenta la computadora, que no tienen problemas al utilizar los diferentes programas tales como Word, Excel, PowerPoint etc. En cambio el 7% dice que no sabe como ingresar a los programas instalados.

**5) ¿Conoces el icono de internet?**

**CUADRO** 

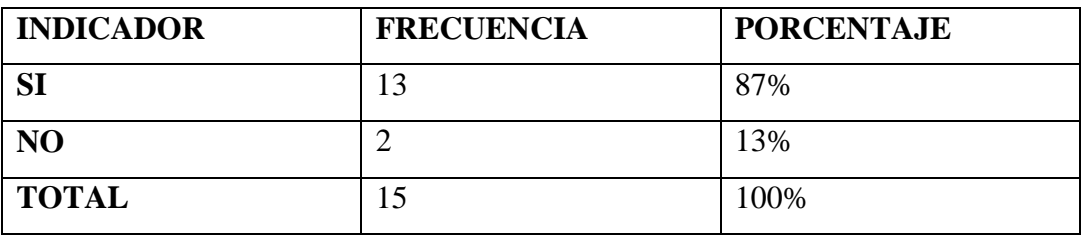

FUENTE: Encuesta realizadas a los estudiantes de la Escuela "Nicolás Chang Lam"

**Responsable:** Luis Garófalo y Luigy Melo

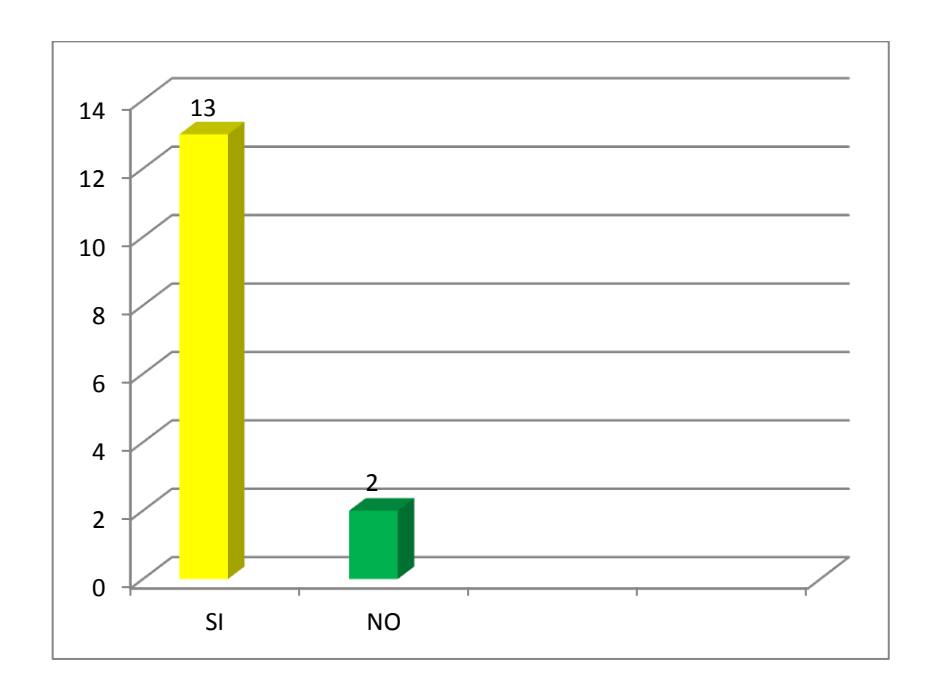

#### **GRAFICO**

# **ANALISIS E INTERPRETACION DE RESULTADOS.**

El 87% dice que si conoce el icono de internet que es una letra e de color azul con una franja amarilla, en cambio el 13% manifiesta que no lo conoce no sabe cuál es el icono, pero que les gustaría conocerlo y saber para qué sirve.

**6) ¿Sabes entrar al internet?**

**CUADRO** 

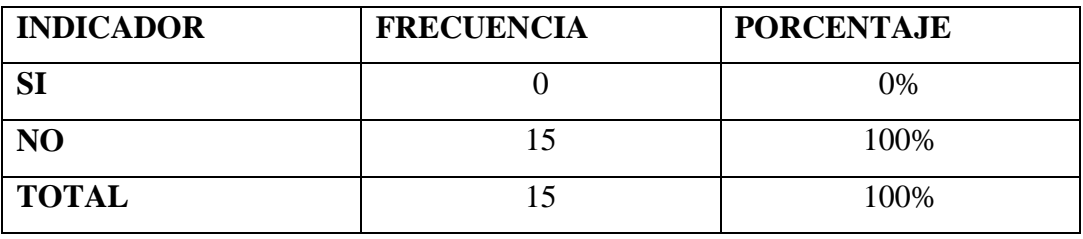

FUENTE: Encuesta realizadas a los estudiantes de la Escuela "Nicolás Chang Lam"

**Responsable:** Luis Garófalo y Luigy Melo

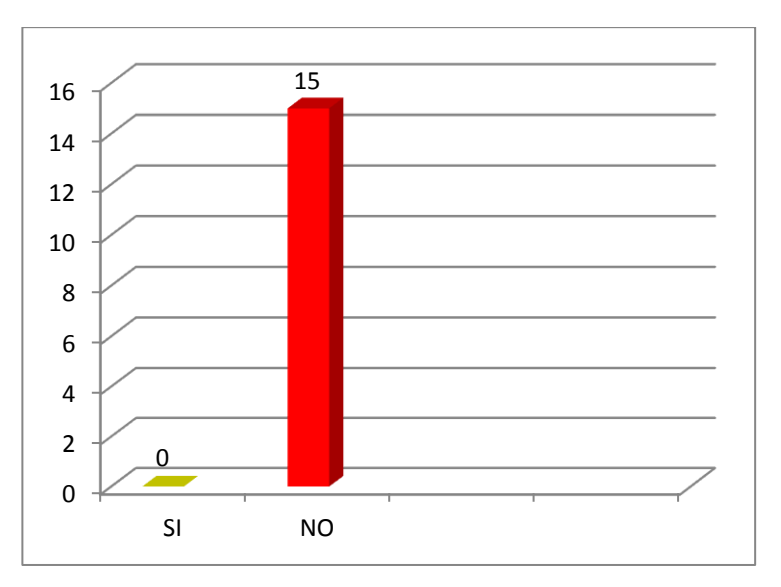

# **GRAFICO**

#### **ANALISIS E INTERPRETACION DE RESULTADOS.**

El 100% manifiesta que no saben entrar al internet, que en algún momento han visto a sus familiares como ingresan al internet, ellos manifiestan que se da clic en la letra e y luego sale unas imágenes en el computador.

# **7) ¿Has navegado en el internet? CUADRO**

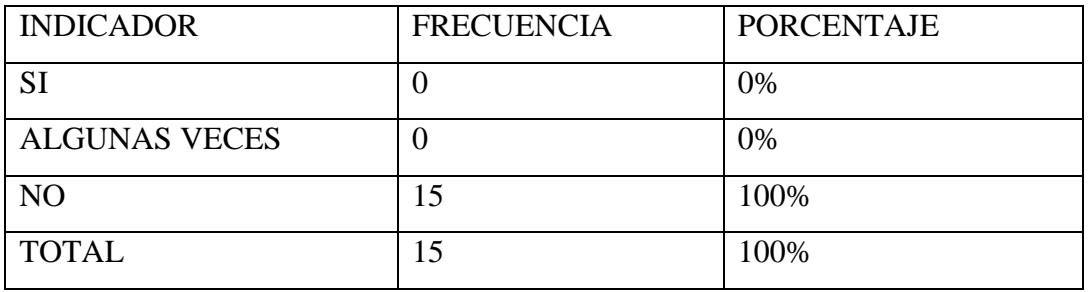

FUENTE: Encuesta realizadas a los estudiantes de la Escuela "Nicolás Chang Lam"

**Responsable:** Luís Garófalo y Luigy Melo

# **GRAFICO**

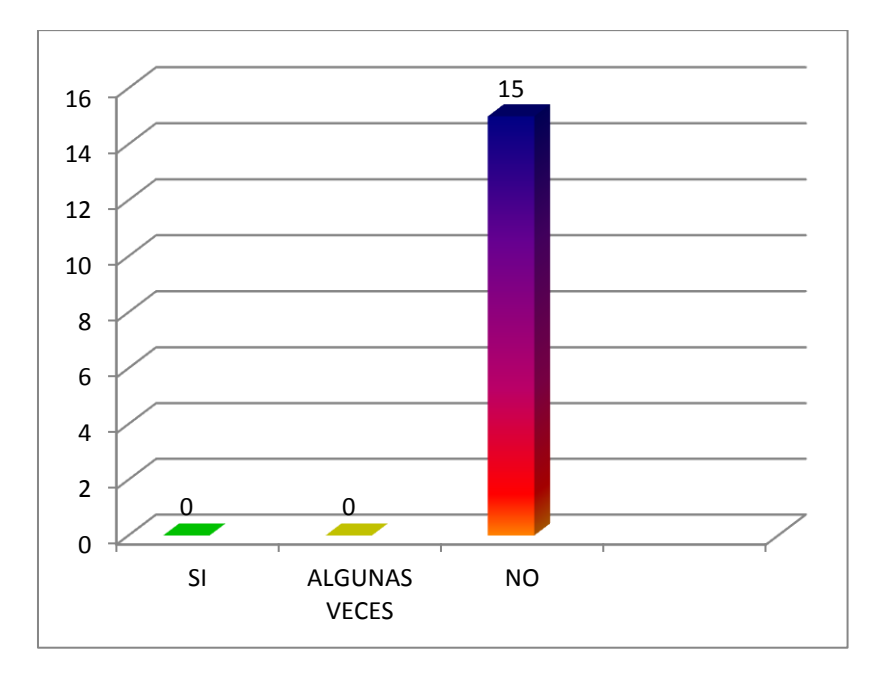

# **ANALISIS E INTERPRETACION DE RESULTADOS.**

Manifiesta el 100%de los estudiantes que no han navegado por el internet, y es por esa razón que nosotros proponemos que los docentes adquieran el servicio del internet para mejorar la educación y acercarse a la tecnología.

**8) ¿Te gustaría que tu escuela la conozcan por todo el mundo a través del internet?**

#### **CUADRO**

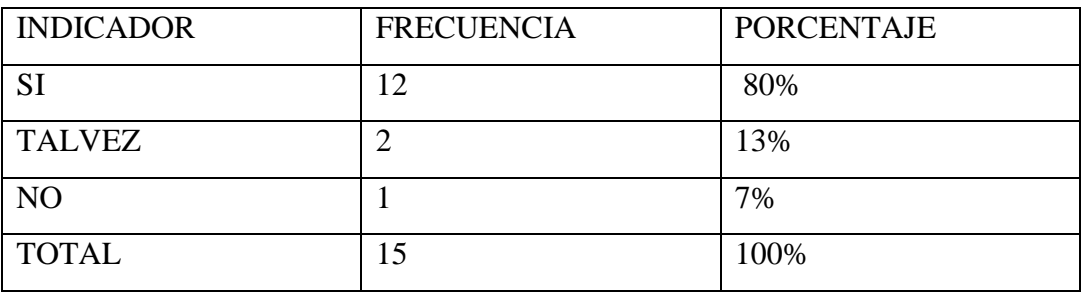

**FUENTE:** Encuesta realizadas a los estudiantes de la Escuela "Nicolás Chang Lam"

**Responsable:** Luís Garófalo y Luigy Melo.

# **GRAFICO**

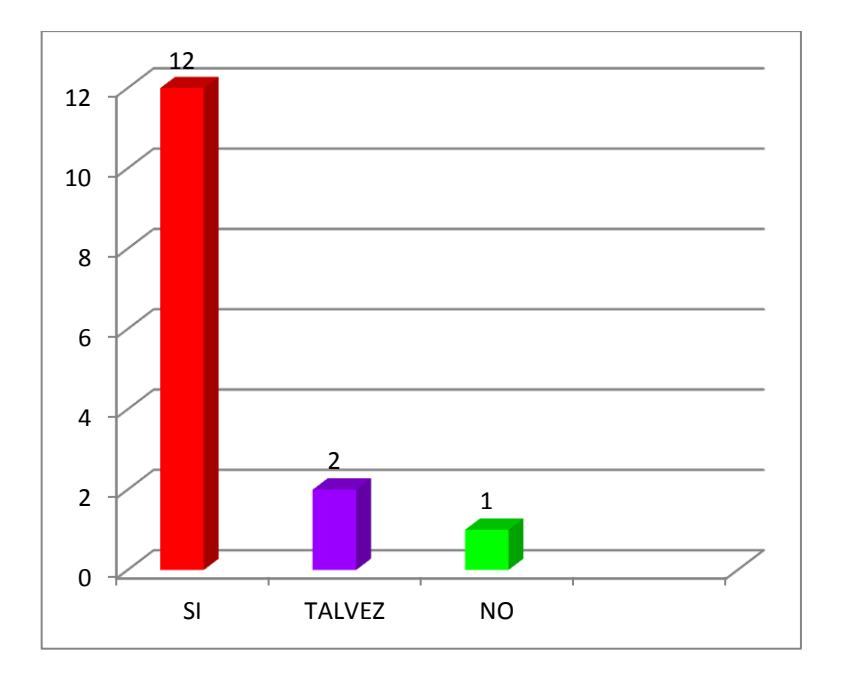

### **ANALISIS E INTERPRETACION DE RESULTADOS.**

Se puede decir que el 80% manifiesta que si les gustaría que conozcan a la escuela en todo el mundo por medio del internet, en cambio el 13% dice tal vez les gustaría que la conozcan en el mundo. Pero el 7% dice que no les gustaría que la conozcan en todo el mundo por medio del internet a la escuela.

**9) ¿Qué nos puede Brindar el internet?**

**CUADRO** 

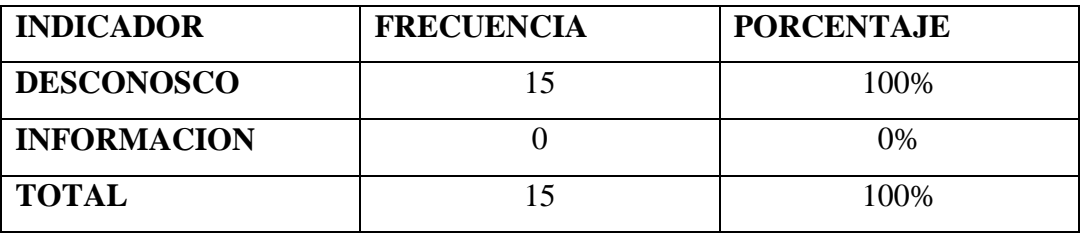

FUENTE: Encuesta realizadas a los estudiantes de la Escuela "Nicolás Chang Lam"

**Responsable:** Luís Garófalo y Luigy Melo

### **GRAFICO**

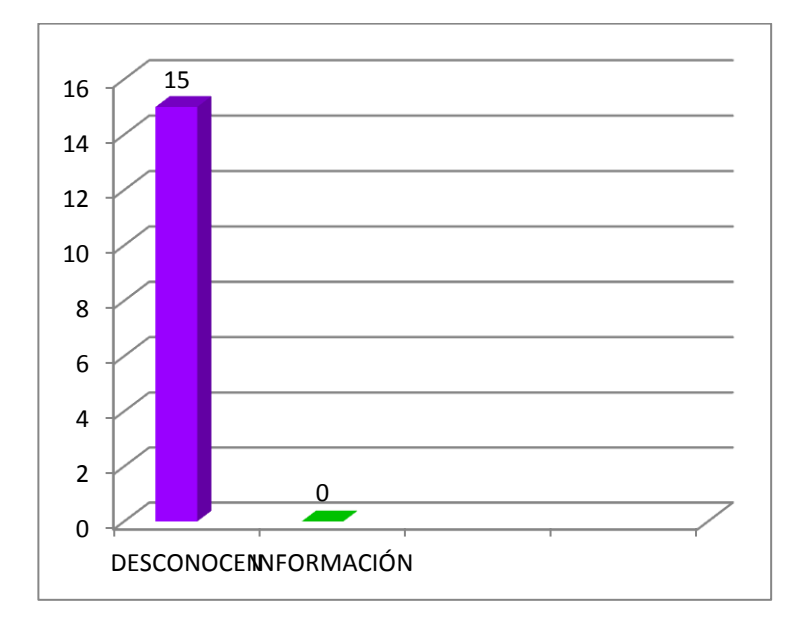

# **ANALISIS E INTERPRETACION DE RESULTADOS.**

La totalidad de los estudiantes manifiestan que desconocen del internet .por lo tanto hay que hacerle enterar que es y para qué sirve.

**10) ¿Conoces que es un sitio web?**

# **CUADRO**

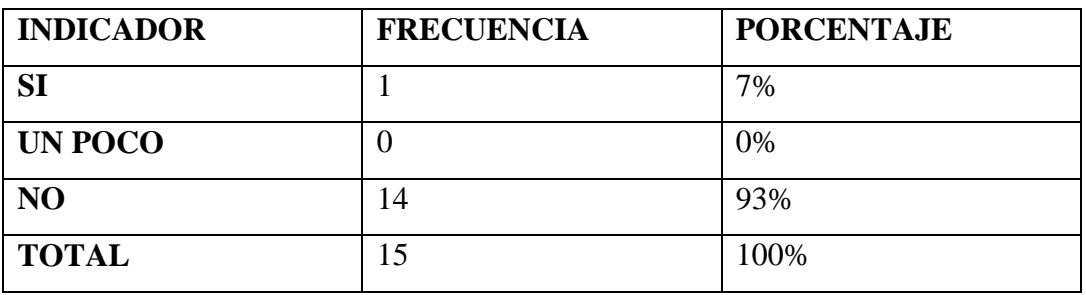

FUENTE: Encuesta realizadas a los estudiantes de la Escuela "Nicolás Chang Lam"

**Responsable:** Luís Garófalo y Luigy Melo

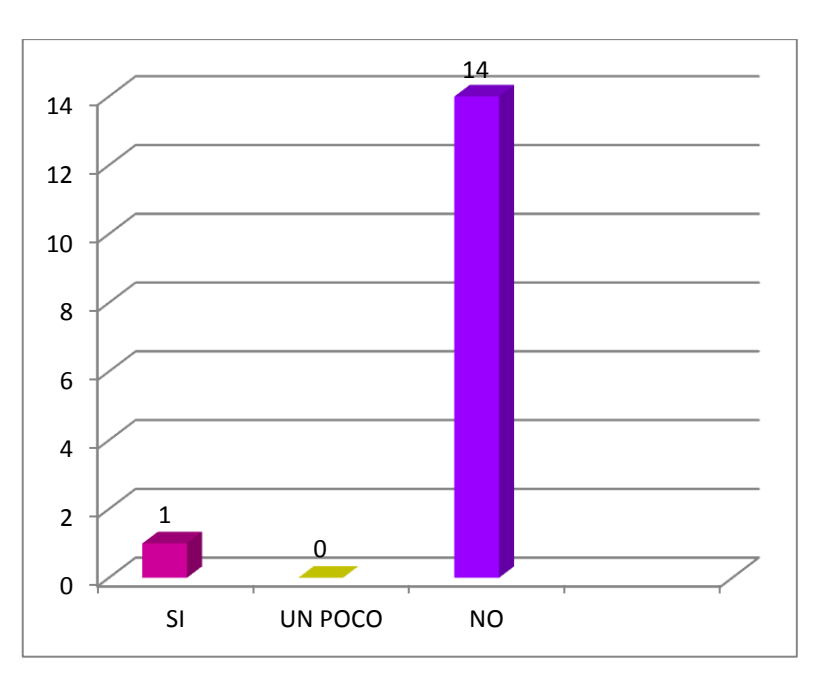

# **GRAFICO**

### **ANALISIS E INTERPRETACION DE RESULTADOS.**

Manifiestan la mayoría de estudiantes que no saben que es un sitio web, por lo tanto se puede manifestar que en esta institución si se tiene la necesidad de crear de un sitio web para brindar información referente a la escuela, en cambio hay un bajo porcentaje que conocen de un sitio web.

# **COMPROBACIÓN DE LA HIPÓTESIS.**

### **HIPÓTESIS:**

La existencia de información específica en la Web contribuirá al mejoramiento de la imagen y comunicación entre los Docentes y Padres de Familias de la Escuela Fiscal Mixta ―Nicolás Chang Lam‖ del Cantón Urdaneta de la Provincia de Los Ríos durante el Periodo Lectivo 2010 – 2011.

Para la comprobación de la hipótesis nos sustentamos en el análisis de las encuestas estructuradas y aplicadas a los señores profesores, como a los estudiantes, para luego de tabular las mismas, realizar el análisis parcial de resultados pregunta tras pregunta.

La investigación es de tipo cualitativa descriptiva por lo que se utilizó el estadístico porcentajes, vemos con claridad que después de los resultados obtenidos se aprecia que en el ítem 4 El cuadro y gráfico nos permite visualizar el resultado que emiten los docentes en un 100% de estar de acuerdo con la creación del sitio web. Así de la misma manera manifiestan en el ítem 6, El cuadro y grafico. El mayor porcentaje de los estudiantes encuestados, mencionan que no saben ingresar al internet para obtener información y utilizar las redes sociales de la informática el ítem 10, el 93%de estudiantes manifiesta que no conocen que es un sitio web, y por esta razón proponemos a la institución crear el sitio web. El ítem 8 de la encuesta aplicada a los docentes determina que si es oportuno contar con el sitio web, porque va a permitir tener una relación más directa con demás instituciones gubernamentales. Por tanto el personal docente como los estudiantes, desearía tener instalado el servicio de internet en las computadoras de la escuela, para poder ingresar al sitio web cuando ya esté elaborado para ver como quedo diseñado y que sea como un medio de
enseñanza- aprendizaje en el área de computación de los estudiantes del sexto y séptimo año de Educación Básica.

Por lo que se considera que la propuesta es muy importante frente al desarrollo del currículo dentro del aula, toda vez que esto determina un aprendizaje de efectivo, acorde a las tecnología tomando en cuenta que los estudiantes están recibiendo las bases para su futura formación pedagógica. Con esto se puede determinar que la hipótesis planteada en este trabajo investigativo es positiva y comprobable.

Una vez aplicada la investigación de campo se procedió a aceptar la hipótesis.

# **CONCLUSIONES Y RECOMENDACIONES.**

El desarrollo del trabajo investigativo, y los análisis e interpretación de resultados obtenidos luego de la aplicación de la encuesta tanto a estudiantes como a los señores profesores, me permite puntualizar las siguientes conclusiones y recomendaciones.

# **CONCLUSIONES.**

- Tanto los docentes y estudiantes desconocen que es un sitio web y de su  $\bullet$ utilización. Sabiendo que los sitio web nos permiten tener los servicios de la nueva tecnología.
- Conociendo que el sitio web permite a los usuarios ingresar para observar con lo que cuenta la institución.
- La educación contemporánea requiere de sitios web en las instituciones educativas  $\bullet$ para mejorar la comunicación entre instituciones.
- Una vez aplicada la investigación de campo, se puede resaltar que los docentes, y estudiante desconocen que es un sitio web.
- Tanto docentes, estudiantes y padres de familias están cocientes con la creación del sitio web, ya que les permitirá conocer las actividades y ofertas académicas con que cuenta la institución.

Es importante destacar que los docentes mostraron su predisposición para aplicar  $\bullet$ la propuesta en el área de laboratorio, todo con la finalidad de demostrar que el sitio web si funciona.

# **RECOMENDACIONES.**

- La formación académica de los estudiantes en la asignatura de Computación de Sexto y Séptimo año de Educación Básica de la Escuela Nicolás Chang Lames muy importante ya que desarrollan las habilidades y destrezas relacionadas con el aprendizaje práctico de computación, se recomienda utilizar el Sitio Web**.**
- Conociendo que el sitio web es algo innovador, de fácil manejo y que contribuye favorablemente en el aprendizaje de los estudiantes.
- Es importante que las autoridades de la Escuela "Nicolás Chang Lam", busquen las maneras de adquirir los permisos de dominio para seguir manteniendo el sitio web. En el internet.
- Se debe propiciar la participación de los estudiantes para que ingresen información de las actividades que realizan en la comunidad.
- Una vez entregada la propuesta es conveniente que se la socialice a todos docentes, estudiantes y padres de familias de la Escuela Fiscal Mixta "Nicolás" Chang Lam".

# **CAPITULO IV**

# **PROPUESTA.**

CREACIÓN DE UN SITIO WEB, QUE FACILITE LA INFORMACIÓN INSTITUCIONAL DE LA ESCUELA FISCAL MIXTA "NICOLÁS CHANG LAM," DEL RECINTO POTOSÍ CANTÓN URDANETA DE LA PROVINCIA LOS RÍOS EN EL PERIODO LECTIVO 2011 – 2012.

# **INTRODUCIÓN.**

La utilización del sitio web constituye un recurso de especial importancia, ya que permite ingresar información referente a la institución educativa.

Es por ello que la creación de un sitio web va facilitar el trabajo de información mediante el sitio web a otras páginas web. Dando a conocer su Historia, los Docentes con los que cuenta y las actividades que realiza en beneficio de la comunidad educativa.

Para la creación del presente sitio web tomamos en consideración los resultados de la investigación de campo, especialmente aquellos datos relacionados con el conocimiento y manejo del sitio web ya que el 93% manifiesta que no conoce que es un sitio web de la misma manera el 100% está de acuerdo con la creación del sitio web. Finalmente la totalidad de los docentes, estudiantes y padres de familias concuerdan en la necesidad de contar con un sitio web en la Institución entendiendo que este recurso será de fundamental importancia para la imagen de la Institución Educativa.

Para la creación del sitio web se utilizaron otros programas entre ellos website x5 evolución. Permite crear páginas web en cinco pasos sencillos dándoles formas de texto, imágenes, videos, tablas para ingresar la información necesaria de la institución educativa.

El presente sitio web está formado por páginas, en las cuales se realiza la respectiva presentación, a continuación encontramos la página principal de menú

desde donde accedemos a las demás páginas con los siguientes títulos Introducción, Historia, Docentes, Alumnos, Símbolos.

Bajos estos parámetros, ponemos a consideración el presente sitio web para el manejo, entendiendo que se convertirá en un instrumento muy fundamental para el realce de la Institución Educativa.

## **OBJETIVOS.**

## **GENERAL:**

Implementar un Sitio Web. Con la finalidad de mejorar la información institucional entre los Docentes y Padres de Familias de la Escuela Fiscal Mixta "Nicolás Chang Lam" del Cantón Urdaneta de la Provincia de Los Ríos.

# **ESPECIFICOS:**

Dar a conocer las ventajas que presenta el sitio web. para que sea utilizado por los usuarios de la red.

 $\bullet$ Explicar los pasos a seguir que permita el manejo del sitio web, a los docentes.

Promover la utilización del sitio web. A los docentes y estudiantes como  $\bullet$ un medio de información.

Socializar el sitio web para la utilización no solamente de los docentes sino  $\bullet$ también de los estudiantes y comunidad.

Actualizar la información periódicamente de la pagina web. $\bullet$ 

# **DESARROLLO.**

El manual de guía del sitio web para el manejo fue entregado en la Escuela Fiscal Mixta "Nicolás Chang Lam". Para crear el mencionado sitio web se tomo en consideración los elementos más importantes y útiles del programa Joomla 1.5. El manual de guía para la utilización del sitio web está formado por 6 páginas en cada una de ellas se detalla cómo está compuesta el sitio web que son: Inicio, Organigrama, Reglamentos, Docentes, Cronograma. Ministerio de Educación. A continuación detallamos el Manual de guía de cómo está estructurado el sitio Web.

# **MANUAL BÁSICO DE CREACIÓN DE PÁGINAS WEB EN JOOMLA.**

TABLA DE CONTENIDOS.

Introducción Instalar y configurar XAMPP Descargar y descomprimir Joomla Instalar Joomla

Secciones, Categorías y Artículos. Gestión de Usuarios Gestión de Enlaces Gestión de Noticias Externas Gestión de Menús Menú Principal Presentación de Categorías Presentación de Contactos Presentación de Enlaces Web Presentación de Noticias Externas Presentación de Búsquedas Creación de Módulos Módulos de Sindicación Módulo de Acceso Módulo de Noticias en Flash Módulo de Rutas Gestión de Plantillas Recursos Futuros

#### **Introducción.**

¡Hola! Hoy, vamos a acompañarte en la instalación y configuración de tu primer sitio Joomla! En esta demostración, serás ayudado a configurar un sitio web para una Institución Educativa.

Dentro de los objetivos marcados por la Institución Educativa, Hemos decidido crear una sección dedicada a Inicio, otra para Organigrama, también para Reglamento, una para Docentes y otra para Cronograma y una última para Ministerio de Educación. La página principal debe reservarse para material específico. También necesita una sección para enlaces con otras Paginas Web.

Con esta guía, podrás configurar un sitio que cumpla con estos objetivos ¡en pocas Horas.

# **INSTALAR Y CONFIGURAR XAMPP**

Con la intención de configurar Joomla! para este sitio web, primero necesitarás tener un servidor instalado sobre el que Joomla! pueda ejecutarse. La vía fácil para instalar un servidor en tu ordenador es usar XAMPP. Si lo que estás intentando instalar es Joomla! en un hospedaje externo a tu ordenador, por favor, revisa la "Official Joomla 1.5 Installation Guide" en http://help.joomla.org. No instales el contenido de ejemplo y, tras finalizar la instalación, salta hasta la parte de "Secciones, categorías y artículos".

También, si ya tienes Joomla! 1.5 funcionando y sin datos de ejemplo, puedes pasar directamente al apartado de esta guía "Secciones, categorías y artículos"

**Nota:** Las siguientes instrucciones están basadas en una instalación sobre Windows. Otros sistemas operativos seguirán un proceso similar pero con remarcadas diferencias. Por favor, usa el manual de referencia apropiado para tu sistema operativo a la hora de instalar XAMPP.

1. Descarga el instalador de XAMPP para tu versión de Windows desde el siguiente enlace: [http://www.apachefriends.org/en/xampp.html.](http://www.apachefriends.org/en/xampp.html)

**2.** Tras descargar XAMPP, ejecuta el setup y sigue las instrucciones indicadas. Recomendamos instalar Apache y MySQL como servicios:

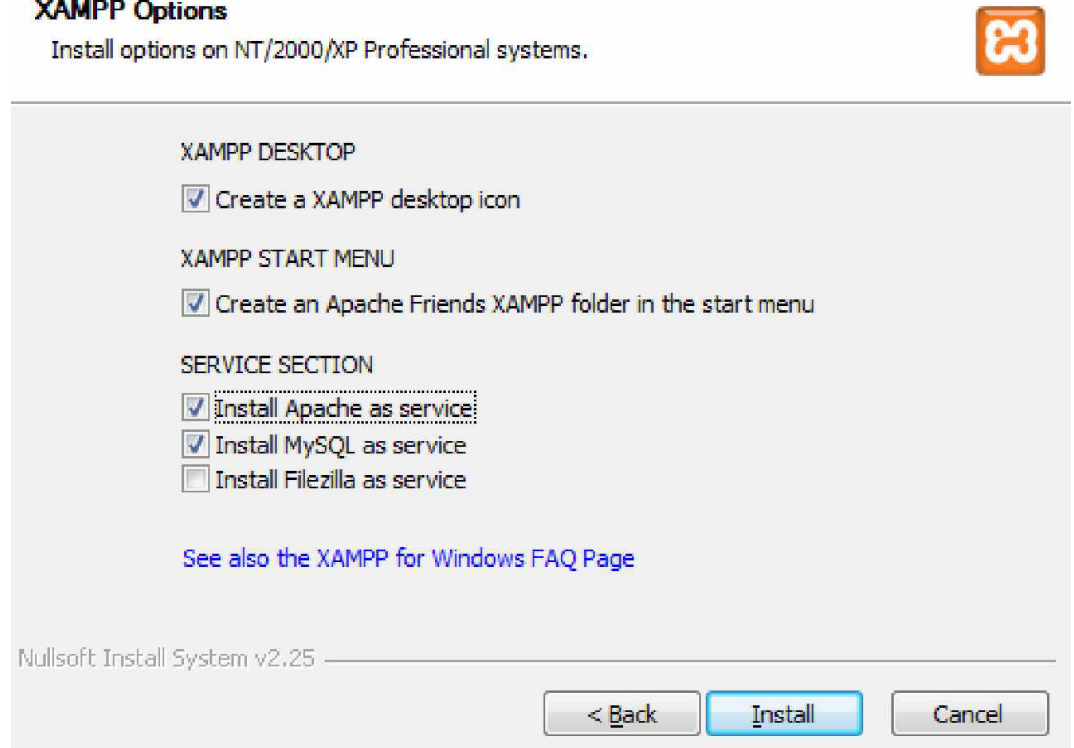

**3.** Una vez que hayas completado la instalación, asegúrate que todo está correcto

Visitando desde tu navegador favorito la URL http://localhost/. Si todo ha ido bien, podrás ver la siguiente pantalla:

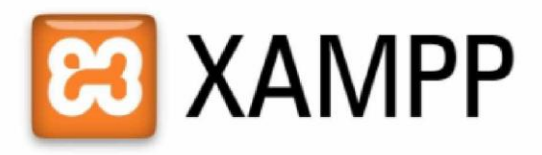

English / Deutsch / Francais / Nederlands / Polski / Italiano / Norsk / Español / 中文 / Português (Brasil) / 日本語

**4.** Felicidades, XAMPP está correctamente instalado; ahora, vamos a por Joomla!

# **Descargar y descomprimir Joomla!**

Ahora que tienes el servidor en marcha, es el momento de descargar y descomprimir Joomla!

**1.**Primero, necesitamos crear una carpeta para Joomla!. Abre la carpeta donde tienes instalado XAMPP – normalmente sobre windows está ubicado en ruta C:\XAMPP o C:\Archivos de programa\XAMPP

2. Abre la carpeta "htdocs:"

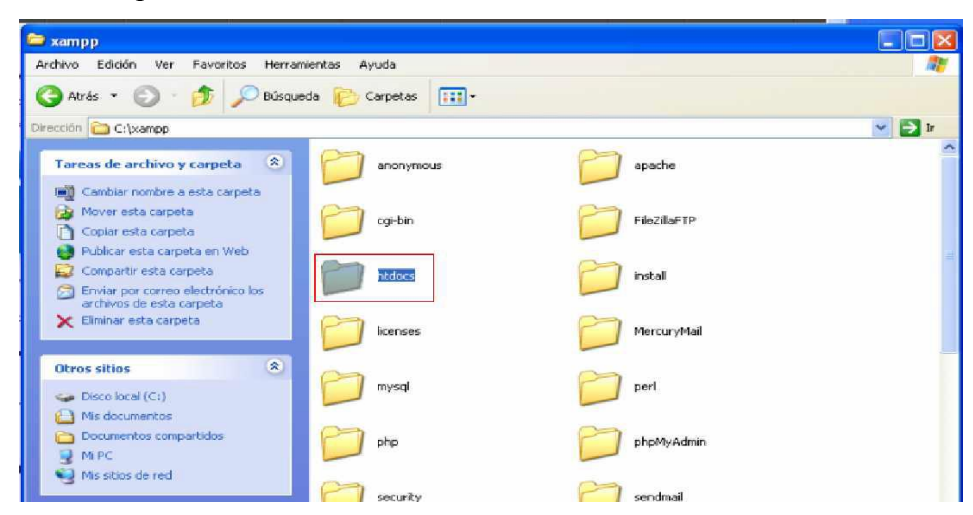

**3.** Crea una nueva carpeta dentro de "htdocs" llamada "joomla15".

**4.** Ahora, necesitamos descargar la última versión de Joomla! 1.5 desde internet. Ve a http://www.joomla.org y desplázate hacia abajo, buscado por la parte superior derecha del sitio hasta encontrar el enunciado "Download Joomla" y haz clic sobre el botón de la "1.5.x" para acceder a la página de descarga:

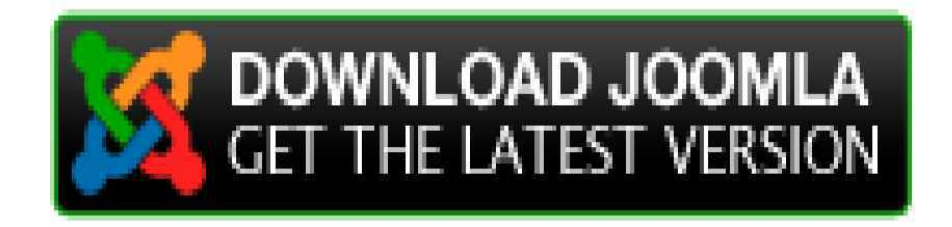

**5.** Una vez ahí, elige el paquete "Full Package" que acabe con la extensión ".zip":

# Download Joomla!

# Download Joomla! 1.5.X

LANGUAGE English (UK) English (UK)

1.5.7 Full Package 1.5.6 to 1.5.7 Upgrade Package

**VERSION** 

**DOWNLOAD** ZIP ZIP

Download other Joomla 1.5.x packages »

**6.** Tras completarse la descarga, usa tu programa favorito para descomprimir el Contenido del paquete, dentro de la carpeta "joomla15" que habíamos creado con Anterioridad:

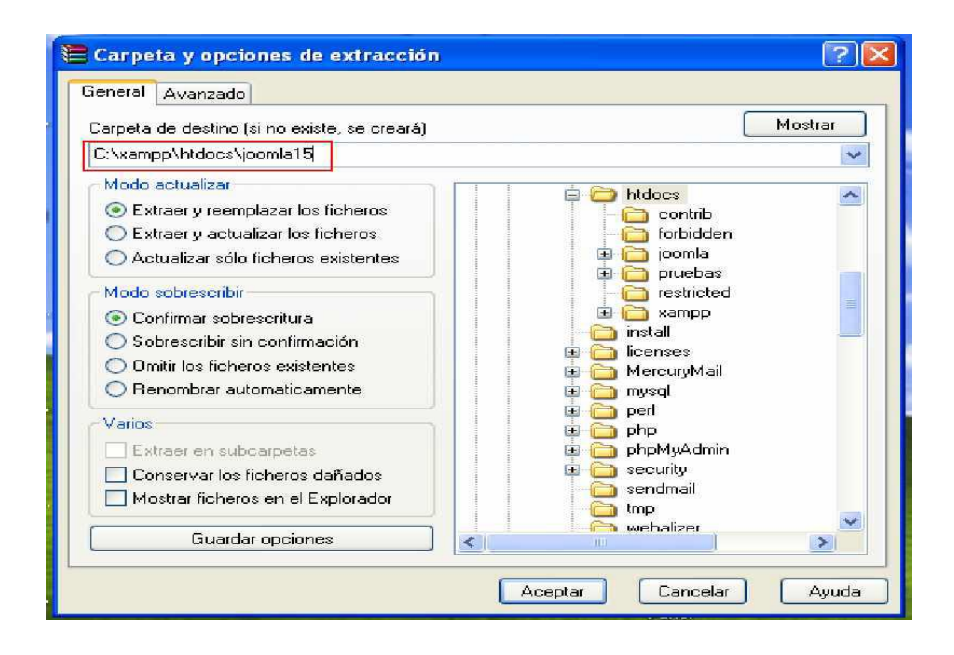

¡Estupendo! Ya estamos a punto para empezar a instalar y configurar Joomla!

# **Instalar Joomla!**

Instalar Joomla! es algo muy simple.

**1.** Primero, ve a la URL [http://localhost/joomla15.](http://localhost/joomla15)

**2.** En el paso 1, selecciona tu idioma y pulsa el botón "Siguiente" ubicado en la parte superior de la pantalla.

**3.** En el paso 2, asegúrate de que no hay elementos destacados en rojo (Si estás usando XAMPP, seguramente estará todo bien predeterminadamente). Si todo está bien, pulsa "Siguiente" para seguir.

**4.** En el paso 3, lee y comprende la licencia, y pulsa el botón "Siguiente".

**5.** Al llegar al paso 4, en la "Configuración de la base de datos", introduce los siguientes datos y pulsa el botón "Siguiente"

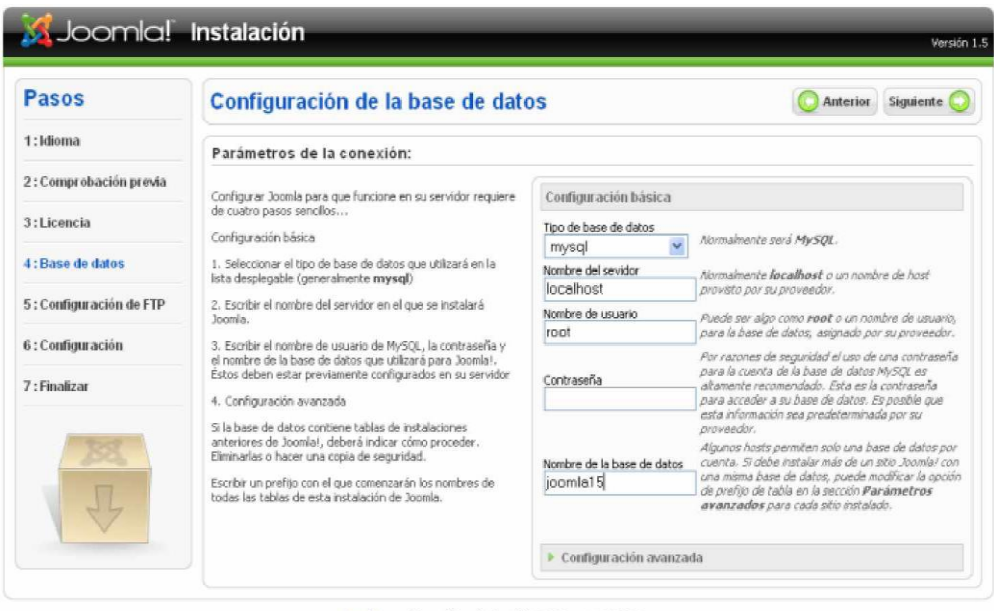

Joomla! es software libre distribuido bato la licencia GNU/GPL.

**¡Recuerda!**, desde XAMPP y usando phpmyadmin mismo, debes haber creado una base de datos llamada "joomla15" a la que el usuario "root" se pueda conectar. Sustituye el nombre de usuario, contraseña y nombre de la db por los apropiados si estás usando otros. Para ms información revisa: http://foro.comunidadjoomla.org/instalacion- 10x/tutorial-para-crear-bases-datosdesde-phpmyadmin-t473.html.

**6.** Sáltate el paso 5 pulsando directamente sobre "Siguiente" y ve al paso 6.

**7.** Introduce el nombre del sitio "Jardinería Secuoya", y luego la dirección de correo electrónico y una contraseña para el "admin" de tu elección. **NOTA: NO** PULSES SOBRE "Instalar los datos de ejemplo predeterminados".

8. Pulsa "Siguiente" y "Aceptar" al mensaje de que "No se instalaron datos de ejemplo u otro tipo de datos..." para poder seguir con la instalación.

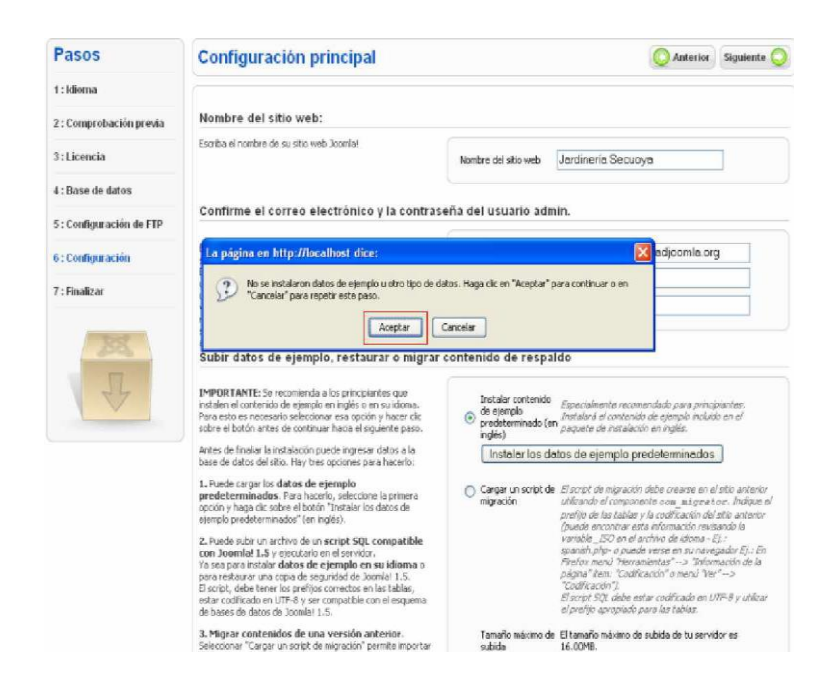

**9. IMPORTANTE:** Abre la ubicación donde descomprimiste Joomla! (normalmente C:\XAMPP\htdocs\joomla15 o C:\Archivos de  $programa\XAMPP\htdoes\joomla15)$  y borra la carpeta "installation":

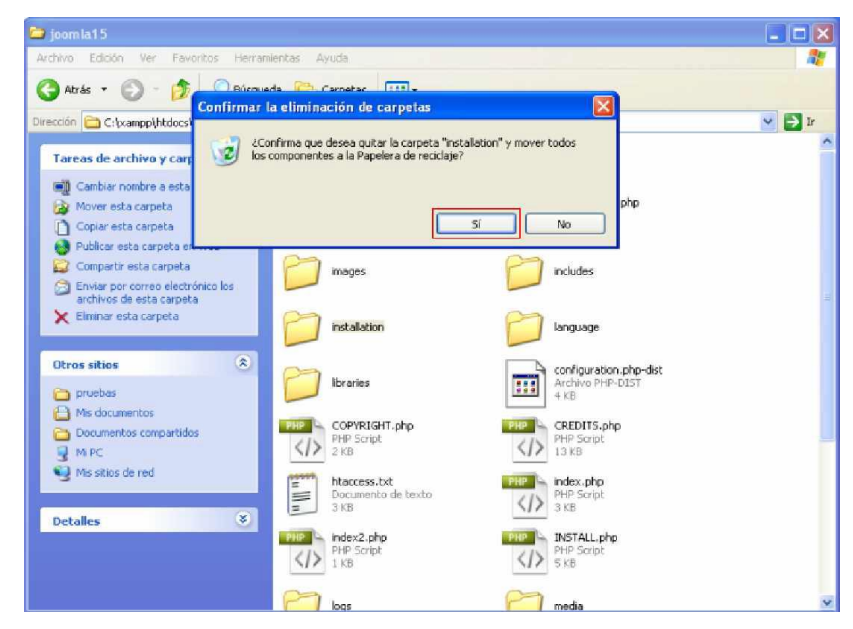

10. Regresa al instalador y haz clic sobre "Sitio" y ingresa con el Nombre de Usuario y clave que te dio Joomla.

¡Si se ha completado la instalación correctamente, podrás ver tu sitio esperando a que lo llenes con contenido!

**11.** Opcionalmente, para que las pantallas de esta guía se correspondan con las del Idioma del CMS en español, tendrás que instalar los idiomas en español para la última.

## **Secciones, categorías y artículos.**

Una de las partes más importantes de un sitio web es el contenido. ¡Ahora que tenemos un sitio en blanco, vayamos a ponerle algunos artículos! Los artículos pueden ordenarse por dos vías: secciones y categorías. Las secciones pueden contener gran cantidad de categorías y las categorías pueden contener gran cantidad de artículos.

1. Para agregar una sección a tu sitio web ve a <http://www.escuelanicolaschanglam.net/administrator/> y accede con tu nombre de usuario "admin" y la contraseña que especificaste durante el proceso de instalación.

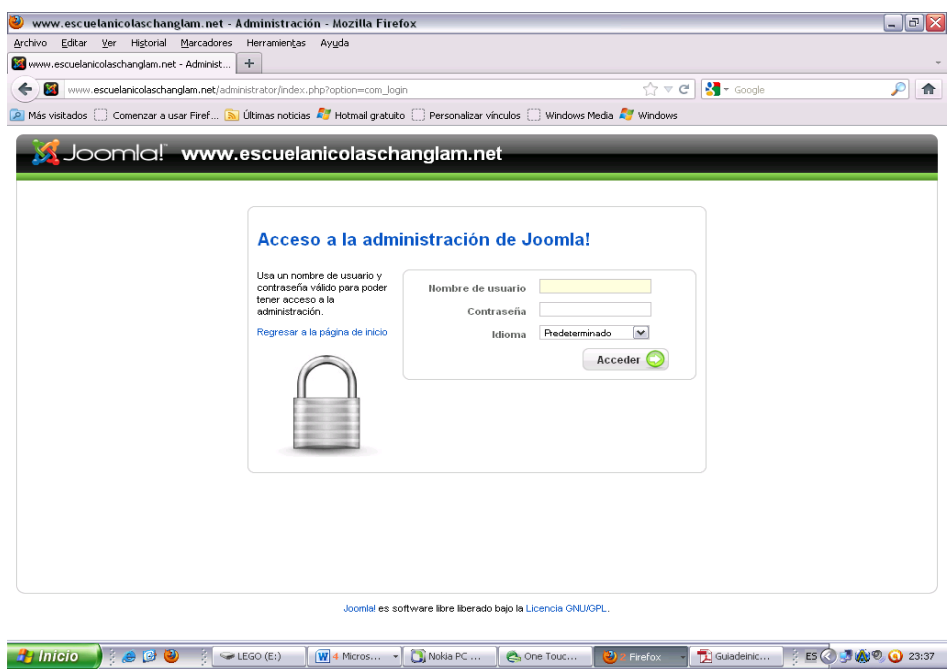

**2.** Para empezar a gestionar secciones, haz clic sobre el gestor de secciones:

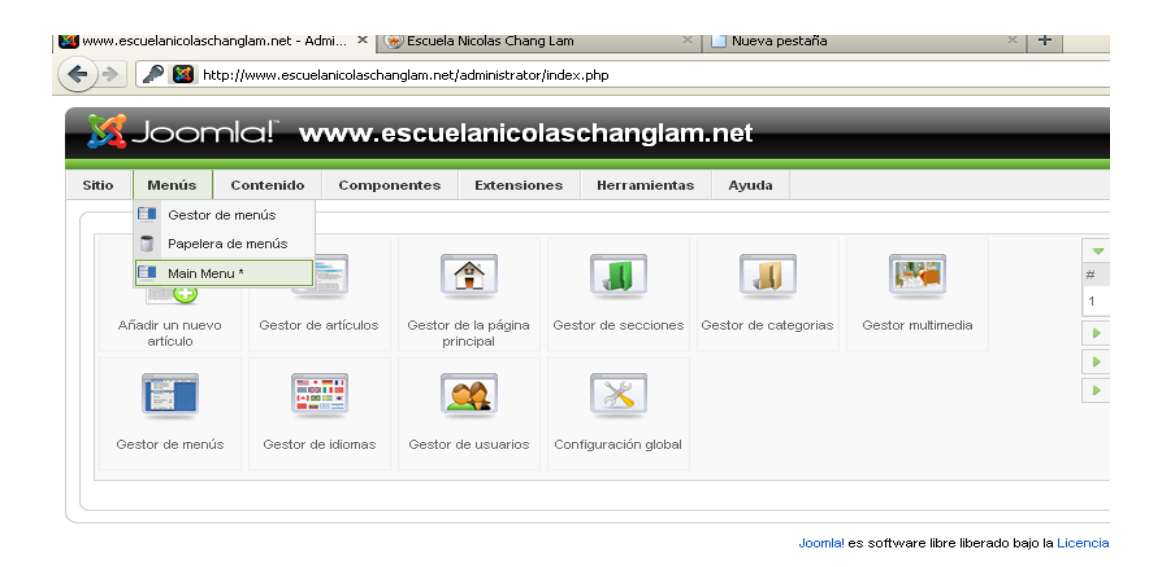

3. Haz clic sobre "Nuevo" desde la barra de herramientas de Joomla!.

4. Introduce un título y descripción para la sección y luego pulsa "Guardar" desde la barra de herramientas.

**5.** Crea tantas secciones como necesites. Usa las secciones para agrupar elementos Similares o que estén dentro de una misma rama. Para nuestro sitio de Escuela Nicolás Chang Lam, agregamos una sección "Inicio" y otra sección para "Organigrama", otra para "Reglamento", también otra para "Docentes", otra para "Cronograma" y una última para "Ministerio de Educación".

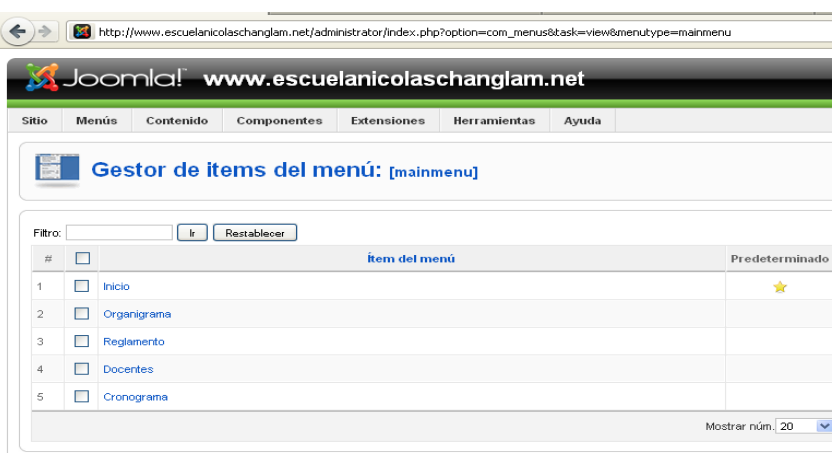

Luego procedemos a dar clic en guardar y nos vamos avista previa y vamos observar la siguiente imagen.

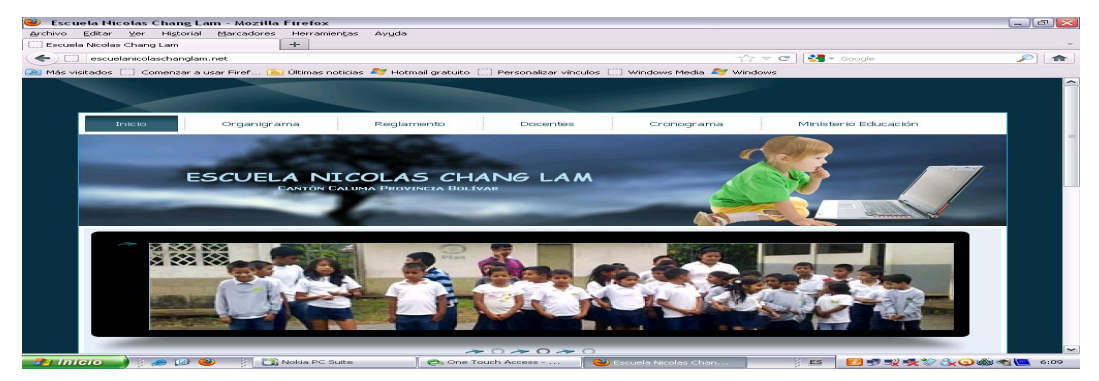

**6.** Cuando hayas acabado con las secciones, haz clic sobre el menú superior "Contenido" y selecciona el "Gestor de categorías"

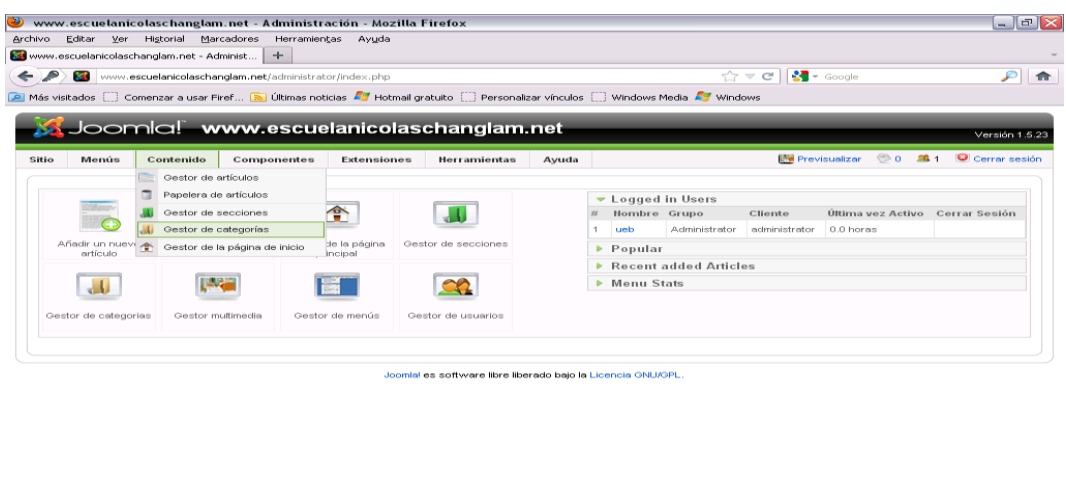

ist...php?option

 $\sqrt{W}$  2 Micro

http://www.escuelanicolaschanglam.net/administ...php?option<br>  $\bullet \circ \bullet$  : 01\_PAGI..

**7.** Para crear categorías, sigue los mismos pasos que con las secciones, asignando a cada una, alguna de las secciones creadas anteriormente. Usa las categorías para agrupar más específicamente las cosas o para agrupar cosas que formen parte de una misma jerarquía. Para la sección "Inicio", crea una categoría para "P.C.I", otra para "Historia" y una para "P.E.I".

.. v J Guiadeini.

| Di Nokia PC ... | ⊜ One Tou... | Newww.esc... | 3 ESC 57 200 22:34

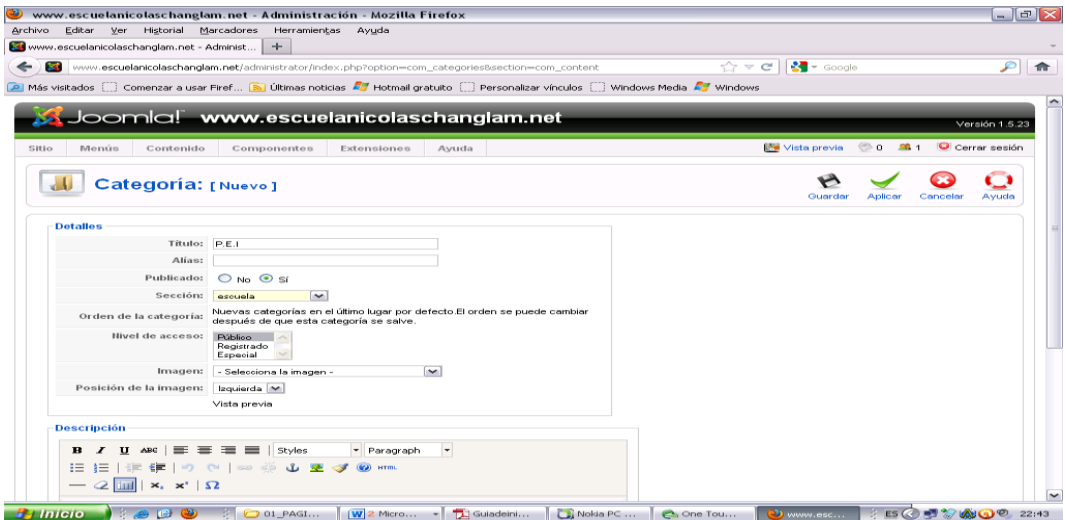

8. Finalmente, necesitamos crear algunos artículos. Haz clic sobre "Contenido" y luego sobre "Gestor de artículos" y selecciona "Nuevo" desde la barra de herramientas.

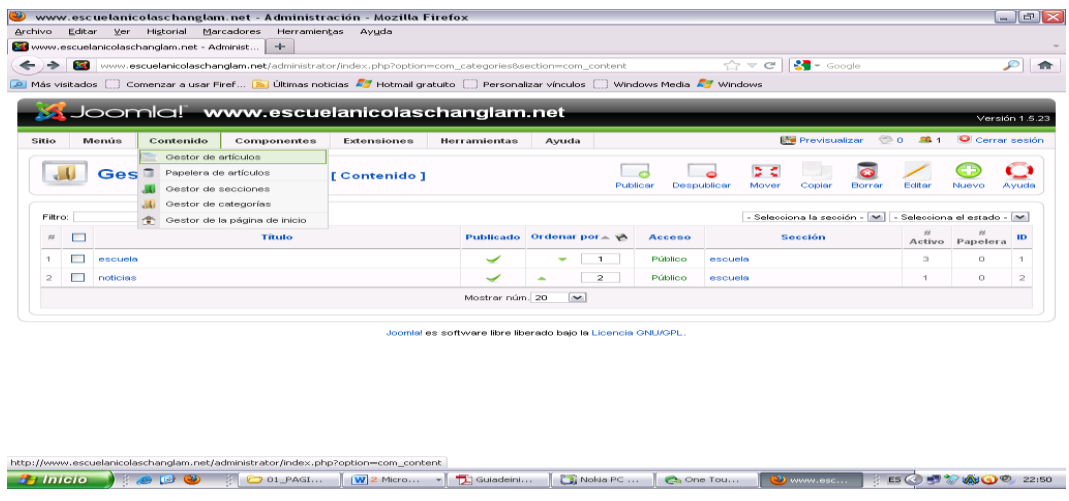

Luego que hemos dado clic en Gestor de Artículos aparece otra ventana donde damos clic en nuevo.

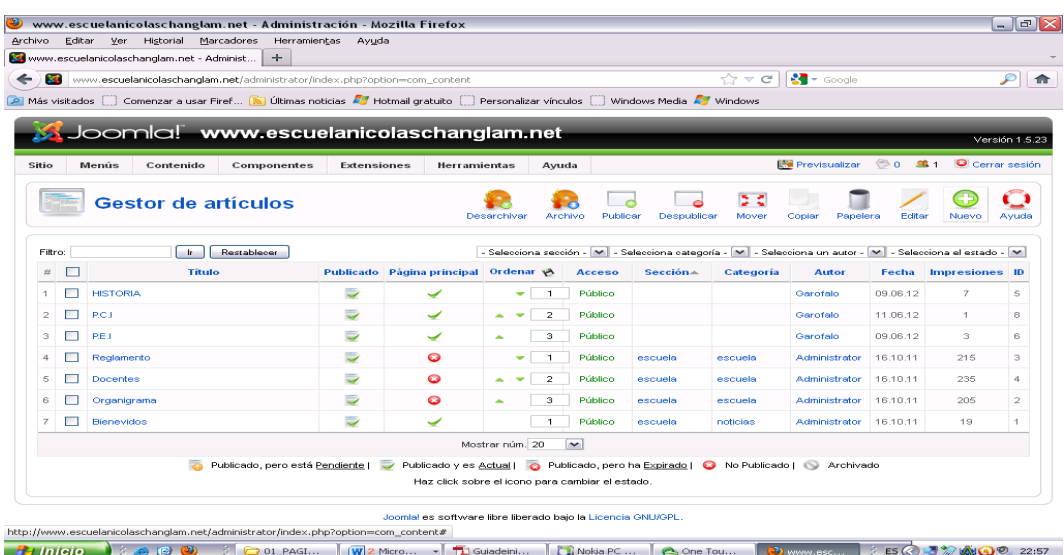

Luego que hemos dado clic en nuevo se desplaza otra ventana donde podemos aplicar texto.

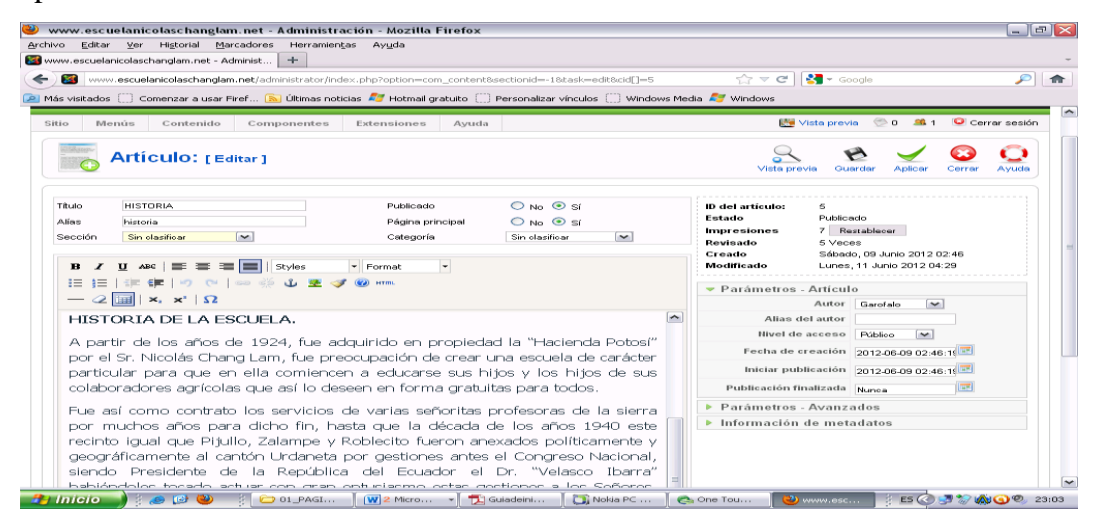

También podemos importar imagen para aplicar en el texto.

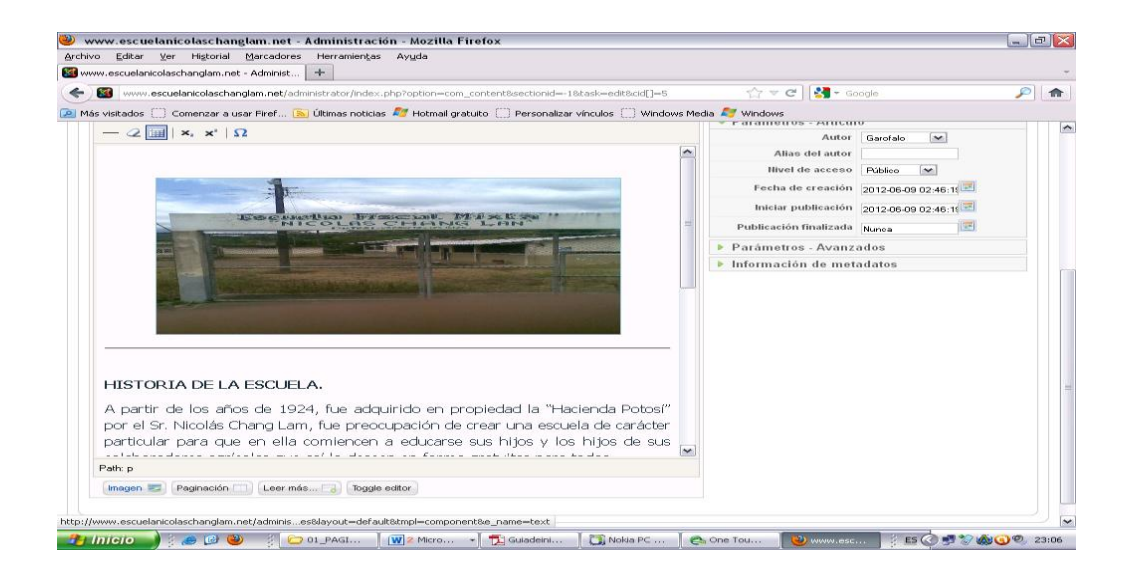

También podemos aplicar un enlace a otras páginas externas. Como esta:

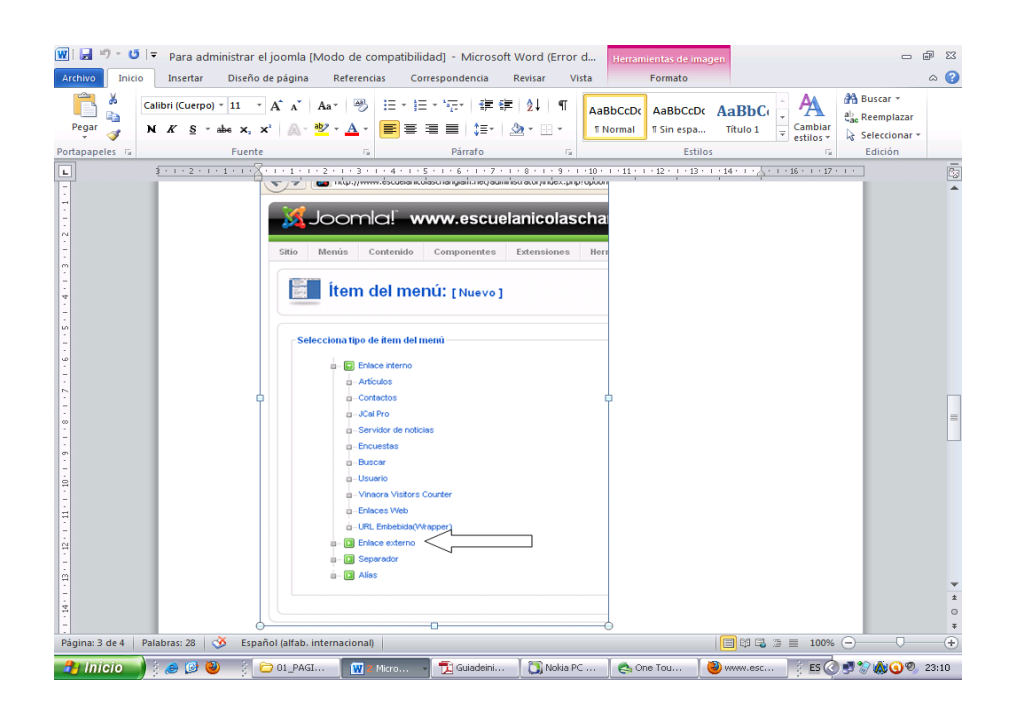

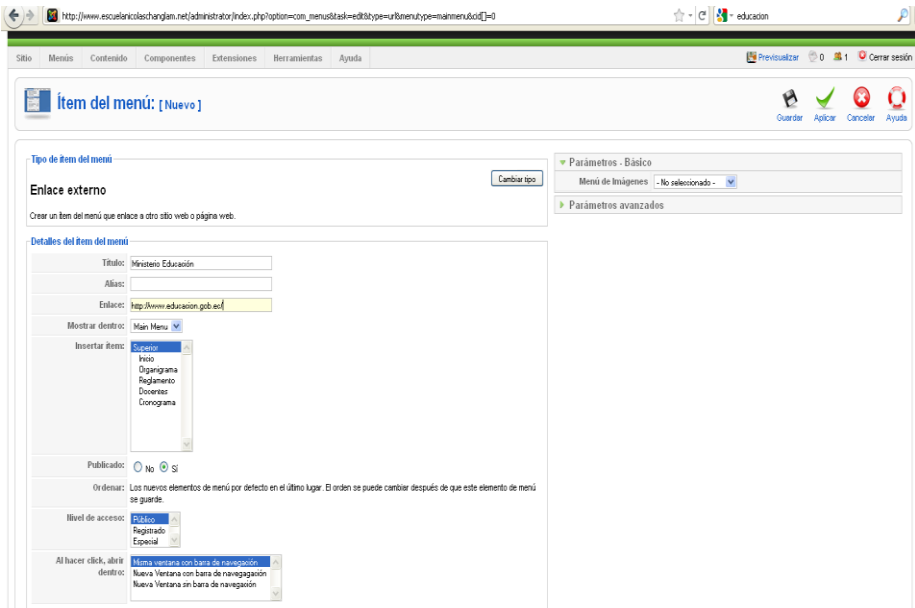

Luego que hemos hecho el enlace vamos a observar la siguiente página.

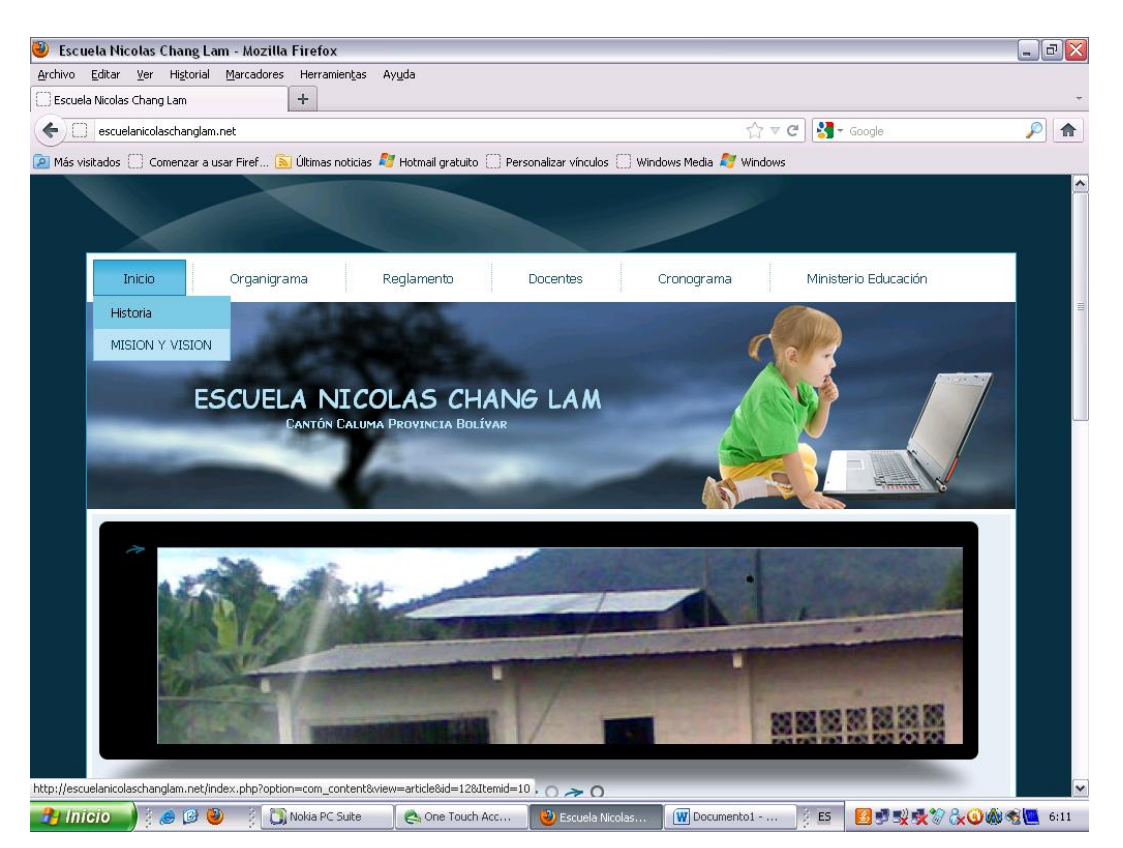

Bueno aquí le hemos demostrado como se puede hacer una pagina web todo lo que se necesita es ingenio para crearla.

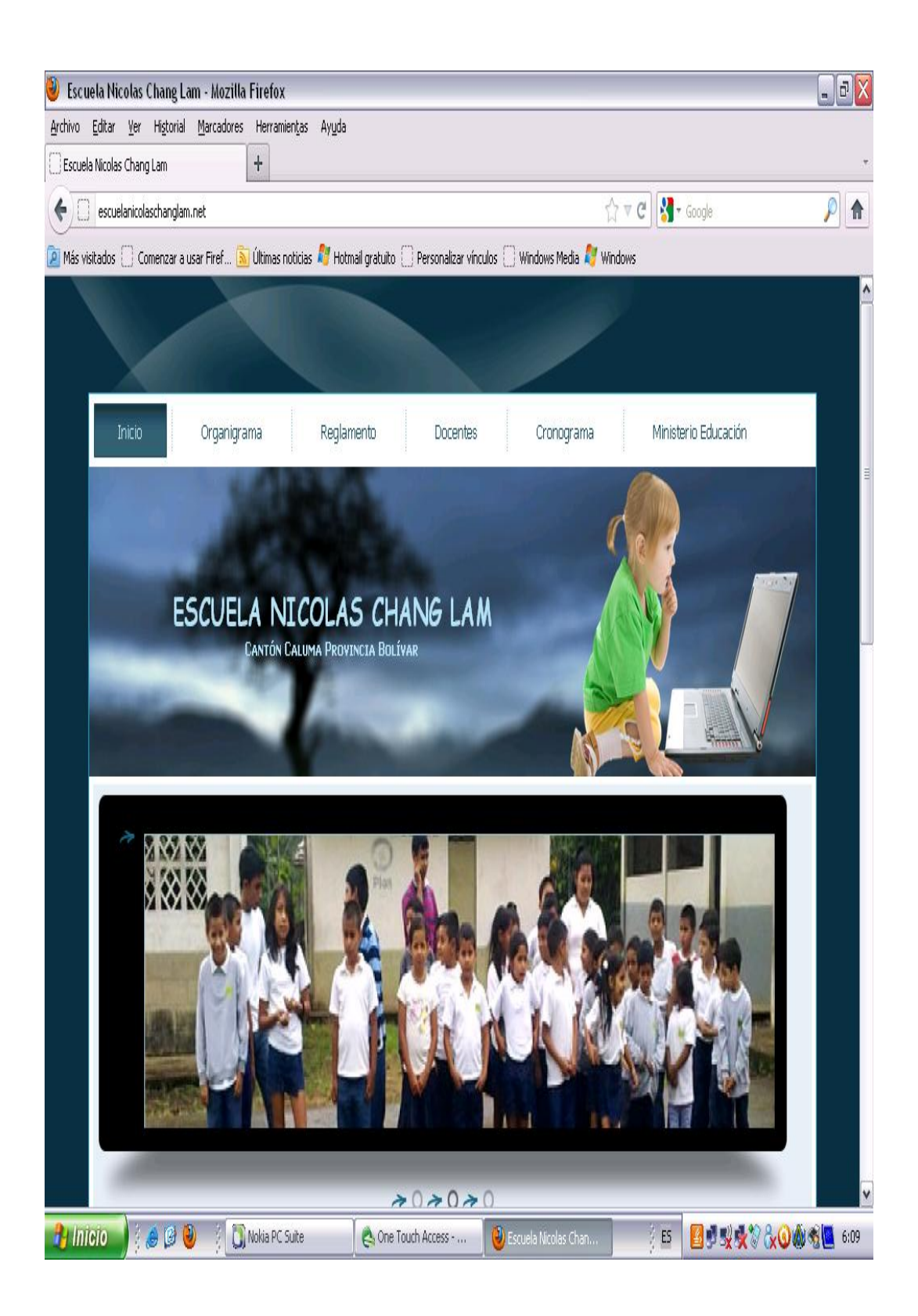

## **MANUAL DE USUARIO**

El Sitio Web de la Escuela Nicolas Chang Lam, fue creado para ofrecer a sus visitantes una solución tecnologicas a sus necesidades de contar con una herramienta de consulta de informacion de la Institución Educativa.

Asi, le mostraremos todas las opciones con la que cuenta nuestro Sitio Web, Primeramente como abrir el Sitio Web.

#### **COMO ABRIR EL SITIO WEB.**

Al tipiar la direccion de nuestro sitio web, por ejemplo [www.escuelanicolaschanglam.net](http://www.escuelanicolaschanglam.net/) en su navegador de internet, ingresara a nuestro sitio web y vera una ventana con la pagina principal con el logotipo de la escuela, en la parte superior de la pagina, tambien se va a encontrar un menu con los siguientes Botones. Inicio, Organigrama, Reglamento, Docentes, Cronograma. Ademas contamos con menu de visitas a la pagina, cuenta en la parte central el contenido o una imagen ilustrativa de la escuela.

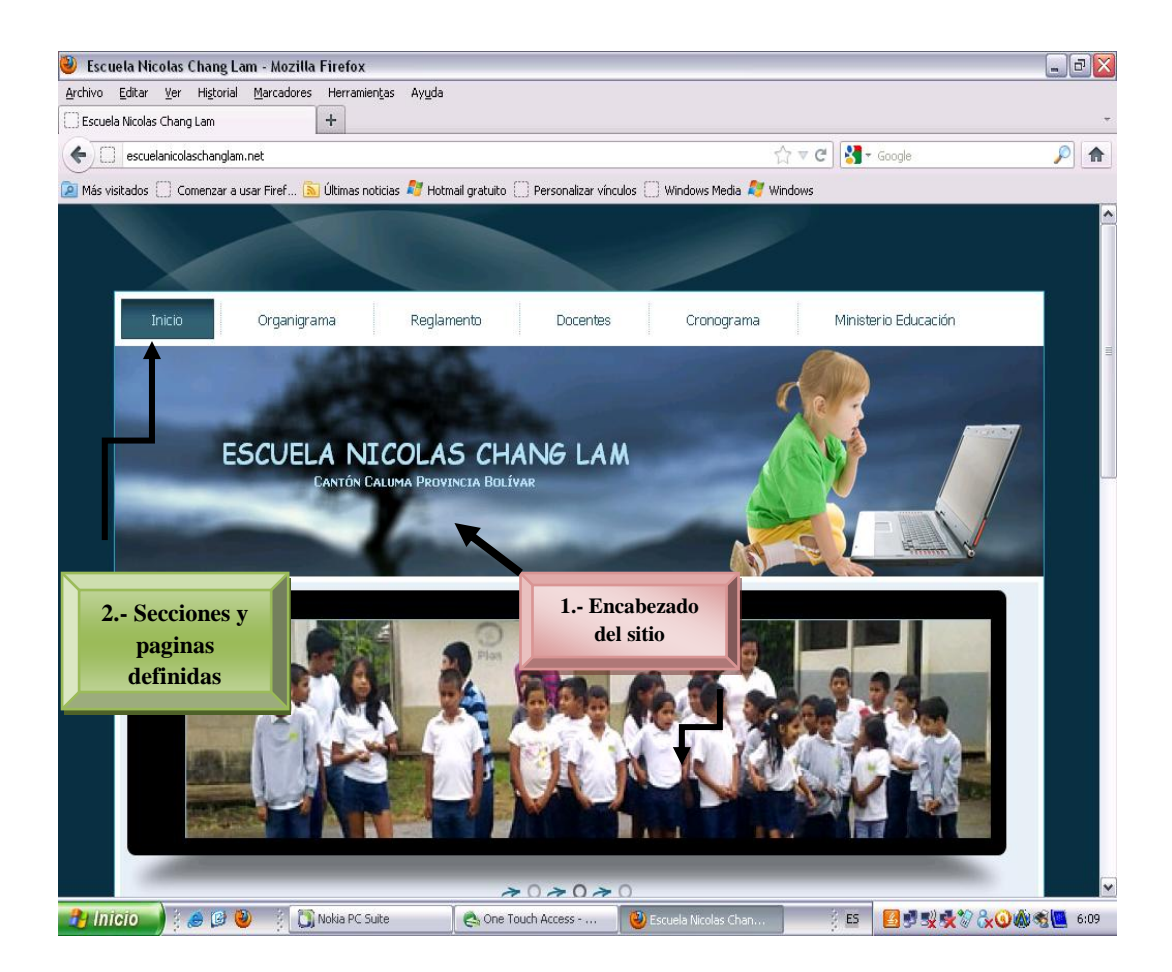

# **ENCABEZADO.**

El Encabezado del sitio se establece el diseño del mismo. Contiene el logo de la Institución Educativa.

# **1. SECCIONES Y PAGINAS DEFINIDAS.**

En esta área de la página de inicio se muestran las secciones en que está clasificada la información en el sitio web. Al hacer clic sobre el nombre de una sección se mostrara (si existen) las paginas pertenecientes a la misma.

Para leer el contenido de cualquier página solo es necesario hacer clic en el nombre, y el contenido se visualizara en la parte central del sitio.

# **CONTENIDO.**

El área central está destinada a mostrar el contenido de la sección/pagina que hemos abierto. Esta puede extenderse cuanto sea necesario para permitir visualizar el contenido disponible.

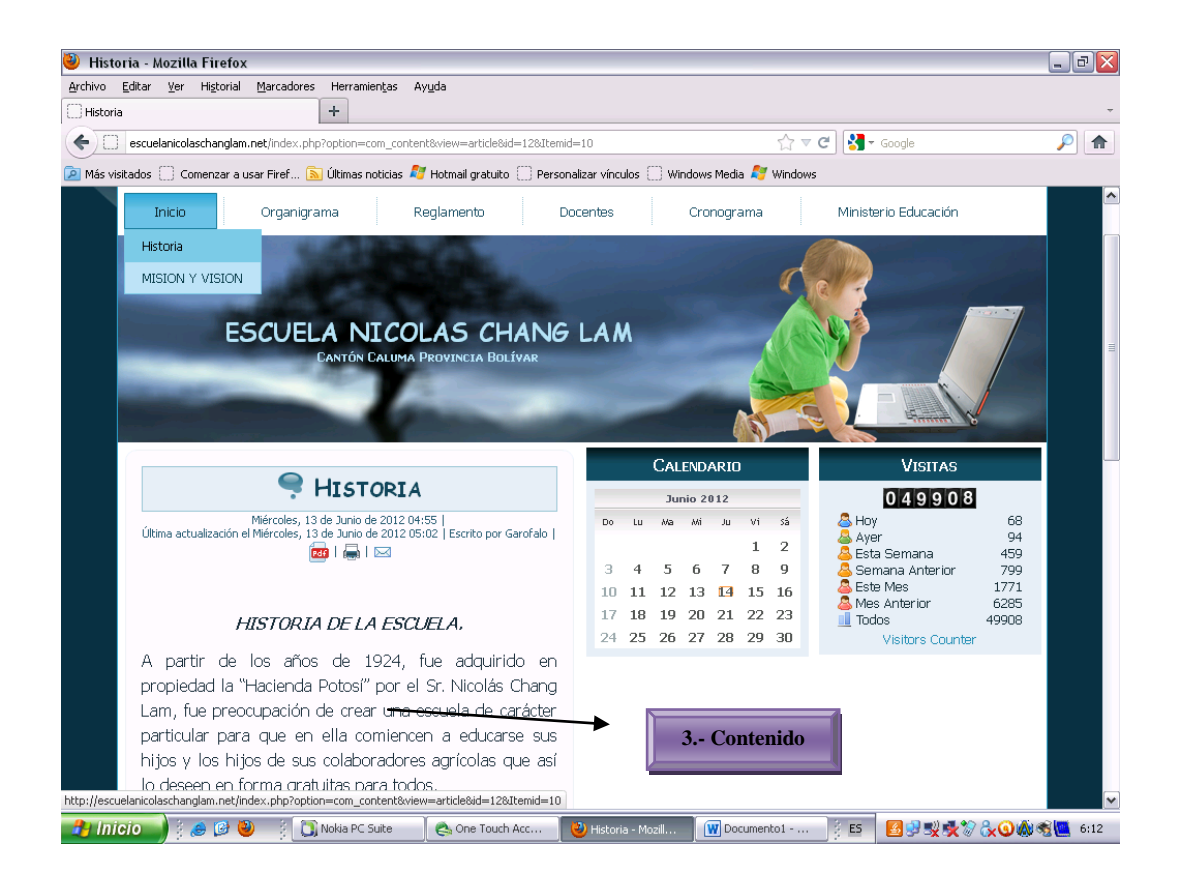

# **MENU DE VISITAS**.

En la parte derecha de la página central tenemos un menú de visitas donde se puede observar las visitas de los usuarios a nuestro sitio web

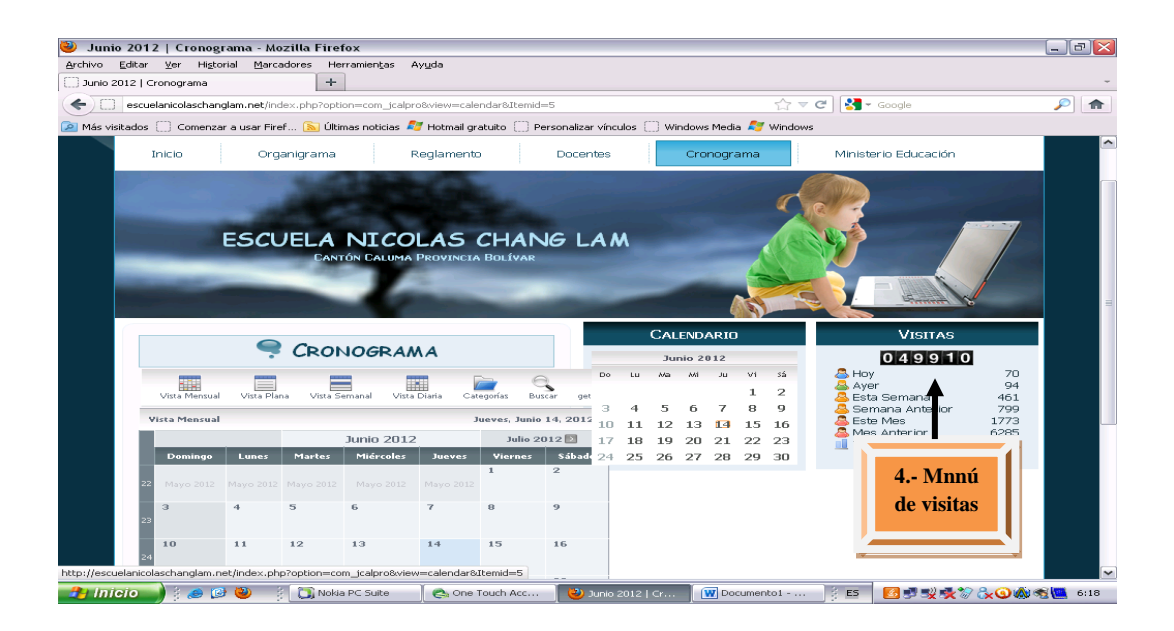

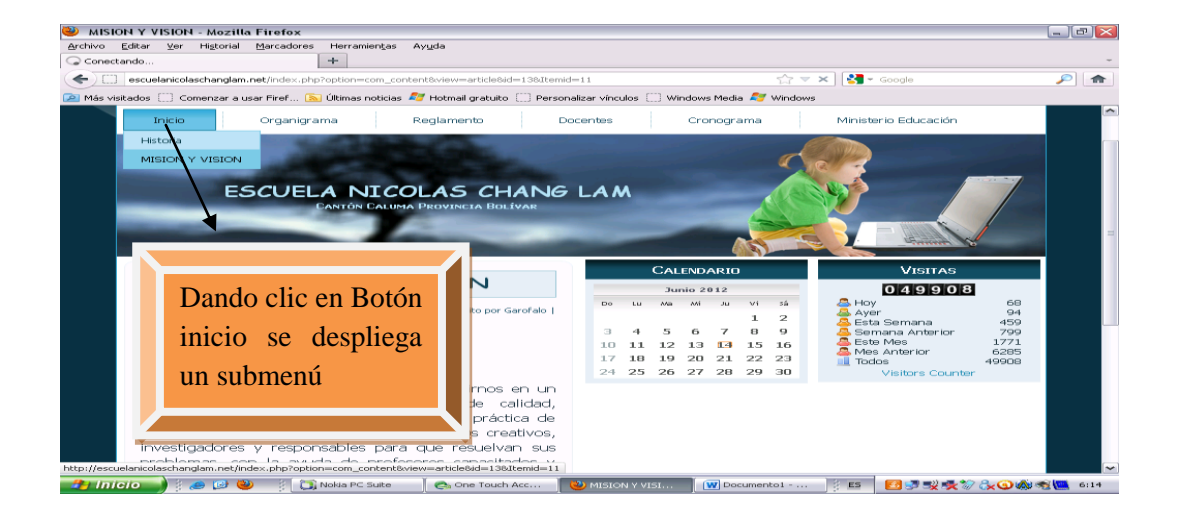

Al dar clic en el Menú Inicio se nos desplegara un sub menú donde vamos a encontrar la Historia y la misión y visión de la escuela.

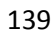

Luego puede dar clic en cualquiera de los Botones desplegables. Pero para mejor desenvolvimiento se va a dar clic en cada uno de los botones, se empieza con el Botón Organigrama y se nos va a aparecer en la parte central de la página el contenido estructural de la institución de cómo está constituido en la parte directriz.

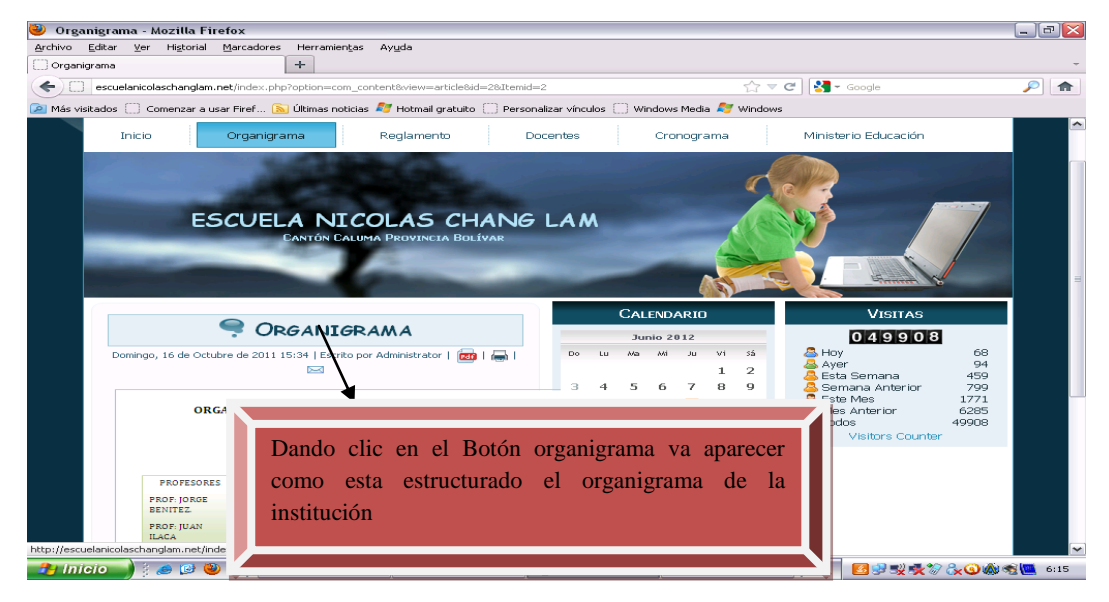

Luego se da clic en el Botón de Reglamento se puede observar en la parte central el contenido del reglamento de la institución educativa con el cual se rige, y utilizando el mouse se puede leer todo el contenido.

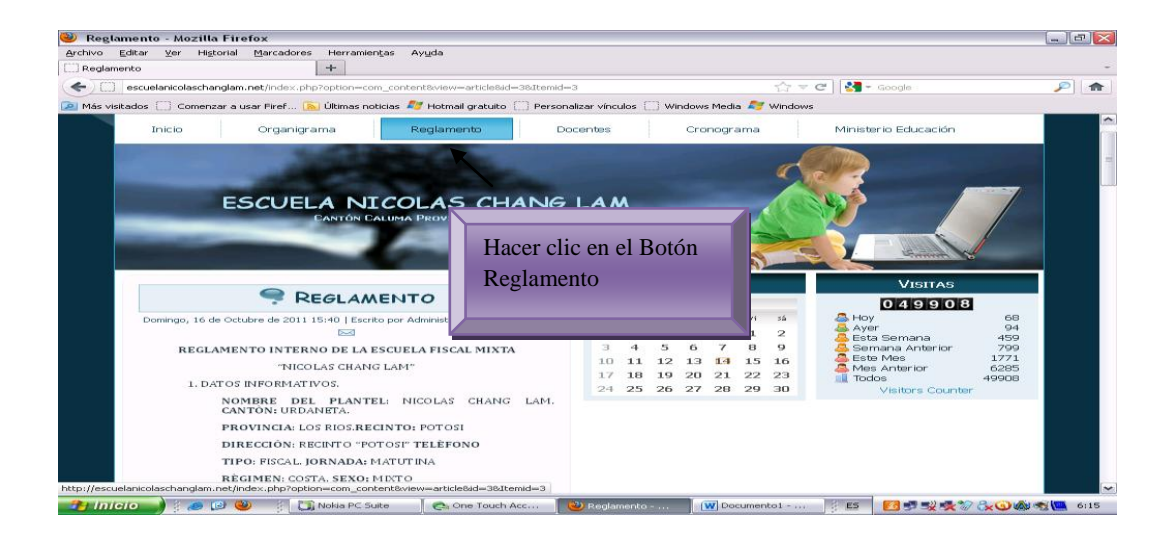

Hacer Clic en el Botón de los Docentes y se va desplegar la página donde se encuentra los Datos Informativos de los Docentes, con la experiencia y los años de servicios.

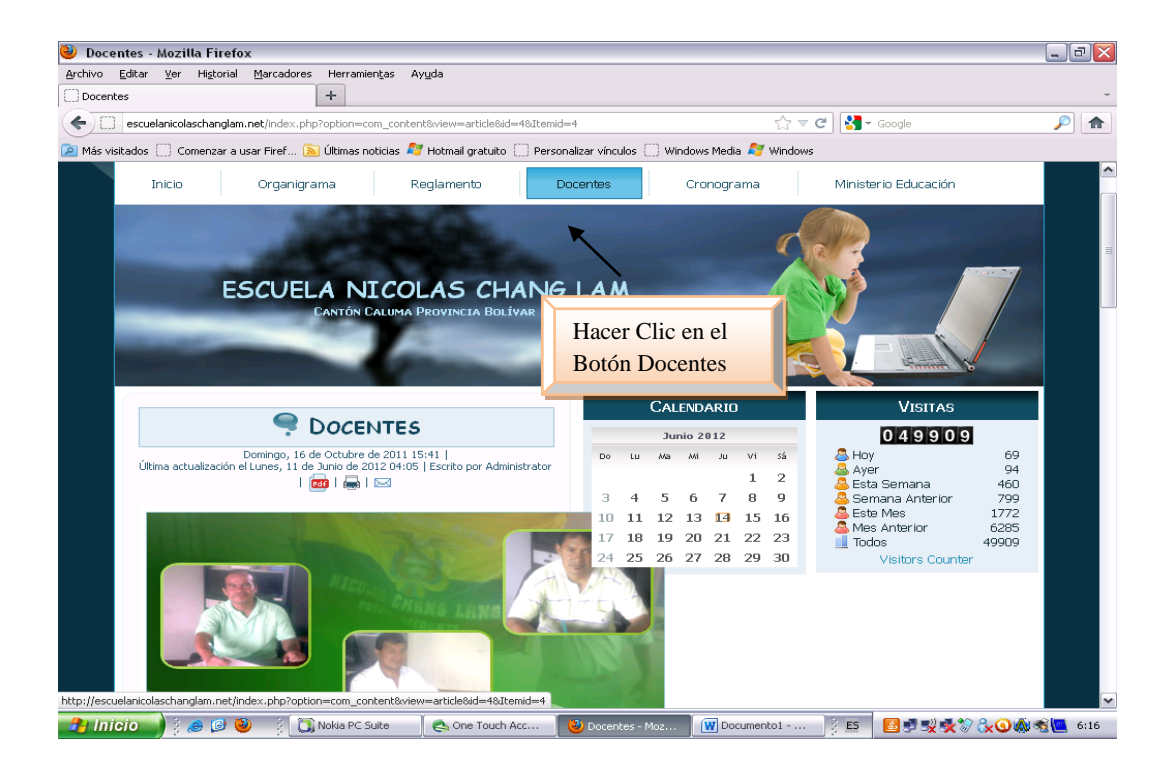

Y por último hacer Clic en el Botón Cronograma y se puede ver como se

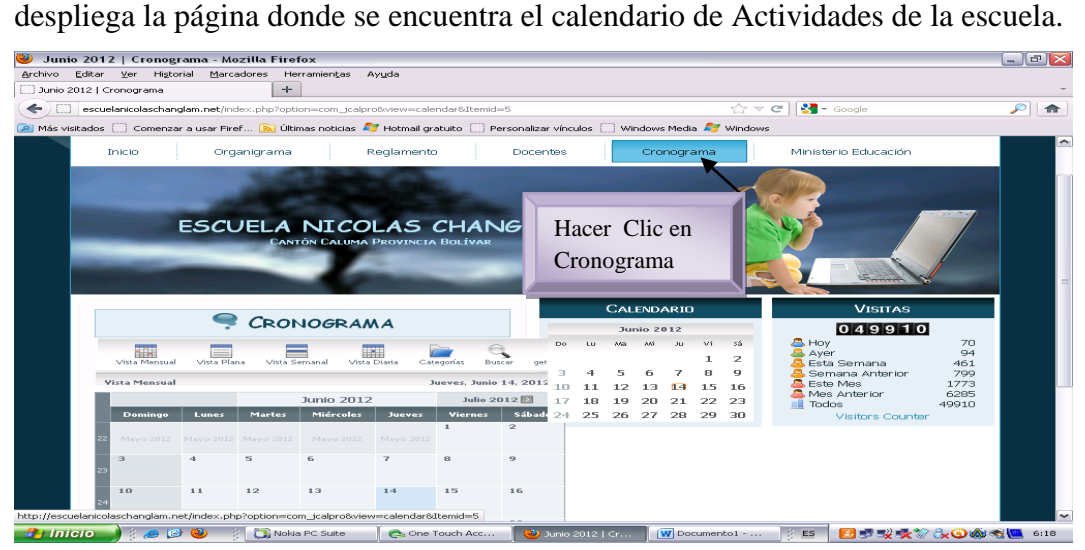

Y por ultimo vamos dando clic en el Botón Ministerio de Educación se va a enlazar con la pagina del Ministerio.

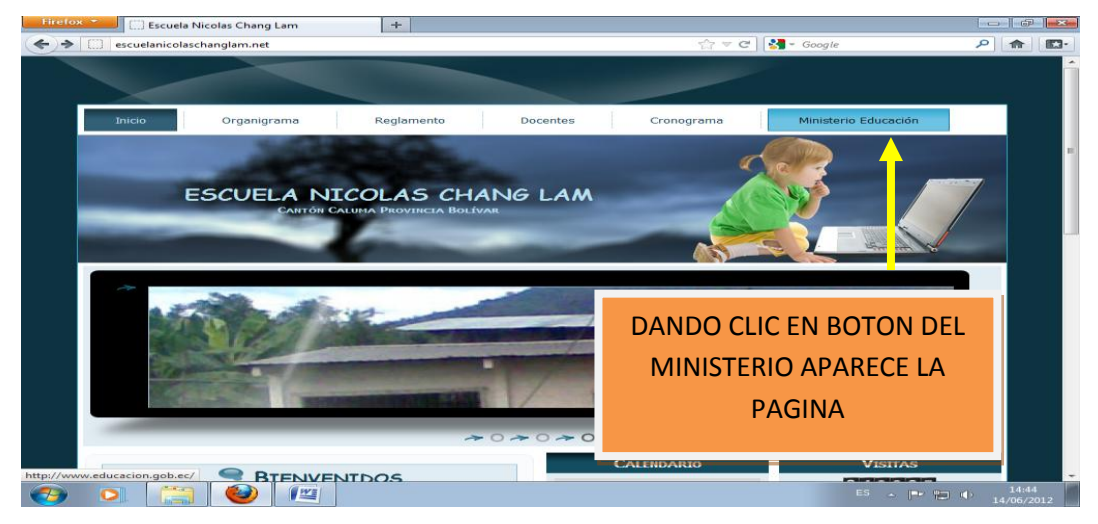

Esperamos que le sirva este manual para la utilización del sitio web, de la Escuela Fiscal Mixta "Nicolás Chang Lam". Del Recinto Potosí, Cantón Urdaneta, Provincia de Los Ríos.

Este Manual fue Elaborado por los Señores Luis Garófalo y Luigy Melo estudiantes de la Universidad Estatal de "Bolívar". Caedis – Caluma.

# 3.5. EVIDENCIA DE LA APLICACIÓN DE LA PROPUESTA.

Nomina de estudiantes que asistieron a la entrega y socialización de la creación de un sitio web, que facilite la información institucional de la escuela fiscal mixta "Nicolás Chang Lam, del recinto potosí cantón Urdaneta de la Prov. Los Ríos. En el periodo lectivo. 2011 - 2012.

Fecha de entrega y socialización: Jueves 21 de abril 2011.

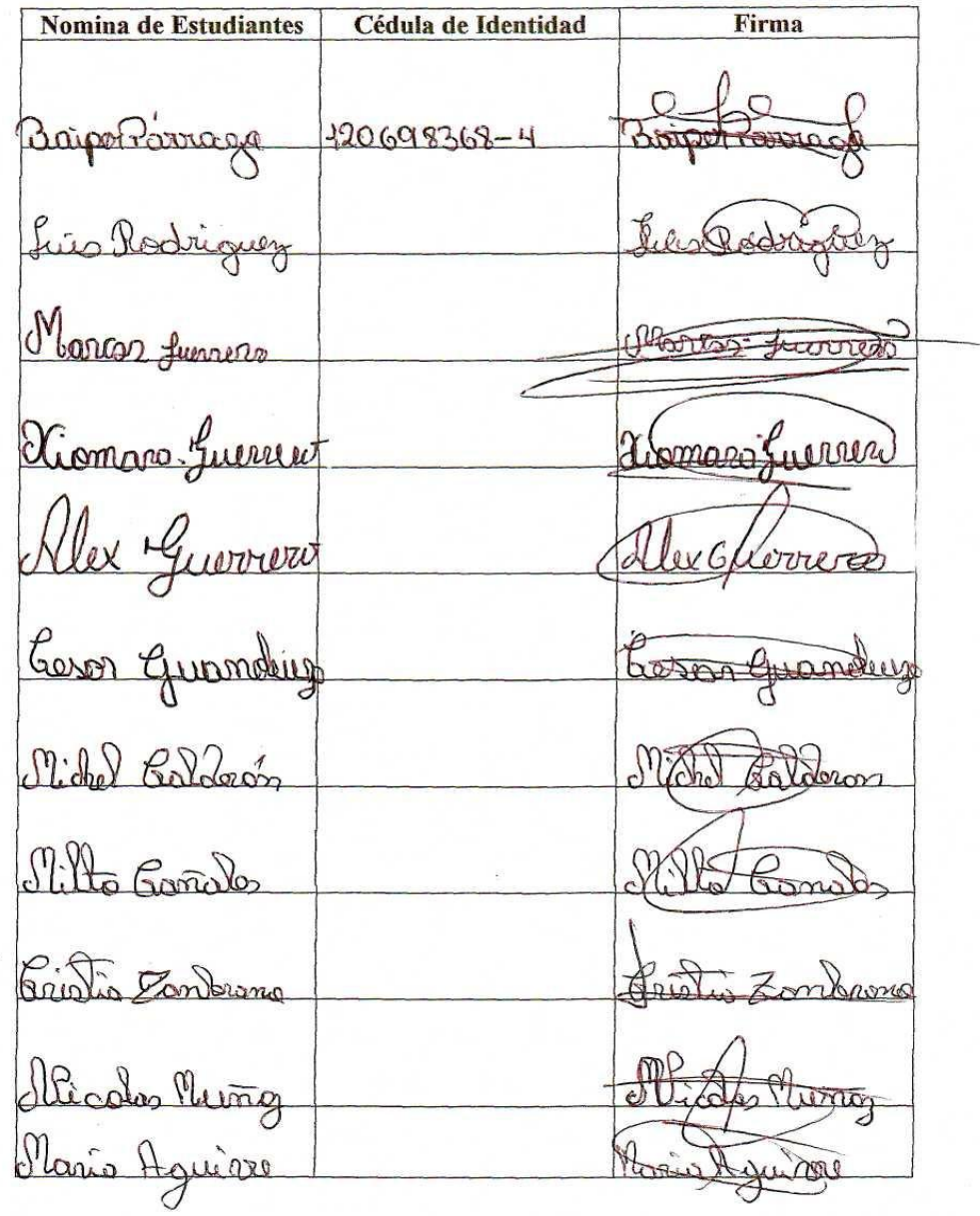

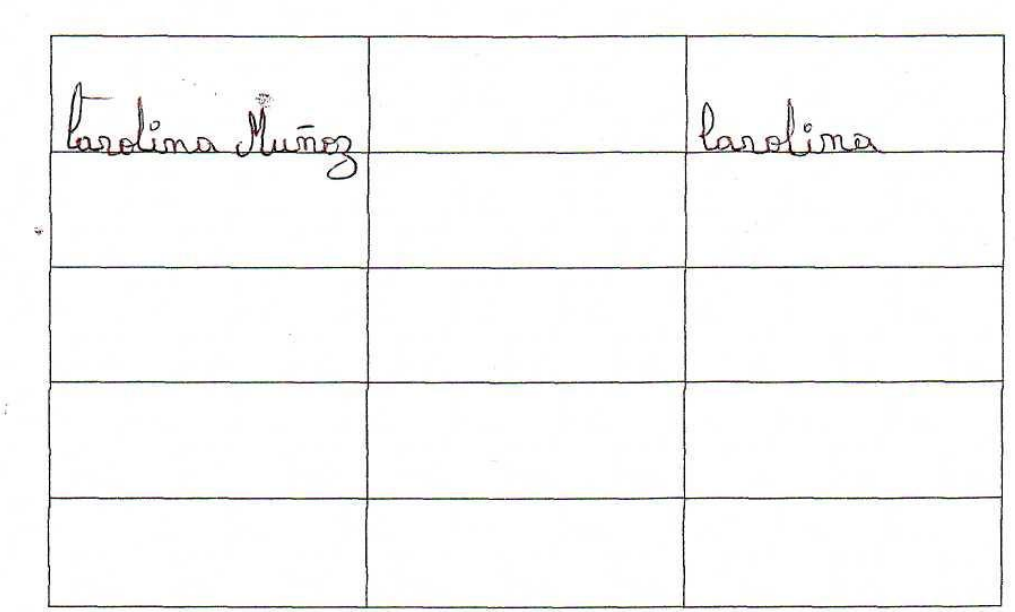

Lic.

egundo DIRECTOR

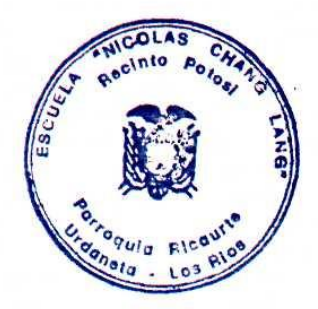
Nomina de Docentes que asistieron a la entrega y socialización de la creación de un sitio web, que facilite la información institucional de la escuela fiscal mixta "Nicolás Chang Lam, del recinto potosí cantón Urdaneta de la Prov. Los Ríos. En el periodo lectivo. 2011 - 2012.

Fecha de entrega y socialización: Jueves 21 de abril 2011.

| <b>Nomina de Docentes</b>                                            | Cédula de Identidad | Firma    |
|----------------------------------------------------------------------|---------------------|----------|
| Segundo Chiluiza<br>A REAR OF A REPORT OF REAL PROPERTY AND RELEASED | $020063307 - 1$     |          |
| Juan Ilaca                                                           | $120330034 - 6$     | the nail |
| Jorge Benitez                                                        | $120308931 - 1$     |          |

Lic.

 $\ddot{\phantom{0}}$ 

**DIRECTOR** 

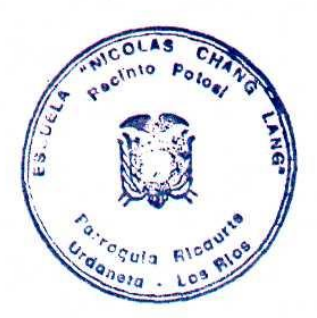

### **2. RESULTADOS DE LA APLICACIÓN.**

Después de realizar la respectiva entrega del Sitio Web, que facilite la información institucional se obtuvieron los siguientes resultados.

- Unos de los aspectos más relevantes alcanzados con la implementación de la Propuesta es el gran interés por conocer en todo momento los pormenores cómo funciona el Sitio Web.
- Con las orientaciones proporcionadas en el manejo del Sitio Web todos los Docentes y Estudiantes pudieron ejecutar las actividades de cómo ingresar al Sitio Web.
- o Ingresar al Internet.
- o Abrir el Sitio Web desde el navegador.
- o Observar con que novedades cuenta el Sitio Web.
- Los Docentes y Estudiantes se mostraron complacidos al contar con un recurso muy importante como es el Sitio Web. Que va ha mejorar la imagen de la Institución.

#### **BIBLIOGRAFIA.**

- Matthews MS, Poulsen EB. Front Page 98. Manual de Referencia. McGRAW-HILL/Interamericana de España, Madrid, 1999: 12-27.10/01/2011.
- Diseli Editores Manual de Informática moderna, Computación del siglo XXI a tu alcance. Ediciones 2007 Colombia.
- AGUADED, J. I. y PÉREZ RODRÍGUEZ,  $M^a$ . (2007a): La educación en medios de comunicación como contexto educativo en un mundo globalizador. En CABERO, J. (Coord.): Nuevas Tecnologías aplicadas a la Educación. Madrid, McGraw-Hill. 63-75. 13/10/2011
- $\bullet$ ANTÓN, P. (2005): Motivación del profesorado universitario para la aplicación de las propuestas metodológicas derivadas de la utilización de las tecnologías de la información y de la comunicación en la docencia. Revista Latinoamericana de Tecnologías Educativa. 4 (1), 101-110. Publicación. 13/10/2011.
- BARAJAS, M. (2003): Entornos virtuales de aprendizaje en la Enseñanza Superior: fuentes para una revisión del campo. En BARAJAS, M. (coord.): La tecnología educativa en la enseñanza superior: entornos virtuales de aprendizaje. Madrid, McGraw-Hill. 3-29.
- BARTOLOMÉ, A. (1999a): Hipertextos, hipermedia y multimedia: configuración técnica, principios para su diseño y aplicaciones didácticas. En Cabero, J; Martínez, F y Salinas, J (Coords.): Medios audiovisuales y nuevas tecnologías para la formación en el s. XXI. Murcia, Diego Marín, 111-132.
- CABERO, J. (1992): Diseño de software informático. Bordón, 44, 4, 383-391.
- CABERO, J. (1996b): Navegando, construyendo: la utilización de los hipertextos en la enseñanza. En C.M.I.D.E. (ed.): Medios de comunicación, recursos y materiales para la mejora educativa II, Sevilla, Ayuntamiento de Sevilla, 210-226.
- CRUZ, T; TORRES, L. Mª, LÓPEZ MENESES, E Y BALLESTEROS, C. (2004): Las nuevas tecnologías y su influencia en la mejora de las Escuelas

Rurales de la Comunidad Andaluza. Comunicación presentada en Edutec`2004. Congreso internacional sobre educación y tecnologías de la información y la comunicación: Educar con tecnologías, de lo excepcional a lo cotidiano. Educar con tecnologías, de lo excepcional a lo cotidiano. Publicación.

#### **WEBGRAFIA.**

<http://www.monografias.com/trabajo11/norma/norma.shtml> http:www.tripod.lycos.es <http://es.jimdo.com/pagina-web-gratis/> http://www.rena.edu.ve/cuartaEtapa/metodologia/antecedentes.html

<http://paginas.ufm.edu/sabino/CHT-Cap4.htm> [http://www.bvs.sld.cu/revistas/san/vol8\\_2\\_04/san09204.htm](http://www.bvs.sld.cu/revistas/san/vol8_2_04/san09204.htm) [http://www.geocities.com/CapeCanaveral/Hall/4609/titulo.html](http://www.geocities.com/CapeCanaveral/Hall/4609/titulo.htm)

<http://cete.iespana.es/manuales/proyect.htm>

http://www.rena.edu.ve/cuartaEtapa/metodologia/introduccion.html http://www.angelfire.com/emo/tomaustin/Met/metinacap.htm <http://www.rena.edu.ve/cuartaEtapa/metodologia/justificacion.html> http://informaticaeducativaunl.wordpress.com/category/elaboracion-de-proyectosde-tesis/ [http://www.ejemplode.com/29-logica/145](http://www.ejemplode.com/29-logica/145-ejemplo_de_metodos_de_razonamiento_inductivo_y_deductivo.html) [ejemplo\\_de\\_metodos\\_de\\_razonamiento\\_inductivo\\_y\\_deductivo.html](http://www.ejemplode.com/29-logica/145-ejemplo_de_metodos_de_razonamiento_inductivo_y_deductivo.html)

[http://www.hipertexto.info/documentos/documen\\_h.htm](http://www.hipertexto.info/documentos/documen_h.htm)

<http://tecnologiaedu.us.es/formaytrabajo/temas/temas.htm>

Lic. Segundo Chiluiza, Director de la Escuela Fiscal Mixta "Nicolás Chang Lam" del Cantón Urdaneta, Provincia de Los Ríos, a petición de la parte interesada.

#### **CERTIFICA:**

Que los Señores: Luis Enrique Garófalo Orozco y Luigy Homero Melo Guayalema, alumnos de la Universidad Estatal de Bolívar, realizaron el trabajo de investigación Titulado Sitio Web, que facilite la información institucional de la escuela fiscal mixta "Nicolás Chang Lam, del Recinto Potosí Cantón Urdaneta de la Prov. Los Ríos. En el periodo lectivo. 2010 - 2011. De la misma forma implementaron la Propuesta en la institución, es decir entregaron el respectivo manual de guía para el manejo del Sitio Web y lo socializaron oportunamente.

Es todo cuanto puedo Certificar en honor a la verdad, pudiendo los interesados hacer uso de este documento como convenga a sus intereses.

Lic.

Segundo Chiluizá

**DIRECTOR.** 

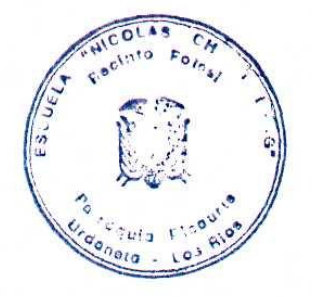

Lic. Segundo Chiluiza, Director de la Escuela Fiscal Mixta "Nicolás Chang Lam" del Cantón Urdaneta, Provincia de Los Ríos, a petición de la parte interesada.

#### CERTIFICA:

Que los Señores: Luis Enrique Garòfalo Orozco y Luigi Homero Melo Guayalema, alumnos de la Universidad Estatal de Bolivar, realizaron el Trabajo Titulado Sitio Web, que facilite la información institucional de la Escuela Fiscal Mixta "Nicolás Chang Lam, del Recinto Potosí Cantón Urdaneta de la Prov. Los Rios. En el periodo lectivo. 2010 - 2011. De la misma forma implementaron la Propuesta en la institución, es decir entregaron el respectivo manual de guia para el manejo del Sitio Web y lo socializaron oportunamente.

Es todo cuanto puedo Certificar en honor a la verdad, pudiendo los interesados hacer uso de este documento como convenga a sus intereses.

Lic.

**DIRECTOR** 

151

#### **ANEXOS**

# **FOTOS**

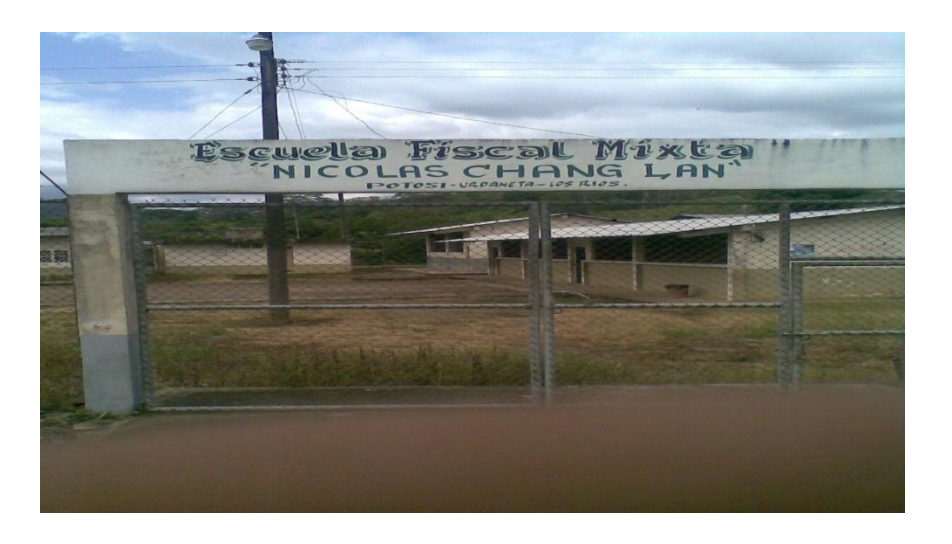

Ilustración 1 FACHADA DE LA ESCUELA FISCAL MIXTA "NICOLAS **CHANG LAM"** 

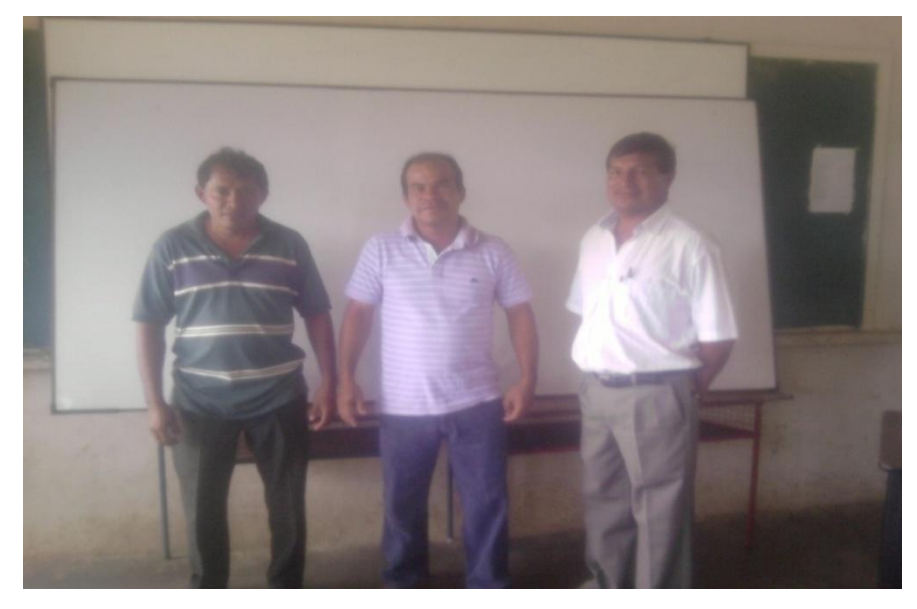

Ilustración 2 PERSONAL DOCENTE DE LA ESCUELA NICOLAS CHANG

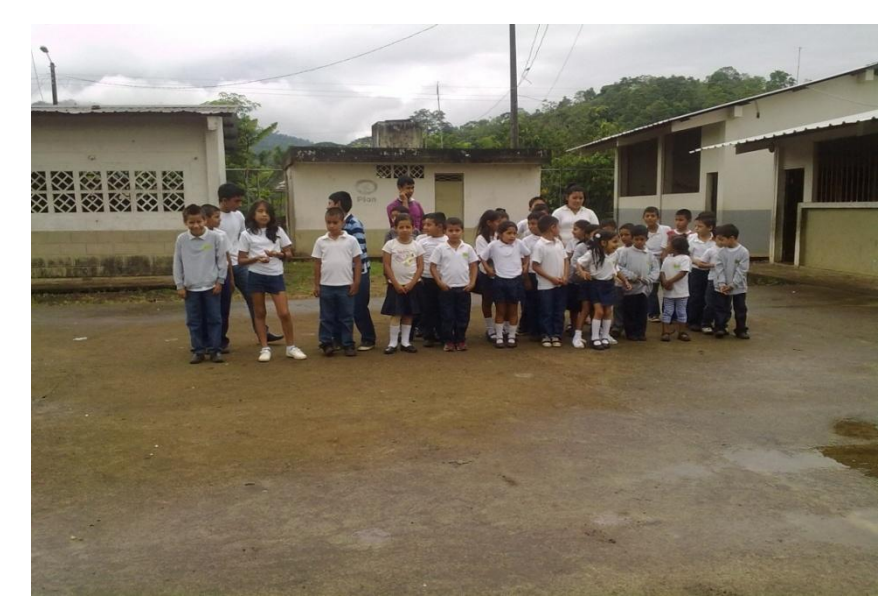

 **FOTO 3** ALUMNOS DE LA ESCUELA NICOLAS CHANG

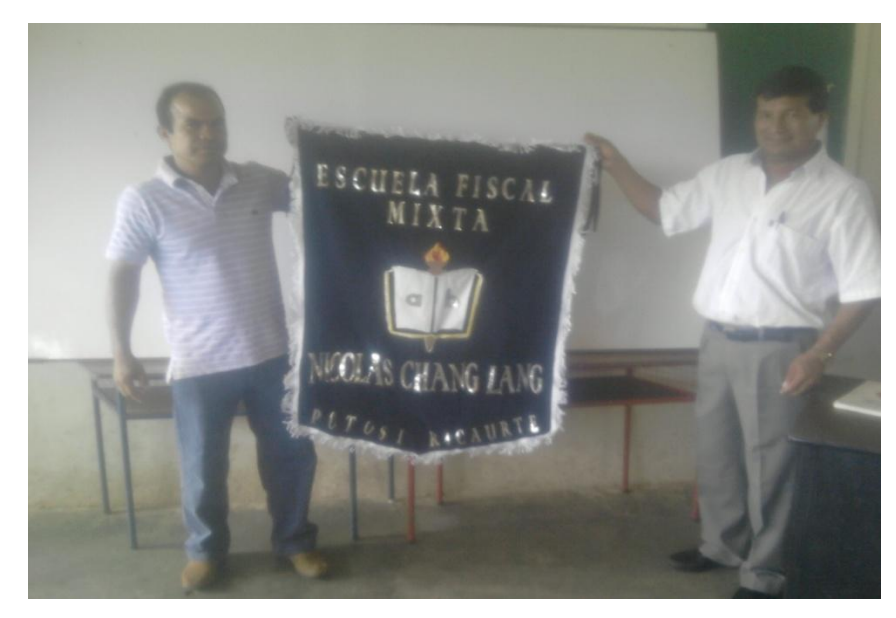

 **FOTO 4** EMBLEMA DE LA ESCUELA NICOLAS CHANG LAM

#### **ENCUESTA**

## **1.- ¿Conoce usted que es un Sitio Web?**

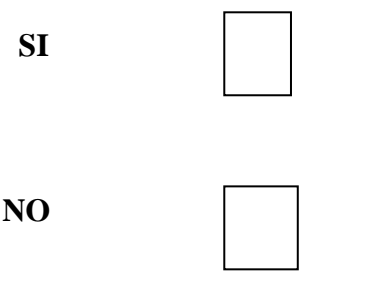

# **2.- ¿Usted podría ingresar al sitio web de la escuela**?

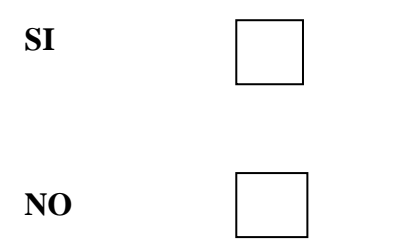

## **3.- ¿Con que frecuencia utilizaría el sitio web?**

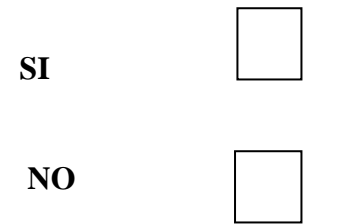

**4.- ¿Esta de acuerdo con la creación de un sitio web en su Institución Educativa?**

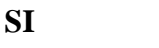

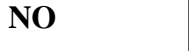

**5.-¿Cree usted que con el diseño del sitio web mejorara la imagen de la Institución Educativa?**

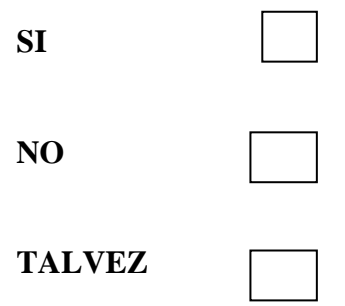

**6-¿Piensa usted que con la creación del sitio web en la escuela tendra mas acogida ?.**

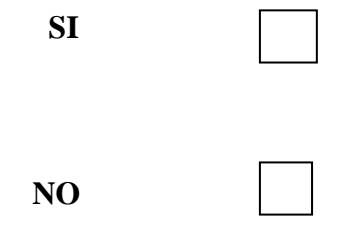

**7**-¿**Cree usted que seria ventajoso la creación de un sitio web en la escuela?.**

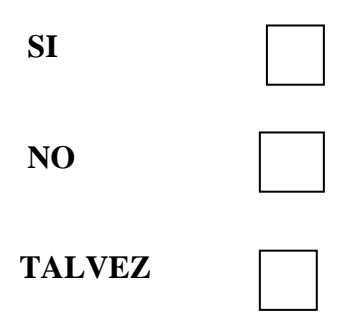

**8-¿Considera que es oportuno contar con un sitio web en la escuela?.**

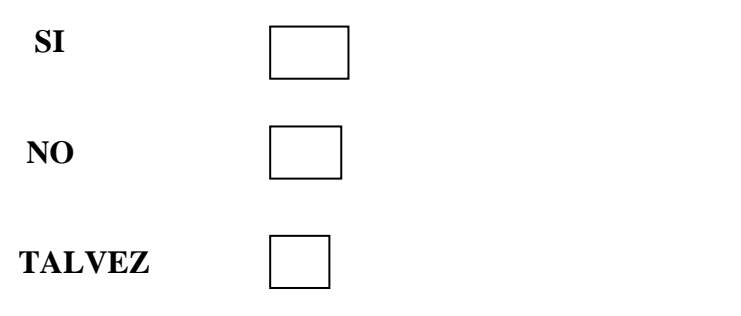

**9-¿Le gustaria que su sitio web contara con otras pagina informativas de otras instituciones del Gobierno?.**

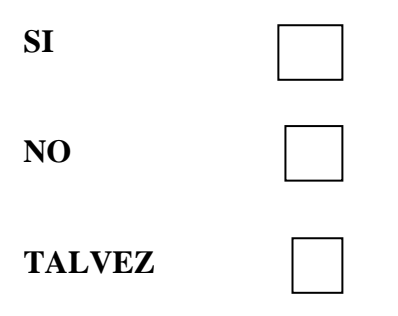

**10**-¿**cree usted que los padres de familias deberian ingresar al sitio web para ver que actividades a realizado la Institución Educativa ?.**

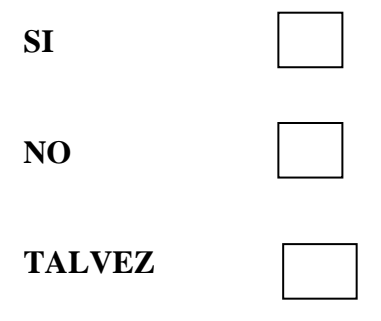

# **ENCUESTA A LOS ESTUDIANTES DE LA ESCUELA NICOLAS CHANG LAM**

#### **1) ¿Sabes Prender la computadora?**

 $SI$  ( )

 $\begin{matrix} \text{NO} \\ \text{NO} \\ \text{NO} \\ \end{matrix}$ 

### **2) ¿Sabes andar en la computadora?**

 $SI$  ( ) NO ( ) UN POCO ()

# **3) ¿Te gusta escribir y dibujar en la computadora?**

 $SI$  ( ) NO ( ) UN POCO ( )

# **4) ¿Sabes entrar a los programas?**

- $SI$  ( )
- $\begin{array}{ccc} \text{NO} & ( & ) \\ \end{array}$

# **5) ¿Conoces el icono de internet?**

 $SI \qquad \qquad ( \quad )$ 

 $\begin{array}{ccc} \text{NO} & \hspace{1.5cm} & \hspace{1.5cm} & \hspace{1.5cm} \\ \end{array}$ 

## **6) ¿Sabes entrar al internet?**

 $SI \qquad \qquad ( \quad )$ NO ( )

# **7) ¿Has navegado el internet?**

 $SI \qquad \qquad ( \quad )$ ALGUNA VECES ( )

NO ( )

**8) ¿Te gustaría que tu escuela la conozcan por todo el mundo a través del internet?**

 $SI$  ( ) TALVEZ ( )  $NO$  ( )

# **9) ¿Qué nos puede Brindar el internet?**

INFORMACION ( )

RECURSOS ( )

NADA ( )

# **10) ¿Conoces que es un Sitio Web?**

 $SI$  ( ) UN POCO ( )  $NO$  ( )

#### **PREGUNTAS SOBRE LA PROPUESTA.**

## **1.- Que les pareció el Sitio Web elaborado.**

Excelente () Bueno ( ) Regular ( )

#### **2.- les gusto la información colocada en el Sitio Web.**

 $Si$  ( )

No  $($   $)$ 

## **3.- Diga si les gusto las imágenes introducida en el Sitio Web.**

- $Si$  ( )
- No  $($

#### **4.- Les gusta que el Sitio Web tenga un apartado para opinión.**

- $Si$  ( )
- No  $($   $)$

## **5.- Piensa usted que el Sitio Web dará realce a la escuela.**

 $Si$  ( )

No  $($